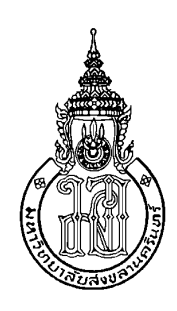

การปรับปรุงเอกสารอิเล็กทรอนิกสดวยแอปพลิเคชันกูเกิลเพื่อการศึกษา ้ร่วมกับการแจ้งเตือนผ่านไลน์ กรณีศึกษา วิทยาลัยเทคนิคนราธิวาส มหาวิทยาลัยนราธิวาสราชนครินทร์ Enhancement of Electronic Document System with G Suite for Education and LINE Notification : A case study of Narathiwat Technical College Princess of Naradhiwas University

> สุมาลี เรื่องธนู Sumalee Ruangthanu

สารนิพนธ์นี้เป็นส่วนหนึ่งของการศึกษาตามหลักสูตรปริญญาวิทยาศาตรมหาบัณฑิต สาขาวิชาการจัดการเทคโนโลยีสารสนเทศ มหาวิทยาลัยสงขลานครินทร์ A Minor Thesis Submitted in Partial Fulfillment of the Requirements for the Degree of Master of Science Program in Management of Information Technology Prince of Songkla University 2564

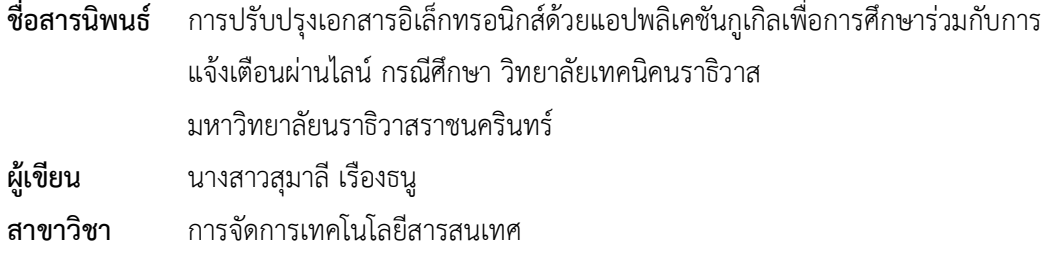

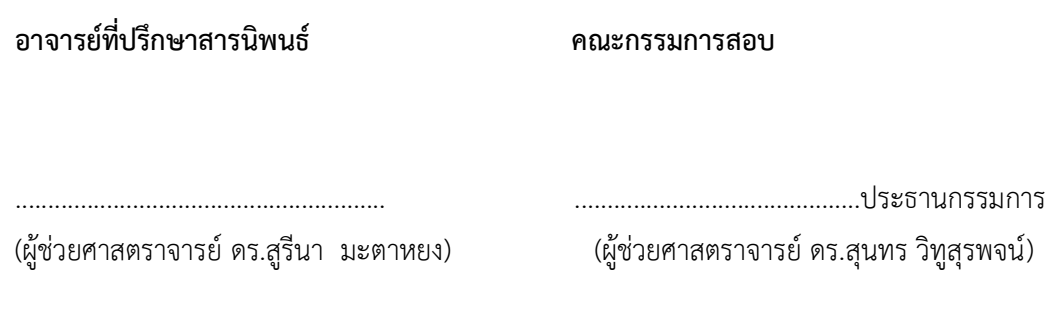

............................................กรรมการ

(ดร.น้ำทิพย์ ตระกูลเมฆี)

 ............................................กรรมการ (ผู้ช่วยศาสตราจารย์ ดร.สูรีนา มะตาหยง)

(ผู้ช่วยศาสตราจารย์ ดร.วัชรวลี ตั้งคุปตานนท์) ประธานคณะกรรมการบริหารหลักสูตรปริญญาวิทยาศาสตรมหาบัณฑิต สาขาวิชาการจัดการเทคโนโลยีสารสนเทศ

.........................................................

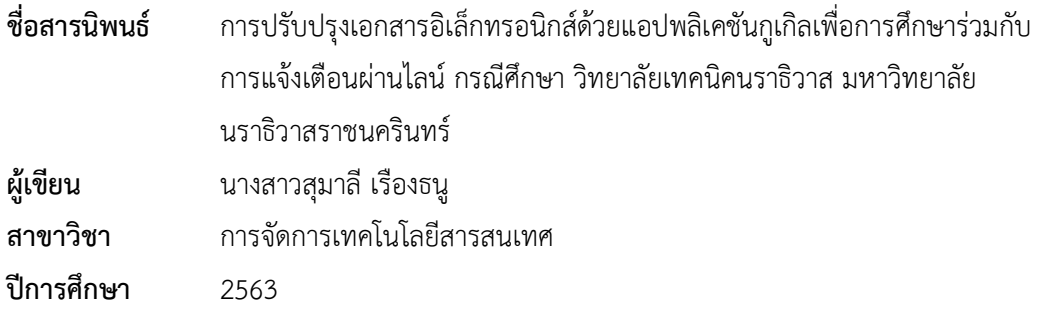

#### บทคัดย่อ

เทคโนโลยีสารสนเทศมีบทบาทสำคญั ในการพัฒนาและปรับปรุงกระบวนการทำงาน ขององคกรใหมีประสิทธิภาพมากยิ่งขึ้น ปจจุบันหนวยงานสารบรรณวิทยาลัยเทคนิคนราธิวาส มหาวิทยาลัยนราธิวาสราชนครินทรกำลังประสพปญหาเนื่องจากกระบวนการทำงานขาด ประสิทธิภาพ สงผลใหเกิดความลาชา สิ้นเปลืองทรัพยกร และกำลังคน จากปญหาดังกลาวผูวิจัยจึง นำแอปพลิเคชันเพื่อการศึกษา (G Suite for Education) พัฒนาระบบสารบรรณออนไลน์ และเพิ่ม ฟงกชันการแจงเตือนขาวสารงานสารบรรณดวยบริการแจงเตือนผานไลน (LINE Notification API) โดยนำแนวการจัดการแบบลีน (Lean) มาปรับปรุงกระบวนการทำงานและประเมินประสิทธิภาพ ผล การประเมินแสดงใหเห็นวา ประสิทธิภาพในการลงทะเบียนหนังสือรับเพิ่มขึ้นรอยละ 0.28 ประสิทธิภาพการลงทะเบียนหนังสือสงเพิ่มขึ้นรอยละ 48 และประสิทธิภาพในการคนคืนหนังสือ เพิ่มขึ้นเปนรอยละ 31.61 ภาพรวมทั้งระบบใชเวลาในการดำเนินงานลดลง 2,259 นาที ประสิทธิภาพ การทำงานทั้งระบบเพิ่มขึ้นคิดเป็นร้อยละ 26.04 ความพึงพอใจของผู้ใช้งานระบบงานสารบรรณมี ความพึงพอใจเฉลี่ยอยูที่ 4.41 ซึ่งอยูในระดับพอใจมาก

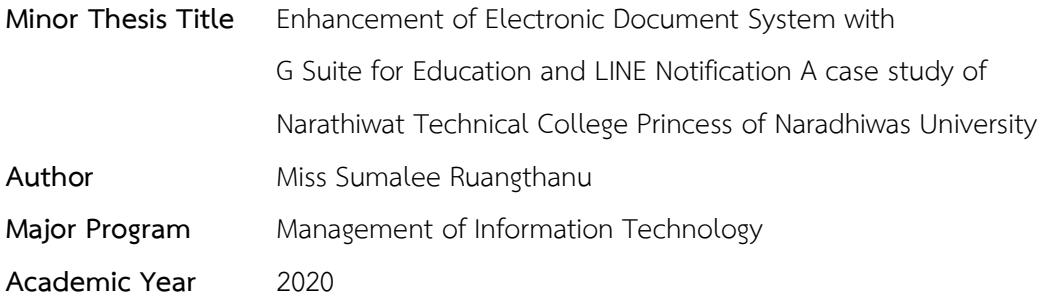

#### Abstract

 Information technology plays an important role in the development and improvement of the organizational work processes to be more efficient. Currently, the document division (Saraban) of Narathiwat Technical College, Narathiwat Rajanagarindra University is facing problems due to inefficiency of document working process. This has resulted the delay, wasting of resources and manpower. In response to the problem mentioned above, the researchers applied G Suite for Education to develop an online document system. Additionally, the system was complemented a notification function for correspondence news with LINE Notification API service. Besides, the lean management approach was practiced to improve and evaluate the process efficiency.The evaluation results showed the efficiency of registration process for receiving document was increased by 0.28%, the registration of sending document was increased 48%, and the document retrieval process was increased to 31.61%. The operating time was reduced by 2,259 minutes. The efficiency of the entire system increased 26.04%. The satisfaction of the users of the system was satisfied at 4.41 which was very satisfied.

### กิตติกรรมประกาศ

สารนิพนธฉบับนี้ สำเร็จลุลวงไปไดดวยดีดวยความอนุเคราะหและสนับสนุนจาก บุคคลหลายฝายดวยกัน ผูจัดทำสารนิพนธรูสึกซาบซึ้งเปนอยางยิ่งและขอขอบพระคุณมา ณ โอกาส นี้ ด้วย

กราบขอบพระคุณ ผู้ช่วยศาสตราจารย์ ดร.สูรีนา มะตาหยง อาจารย์ที่ปรึกษาสาร นิพนธ์ที่กรุณาให้คำปรึกษา และเสียสละเวลาให้ข้อเสนอแนะแนวทางที่เป็นประโยชน์ แนวทางในการ จัดทำและแกปญหา ตลอดจนตรวจทานสารนิพนธฉบับนี้มาโดยตลอดเพื่อใหสารนิพนธมีความ สมบูรณและลุลวงไปดวยดี

ขอขอบพระคุณ ผู้ช่วยศาสตราจารย์ ดร.สุนทร วิทูสุรพจน์ และ ดร.น้ำทิพย์ ตระกูลเมฆี คณะกรรมการสอบสารนิพนธ์ที่ตรวจสอบ ชี้แนะ และให้แนวทางอันเป็นประโยชน์ ทำให้ สารนิพนธ์มีความสมบูรณ์ยิ่งขึ้น

ขอขอบพระคุณคณาจารยในสาขาการจัดการเทคโนโลยีสารสนเทศ ที่ประสิทธิ์ ประสาทวิชาใหความรูคำแนะนำ และชี้แนะแนวทางในการทำวิจัย

ขอขอบพระคุณคณะผูบริหาร บุคลากรวิทยาลัยเทคนิคนราธิวาส มหาวิทยาลัย ้นราธิวาสราชนครินทร์ ที่ให้ความร่วมมือและเอื้อเฟื้อข้อมูลที่เป็นประโยชน์ในการจัดทำสารนิพนธ์ ฉบับนี้

ขอขอบพระคุณพี่ๆ เพื่อนๆ และนองๆ สาขาการจัดการเทคโนโลยีสารสนเทศทุก ทานที่ใหคำแนะนำ ใหคำปรึกษา และใหกำลังใจในการจัดทำสารนิพนธมาโดยตลอด

สุดทายนี้ ขอขอบพระคุณบิดา และคนในครอบครัวที่คอยใหกำลังใจสนับสนุนในการ เรียนและการทำสารนิพนธฉบับน้เีสมอมา

สุมาลี เรืองธนู

# สารบัญ

# หน้า

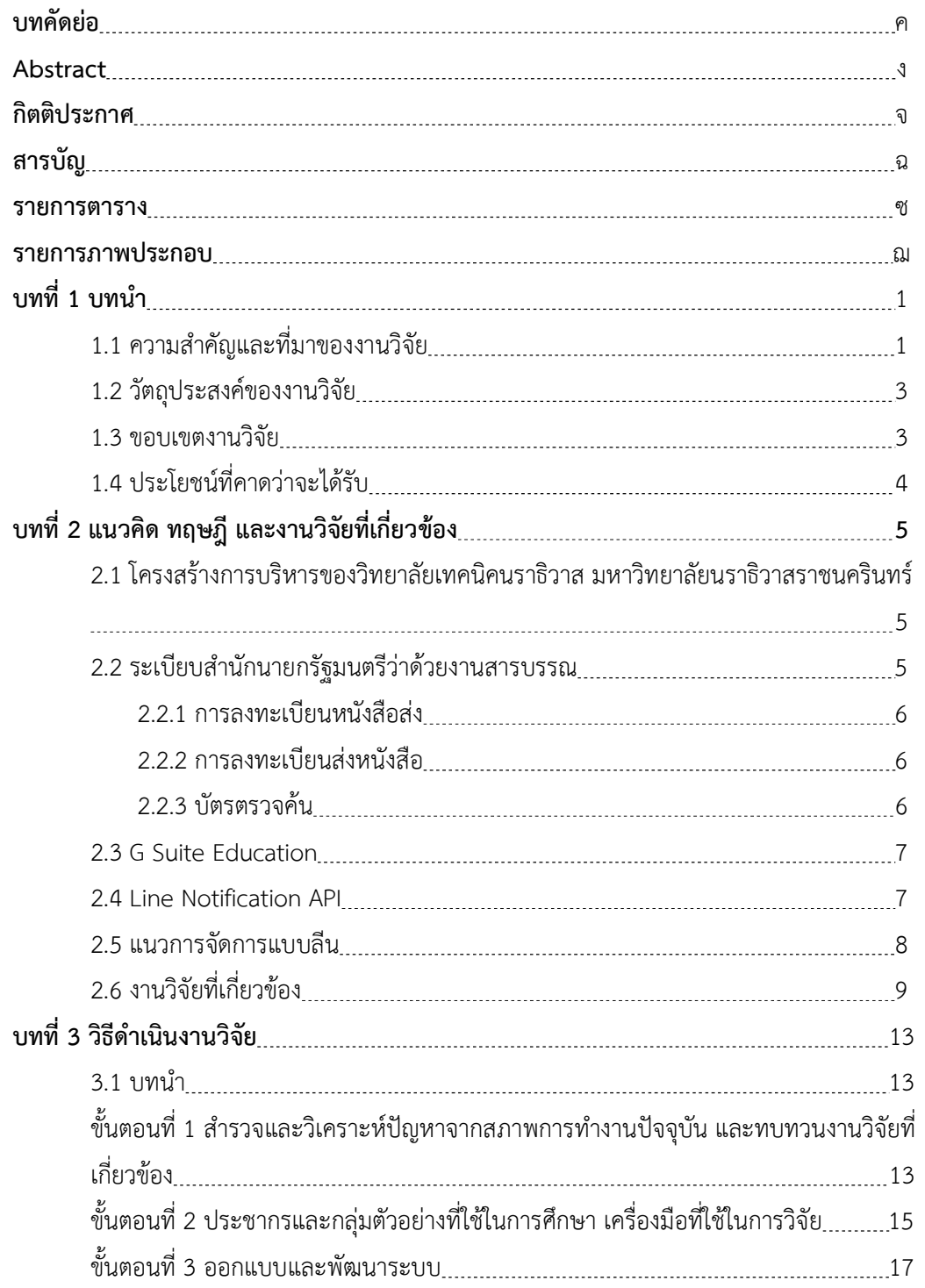

# สารบัญ (ต่อ)

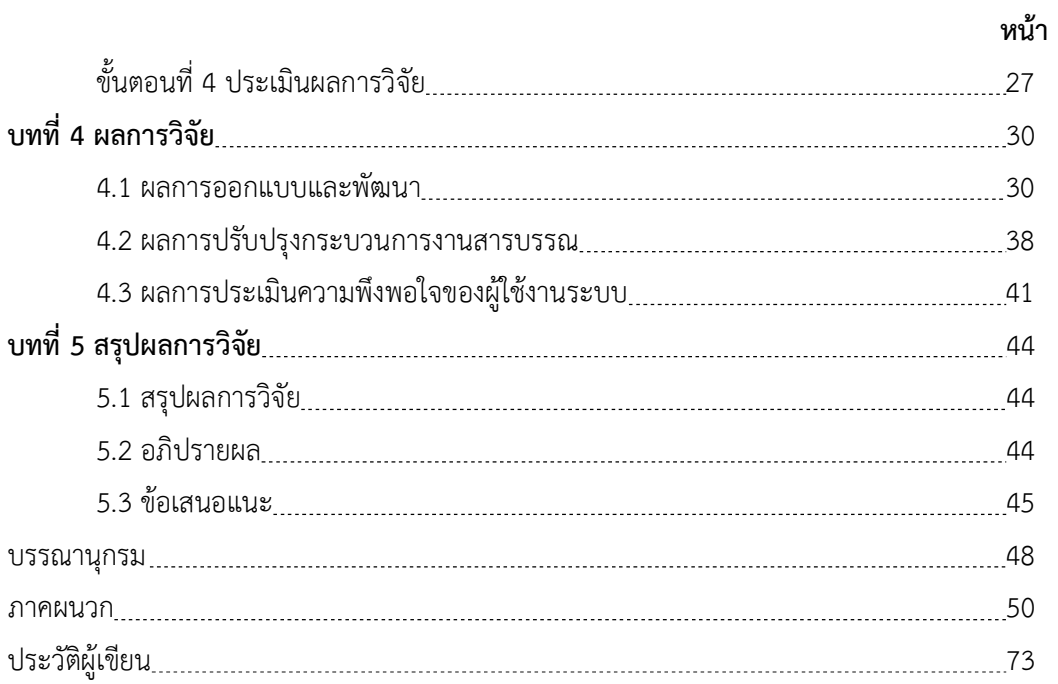

#### รายการตาราง

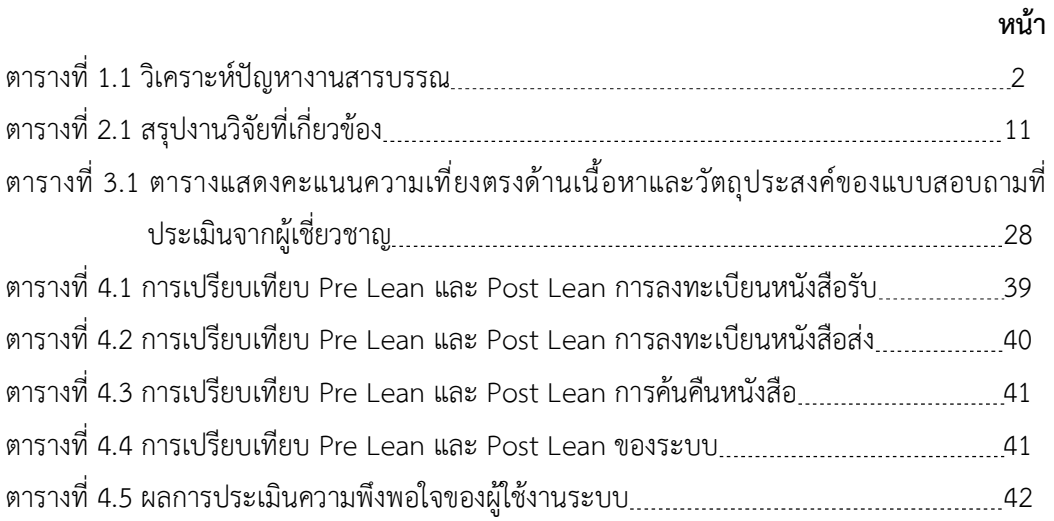

### รายการภาพประกอบ

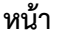

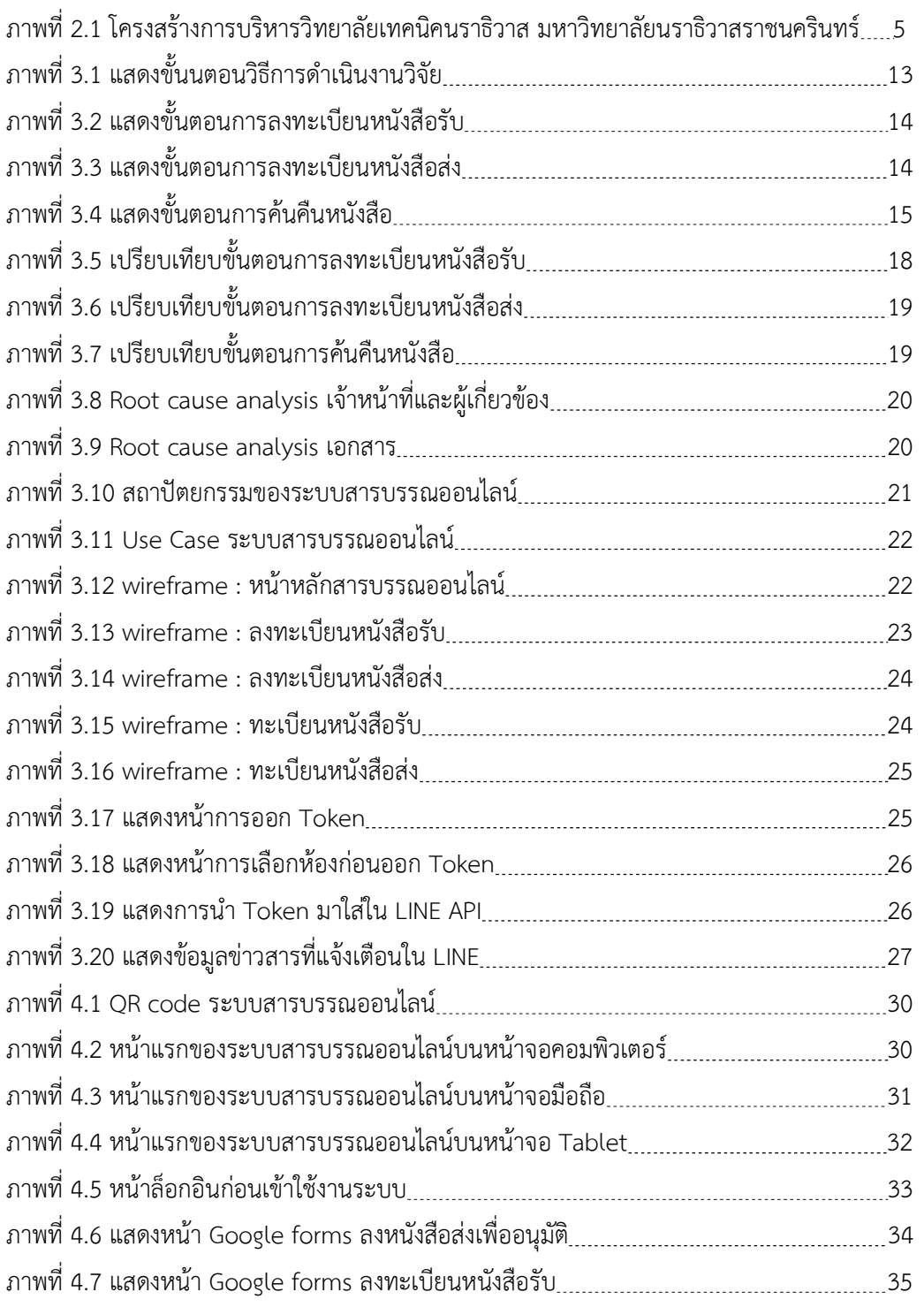

# รายการภาพประกอบ (ต่อ)

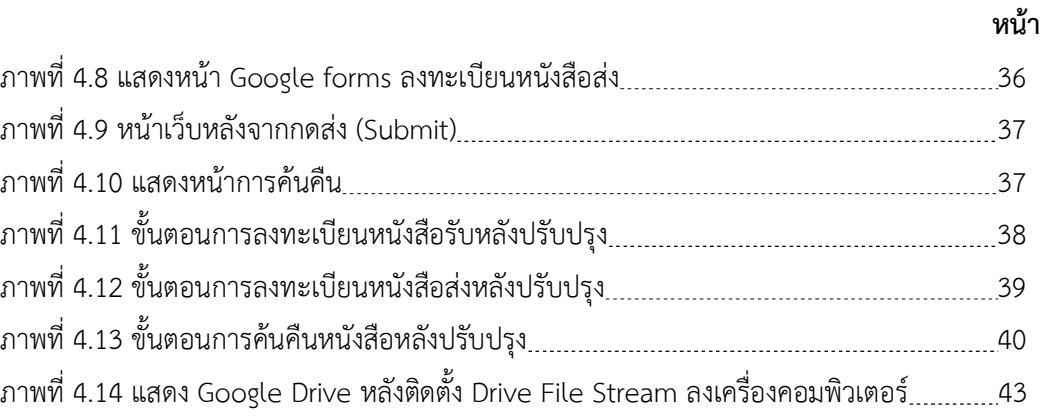

บทที่1 บทนำ

### 1.1 ความสำคัญและที่มาของงานวิจัย

วิทยาลัยเทคนิคนราธิวาส ตั้งอยูในเขตเทศบาล ตำบลบางนาค อำเภอเมือง จังหวัดนราธิวาส แตเดิมเคยเปนวิทยาลัยในสังกัดอาชีวะศึกษา จนกระทั้งไดรับการหลอมรวม สถาบันการศึกษาในจังหวัดนราธิวาส 4 สถาบัน คือ วิทยาลัยเทคนิคนราธิวาส, วิทยาลัยเกษตรและ เทคโนโลยีนราธิวาส, วิทยาลัยการอาชีพตากใบ และวิทยาลัยพยาบาลบรมราชชนนีนราธิวาส จัดตั้ง เปนมหาวิทยาลัยนราธิวาสราชนครินทร ในวันที่ 9 กุมภาพันธ พ.ศ.2548 และใชชื่อวา "วิทยาลัยเทคนิคนราธิวาส มหาวิทยาลัยนราธิวาสราชนครินทร" ซึ่งเปนหนึ่งในสังกัดของ มหาวิทยาลัยฯ ปจจุบันมีนักศกึษาจำนวน 1,590 คน อาจารยและบุคลากรทางการศึกษาจำนวน 115 คน ตั้งอยูบนเนื้อที่ 18 ไร มีอาคารเรยีนจำนวน 8 อาคาร

งานสารบรรณตาม "ระเบียบสำนักนายกรัฐมนตรี วาดวยงานสารบรรณ พ.ศ. 2526" [3][4] คืองานที่เกี่ยวกับการบริหารเอกสารของทางราชการที่จัดทำขึ้นตามกฎหมายซึ่งมี ระเบียบ และขอบังคับกำหนดไว ตั้งแตการจัดทำ การรับ การสง การเก็บรักษา การยืม จนถึงการ ทำลาย โดยทางวิทยาลัยเทคนิคนราธิวาสฯ ไดมอบหมายหนาที่ในสวนของการลงทะเบียนรับหนังสือ การลงทะเบียนสงหนังสือ การคนคืนหนังสือใหแกเจาหนาที่สารบรรณของวิทยาลัยเปนผูรับผิดชอบ เพียง 1 คนเทานั้น ซึ่งขั้นตอนการรับหนังสือจากหนวยงานภายนอกและภายในที่สงผานทาง อีเมล โทรสาร จดหมาย หลังจากที่เจ้าหน้าที่สารบรรณได้รับหนังสือดังกล่าวแล้วจะทำการประทับตรารับ หนังสือลงบนด้านขวาประทับตราด้านซ้ายล่างเป็นฝ่ายที่เกี่ยวข้อง แล้วจึงทำการแยกหนังสือตามฝ่าย ลงทะเบียนหนังสือในสมุดลงทะเบียนหนังสือรับแลวจึงสงใหหัวหนางานสารบรรณเกษียณหนังสือเพื่อ สงมอบไปยังฝาย/บุคคลที่เกี่ยวของกรณีมีผูเกี่ยวของมากกวา 1 คนหรือ 1 ฝาย เจาหนาที่สารบรรณ ้ จะต้องทำการสำเนาเอกสารก่อนส่งมอบ และขั้นตอนการส่งหนังสือไปยังหน่วยงานภายนอก จะต้อง ขอเลขที่หนังสือสงจากเจาหนาที่สารบรรณโดยการโทรศัพทมาสอบถามจากเจาหนาที่สารบรรณหรือ เดินมายังหองอำนวยการ เจาหนาที่จะทำการบันทึกขอมูลลงในหนังสือสง สวนการคนหาตามระเบียบ ฯ ขอที่ 51 ใหเจาหนาที่เลือกวาจะทำบัตรตรวจคนหรือไมก็ได ซึ่งทางวิทยาลัยไมไดจัดทำไว สามารถ

แจงเจาหนาที่สารบรรณเพื่อทำการสืบคนจากทะเบียนหนังสือรับหรือทะเบียนหนังสือสงไดเลย ดวยพื้นที่ของวิทยาลัยฯ มีพื้นที่กวางขวางจึงทำใหขั้นตอนในการสงมอบหนังสือ การออกเลขหนังสือออก และการคนคืน ตองเสียเวลาไปกับการเดินทางเพื่อติดตอเจาหนาที่สาร บรรณ รวมทั้งการคนหาตนฉบับของหนังสือจะตองทำการไลตามลำดับของหนังสือ เมื่อเจาหนาที่สาร บรรณไปสงหนังสือใหฝาย/ผูที่เกี่ยวของ หรือลา ผูที่มาติดตอเจาหนาที่จะตองรอ กรณีมีผูที่ทำงาน แทนอาจเกิดขอผิดพลาดไดเนื่องจากขาดความชำนาญ เชน การเขียนไลเลขผิด หรือลายมือที่อาน ยาก หากหนังสือทะเบียนรับสงสูญหายหรือมีใครหยิบไป ก็จะทำใหไมสามารถดำเนินการตอได สงผล ใหการสงหนังสือไปยังผูที่เกี่ยวของไดรับขอมูลขาวสารที่ลาชาทำใหผูที่มีสวนเกี่ยวของเกิดความ เสียหายจึงทำให้งานสารบรรณขาดประสิทธิภาพ จากข้อมูลดังกล่าวผู้วิจัยจึงได้วิเคราะห์หาสาเหตุ หลักที่ทำใหกระบวนการทำงานสารบรรณขาดประสิทธิภาพดังสรุปไวในตารางที่ 1.1 ดังนี้

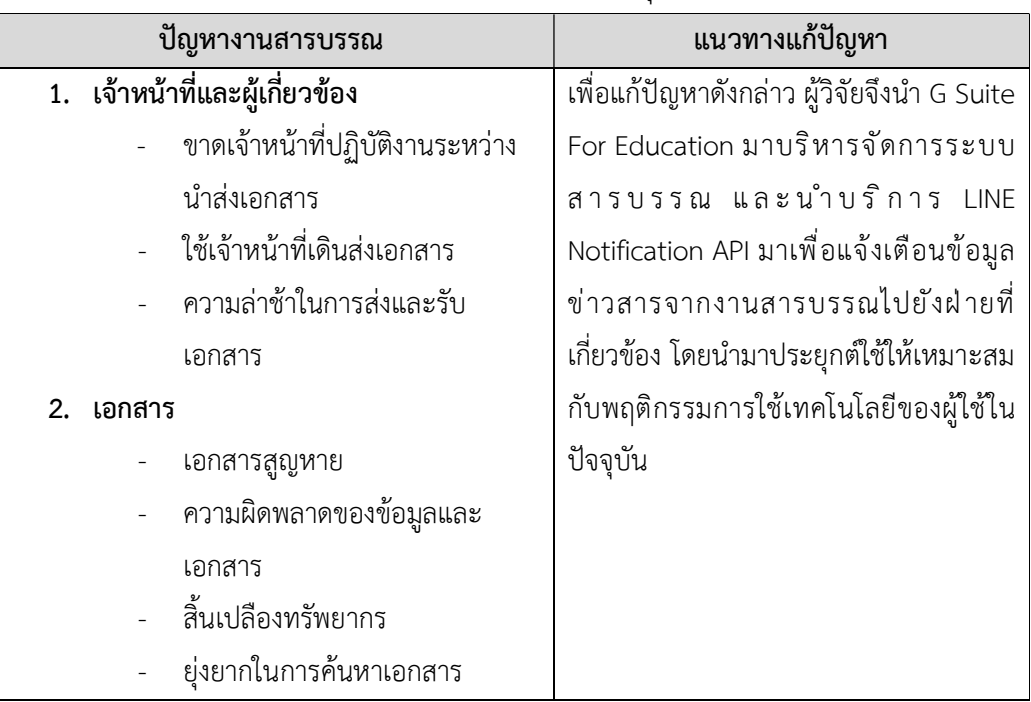

เพื่อแกปญหาดังกลาว ผูวิจัยจึงนำเทคโนโลยีสารสนเทศที่มีในปจจุบันมา ประยุกตใชใหเหมาะสมกับปญหาและพฤติกรรมการใชเทคโนโลยีของผูใชในปจจุบัน โดยเลือกใชแอป พลิเคชันกูเกิลเพื่อการศึกษา (G Suite for Education) มาพัฒนาระบบสารบรรณออนไลน เพื่อ ทดแทนการลงทะเบียนหนังสอืรับและหนังสือสงแบบเดิม โดยระบบสามารถจัดเก็บเอกสารและเขาถึง ข้อมูลได้โดยตรงเนื่องจากเป็นแอปพลิเคชันที่ทำงานบนแพลตฟอร์มคลาวด์ (Cloud platform) จึงมี ความปลอดภัยและงายตอการเขาถึงขอมูลของคนในองคกร และนำบริการแจงเตือนผานไลน (LINE Notification API) มาเพื่อแจงเตือนขอมูลขาวสารอัตโนมัติจากงานสารบรรณไปยังฝายที่เกี่ยวของ ทันทีที่มีหนังสือสง เนื่องจากเทคโนโลยีที่นำมาใชทั้งสองเปนแอปพลิเคชันที่ใหบริการโดยไมเสีย คาใชจาย ใชงานงาย เปนที่นิยมใชในปจจุบัน และนำแนวทางการจัดการแบบลีน (Lean) มาชวยใน การออกแบบพัฒนากระบวนการใหระบบสารสนบรรณมีประสิทธิภาพมากขึ้นดวยการประเมินผลและ เปรียบเทียบประสิทธิภาพระบบเดิมกับระบบใหม่ และยังช่วยลดค่าใช้จ่าย ลดเวลา ลดการใช้ ทรัพยากร และกำลังคน

#### 1.2 วัตถุประสงคของงานวิจัย

- 1.2.1 ประยุกต์ใช้แอปพลิเคชันกูเกิลร่วมกับการแจ้งเตือนผ่านไลน์เพื่อปรับปรุง ระบบสารบรรณอิเล็กทรอนิกส
- 1.2.3 ประเมินประสิทธิภาพกระบวนการของงานสารบรรณโดยใชแนวทางจัดการ แบบลีน

#### 1.3 ขอบเขตงานวิจัย

```
งานวิจัยนี้เปนการออกแบบระบบสารบรรณออนไลนที่สามารถแจงเตือนการรับ-สง
เอกสารผานไลน กรณีศึกษาวิทยาลัยเทคนิคฯ โดยมีขอบเขตงานดังนี้
```
1.3.1 ขอบเขตดานผูใชงานระบบประกอบดวย 2 กลุม ดังนี้

1.3.1.1 เจาหนาที่งานสารบรรณ

- สามารถลงชื่อเขาใชงานภายในระบบ

- สามารถคนหา เพิ่ม ลบ แกไข ขอมูลภายในระบบ
- 1.3.2 ฝายหรอืผูที่เกี่ยวของไดแก ฝายสงเสริมวิชาการและงานทะเบียน ฝายพัฒนา

นักศึกษา ฝายนโยบายและแผน อาจารยและบุคลากร

- สามารถลงชื่อเขาใชงานภายในระบบ
- สามารถลงทะเบียนหนังสือส่งและค้นคืนหนังสือ

#### 1.3.3 ดานฟงกชันการทำงาน

1.3.3.1 การลงทะเบียนหนังสือรับ

- ใช้ Site เป็นส่วนติดต่อผู้ใช้งาน
- เจาหนาที่ลงทะเบียนหนังสือรับผานระบบ
- เลขทะเบียนหนังสือรันเองผานระบบ
- เมื่อมีการบันทึกขอมูลลงในระบบจะมีการแจงเตือนทางไลนไป ยัง ฝ่ายที่ เกี่ยวข้อง
- 1.3.3.2 การลงทะเบียนหนังสือสง
	- สามารถลงทะเบียนสงผานระบบโดยใช Site เปนสวนติดตอผูใช
	- เจาหนาที่ลงทะเบียนหนังสือสงผานระบบ
	- เลขทะเบียนหนังสือรันเองผานระบบ
- 1.3.3.3 การค้นคืนหนังสือ
	- สามารถระบุคำสำคัญที่ตองการคน หาไดจากระบบ
- 1.3.4 ขอบเขตดานสถานที่ วิทยาลัยเทคนิคนราธิวาส มหาวิทยาลัยนราธิวาสราช นครินทร

# 1.4 ประโยชนที่คาดวาจะไดรับ

- 1.4.1 ไดระบบสารบรรณอิเล็กทรอนิกสที่มีการแจงเตือนผานไลนสำหรับการรับ สง เอกสารของงานสารบรรณ
- 1.4.2 สามารถเพิ่มประสิทธิภาพระบบสารบรรณของวิทยาลัยเทคนิคนราธิวาส
- 1.4.3 สามารถลดคาใชจาย ลดเวลา ลดการใชทรัพยากร และกำลังคน

# บทที่ 2 แนวคิด ทฤษฎีและงานวิจยัที่เกี่ยวของ

เนื้อหาในบทนี้ผูวิจัยจะกลาวถึงบริบทและโครงสรางการบริหารของ วิทยาลัยเทคนิคนราธิวาส มหาวิทยาลัยนราธิวาสราชนครินทร์ เพื่อให้เห็นถึงกระบวนนการทำงานสาร บรรณของ วิทยาลัยเทคนิคฯ และสภาพปญหา จากนั้นผูวิจัยจึงไดศึกษาทฤษฎีและหลักการที่ เกี่ยวของกับงานวิจัยเพื่อเปน แนวทางในการออกแบบและพัฒนาระบบการแจงเตือนรับ-สงเอกสาร ผ่านไลน์สำหรับระบบสารบรรณอิเล็กทรอนิกส์ มีการทบทวนเอกสารและงานวิจัยที่เกี่ยวข้อง ดังนี้

### 2.1 โครงสรางการบริหารของวิทยาลยัเทคนิคนราธิวาส มหาวิทยาลัยนราธิวาสราชนครินทร

วิทยาลัยเทคนิคนราธิวาสฯ เปนวิทยาลัยในสังกัดของมหาวิทยาลัยนราธิวาสราช นครินทร [5] โครงสรางการบริหารงานของวิทยาลัยเทคนิคนราธิวาสฯ กระทรวงการอุดมศึกษา วิทยาศาสตร์ วิจัยและนวัตกรรม แบ่งเป็น 4 ฝ่าย คือ 1) ฝ่ายนโยบายและแผน 2) ฝ่ายส่งเสริมวิชาการ 3) ฝายพัฒนานักศึกษา 4) สำนักงานผูอำนวยการ โดยมีผูอำนวยการ วิทยาลัยเทคนิคนราธิวาสเปน หัวหนาฝายบริหาร สวนงานสารบรรณอยูภายใตการดูแลของฝายสำนักงานผูอำนวยการ ดังภาพที่ 2.1

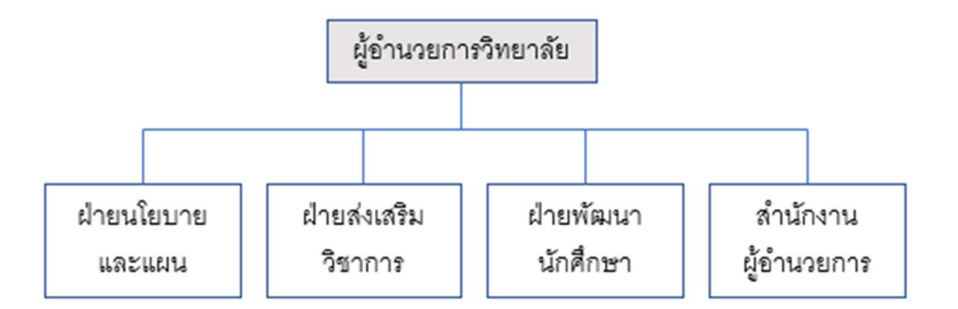

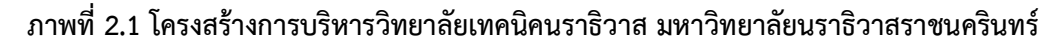

# 2.2 ระเบียบสำนักนายกรัฐมนตรีว่าด้วยงานสารบรรณ

วิทยาลัยเทคนิคนราธิวาส มหาวิทยาลัยนราธิวาสราชนครินทร ไดดำเนินเอกสาร ของวิทยาลัยเป็นไปตามระเบียบสำนักนายกรัฐมนตรีว่าด้วยงานสารบรรณ พ.ศ.2526 [3] และ ระเบียบสำนักนายกรัฐมนตรีว่าด้วยงานสารบรรณ (ฉบับที่2) พ.ศ.2548 [4] ประกาศไว้ในราชกิจจา นุเบกษา เลมที่ 122 ตอนพิเศษ 99 ง ในวันที่ 23 กันยายน 2548 ซึ่งเปนฉบับปรับปรุงเพิ่มเติมจาก ้ ระเบียบฯ พ.ศ.2526 เพื่อให้เหมาะสมกับการใช้งานในปัจจุบันที่นำระบบอิเล็กทรอนิกส์เข้ามาใช้ใน งานสารบรรณ โดยงานวิจัยชิ้นนี้จะทำการสรางระบบสารบรรณอิเล็กทรอนิกสเพื่อลดขั้นตอนการ ดำเนินงานของงานสารบรรณที่ทำใหเกิดการสูญเปลา เชน การเดินสงเอกสาร การคนหาตนฉบับ เปน ต้น

2.2.1 การลงทะเบียนรับหนังสือ คือ การรับหนังสือมาจากหนวยงานภายนอก ทั้ง ทางระบบ อีเมล จดหมายและโทรสาร ซึ่งเจาหนาที่งานสารบรรณจะตองทำการลงเลขทะเบียนรับ เพื่อส่งมอบให้หัวหน้างานสารบรรณทำการเกษียณหนังสือแล้วจึงส่งมอบไปยังฝ่าย/งานที่เกี่ยวข้อง ตามระเบียบสำนักนายกรัฐมนตรีวาดวยงานสารบรรณ การรับหนังสือตองประทับตรารับหนังสือไวบน มุมขวาของหนังสือ ซึ่งมีรายละเอียดขอมูลที่กรอกลงไปดังนี้ (1) เลขรับ คือเลขที่ลงรับในทะเบียนรับ หนังสือ (2) เวลา คือเวลาที่ไดรับหนังสือนั้น (3) วันที่ คือวันที่ไดรับหนังสือฉบับนั้น (4) ผูรับ คือผูที่ เปนคนรับหนังสือนั้นหรือเจาหนาที่สารบรรณ โดยวิทยาลัยไดทำการเพิ่มเติมในสวนของการ ประทับตราเรียนเสนอผูอำนวยการไวมุมซายลางจากสำนักงานผูอำนวยการ และประทับตรามุมขวา ลางเพื่อใหผูอำนวยการวิทยาลัยเซ็นรับทราบและสั่งการ

การลงทะเบียนรับหนังสือในทะเบียนหนังสือรับ ประกอบดวย (1) เลขทะเบียนรับ จะเปนลำดับตอกันไปตลอดทั้งปโดย (2) ที่ คือเลขที่รับหนังสือ (3) ลงวันที่ คือวันที่ตามหนังสือที่ รับมา (4) จาก คือตำแหน่งหัวหน้าหน่วยงานที่ส่งหนังสือมา (5) ถึง คือตำแหน่งหัวหน้าหน่วยงานที่ เปนผูรับ (6) เรื่อง คือรายละเอียดของหนังสือโดยดูตามชื่อเรื่องของหนังสือ (7) การปฏิบัติ คือชื่อของ ฝาย/งาน/บุคคลที่เกี่ยวของ (8) หมายเหตุ คือใหบันทึกขอความอื่นๆได ดังภาพที่ 2 ในภาคผนวก

2.2.2 การลงทะเบียนสงหนังสือ คือหนังสือที่หนวยงานจัดทำขึ้นเพื่อสงไปยัง หนวยงานหรือบุคคลกรภายนอก การลงทะเบียนหนังสือสง ตองบันทึกไวในทะเบียนหนังสือสง โดย ทะเบียนหนังสอืสงประกอบดวย (1) เลขทะเบียนสง จะออกเปนลำดับที่ตอกันไปตลอดทั้งป(2) ที่ คือ รหัสของหน่วยงาน (3) ลงวันที่ คือ วันที่ตามที่ลงไว้ในหนังสือ (4) จาก คือ ตำแหน่งหัวหน้าหน่วยงาน (5) ถึง คือตำแหนงของผูรับหนังสือ (6) เรื่อง คือรายละเอียดของหนังสือโดยดูตามชื่อเรื่องของหนังสือ (7) การปฏิบัติ คือชื่อของฝาย/งาน/บุคคลที่เกี่ยวของ (8) หมายเหตุ คือใหบันทึกขอความอื่นๆได ดัง ภาพที่ 3 ในภาคผนวก

2.2.3 บัตรตรวจคน คือ บัตรที่สำนักนายกรัฐมนตรีวาดวยงานสารบรรณไดระบุไว ้ว่าให้จัดทำขึ้นเพื่อความสะดวกในการค้นหนังสือรับ และหนังสือส่งแต่ทางหน่วยงานสามารถเลือกได้ วาจะทำหรือไม ทั้งนี้ทางวิทยาลัยเทคนิคฯไมไดจัดทำไว หากตองการคนหาจะตองคนจากทะเบียน หนังสือรับ หรือทะเบียนหนังสือสงเทานั้น โดยรายละเอียดในบัตรตรวจคนประกอบดวย (1) เลข ทะเบียนรับหรือสง ซึ่งจะตรงกับที่ไดลงทะเบียนไวในทะเบียนหนังสือรับ/สง (2) ที่ คือกรณีเปนบัตร ตรวจคนของทะเบียนหนังสือรับจะหมายถึงเลขที่หนังสือ กรณีเปนบัตรตรวจคนของหนังสือสงจะ

หมายถึงรหัสหนวยงาน (3) ลงวันที่ คือวันที่ลงไวตามในหนังสือ (4) รายการ เขียนไวใหใหทราบของ หนังสือ (5) การปฏิบัติ คือชื่อของฝาย/งาน/บุคคลที่เกี่ยวของ ดังภาพที่ 4 ในภาคผนวก

### 2.3 G Suite for Education

G Suite for Education [1] คือชุดโปรแกรมตางๆของทาง กูเกิล (Google) ที่เปด ใหสถาบันการศึกษาสามารถใชงานไดโดยไมเสียคาใชจาย และมีความปลอดภัยในสวนของขอมูล เพื่อ เพิ่มประสิทธิภาพในการเรียนการสอนนักศึกษาและอาจารยยังสามารถนำชุดโปรแกรมดังกลาวมา ประยุกตใชใหเกิดประโยชนไดอยางหลากหลาย โดยกลุมเคร่อืงมือที่ผูวิจัยนำมาใชงานไดแก

- 1) กูเกิลไซต์ (Google Site) เป็นบริการสำหรับการสร้างเว็บไซต์ฟรี โดยนำมาเป็น สวนสำหรับรวมลิงก (Link) เพื่อเขาลงทะเบียนหนังสือรับ หนังสือสง และการ คนหาหนังสือ
- 2) กูเกิลฟอร์ม (Google Forms) เป็นบริการของกลุ่มที่สามารถสร้างเอกสาร ออนไลน (Google Docs) และสามารถรวบรวมขอมูลไดรวดเร็ว โดยนำมาเปน สวนของการเก็บขอมูลทะเบียนหนังสือรับ หนังสือสง
- 3) กูเกิลชีต (Google Sheets) เปนแอปพลิเคชัน (Application) ในกลุมของ กู เกิลไดรฟ (Google Drive) สามารถใสขอมูลตางๆลงในเซลล (Cell) ได เปรียบเสมือนทะเบียนหนังสือรับ หนังสือสง
- 4) กูเกิลไดรฟ (Google Drive) เปนบริการจากกูเกิล (Google) ที่สามารถนำไฟล (File) ไปฝากไวผานพื้นที่การเก็บขอมูลแบบคลาวด ทำใหผูใชงานสามารถเขา ใชงานไดตลอดเวลา

ในสวนของงานวิจัยนี้ไดนำ G Suite for Education มาบริหารจัดการระบบสาร บรรณของวิทยาลัยเทคนิคฯในรูปแบบของระบบสารบรรณอิเล็กทรอนิกสเพื่อลดขั้นตอนการทำงาน ้ ของงานสารบรรณที่ทำให้เกิดการสูญเปล่า เช่น การเดินส่งเอกสาร การค้นหาต้นฉบับ เป็นต้น

#### 2.4 LINE Notification API

LINE Notification API [2] คือบริการของแอปพลิเคชันไลน (LINE Application) ที่สามารถสง ขอความ หรือแจงเตือนอัตโนมัติผาน เอพีไอ (API) ของ แอปพลิเคชันไลน (LINE Application) โดยตรง สามารถแจ้งเตือนข้อมูลต่างๆไปยังบัญชีผู้ใช้งานได้ทั้งแบบเดี่ยวและแบบกลุ่ม โดยผูใชบริการจะตองทำการ เพิ่ม (Add) บริการไลน (LINE) เขาไปยังกลุมที่ตองการใชบริการเพื่อรับ ข่าวสารการแจ้งเตือน.

ในสวนของงานวิจัยนี้ไดนำ บริการแจงเตือนผานไลน (LINE Notification API) มา ใช้บริหารจัดการในส่วนของกระบวนการแจ้งเตือนหนังสือรับที่ทางเจ้าหน้าที่สารบรรณได้ทำการ ลงทะเบียนหนังสือรับเสร็จสิ้นแลวจึงเกษียณหนังสือสงตอไปยังฝาย/บุคคลท่เีกี่ยวของ เพื่อลดขั้นตอน การเดินแจกเอกสาร และการไดรับขาวหนังสือที่ลาชา เนื่องจากบริการแจงเตือนผานไลน (LINE Notification API) สามารถแจ้งเตือนข้อมูลได้ทันที โดยการออกโทเค็น. (Token) ให้ไลน์ (LINE) กลุ่ม ที่ตองการใหแจงเตือนแลวนำไปใสใน เอพีไอ (API) ของ ไลนแจงเตือน (LINE Notify)

# 2.5 แนวการจัดการแบบลีน (Lean)

ลีน (Lean) [6] [7] แปลวา ผอม หรือ บาง เปนหลักการที่บริษัทฟอรดนำมาพัฒนา เพื่อเนนการผลิตสินคาจำนวนมาก ตอมาบริษัท Toyota ไดนำมาพัฒนาตอเพื่อใหเหมาะสมกับการ ทำงานขององค์กรที่เน้นการผลิตสินค้าตามความต้องการและทันเวลา (Just in Time: JIT) โดยไม่ต้อง ่ มีสินค้าคงคลังจำนวนมาก ดังนั้นระบบ ลีน (Lean) จึงเกี่ยวกับการลดความสูญเปล่าในกระบวนการ การผลิตในโรงงาน ซึ่งสงผลตอการลดตนทุน ทำใหผลกำไรเพิ่มขึ้น โดยความสูญเปลามีดวยกันทั้งหมด 7 ประเภท หรือที่เรียกว่า 7 wastes ได้แก่ ความสูญเปล่าเนื่องจากการผลิตมากเกินไป (Overproduction), ความสูญเปลาเนื่องจากการเก็บวัสดุคงคลัง (Inventory), ความสูญเปลา เนื่องจากการขนสง (Transportation), ความสูญเปลาเนื่องจากการเคลื่อนไหว (Motion), ความสูญ เปลาเนื่องจากกระบวนการผลิต (Processing), ความสูญเปลาเนื่องจากการรอคอย (Waiting), ความ สูญเปลาเนื่องจากการผลิตของเสีย (Defect)

เนื่องจาก ลีน (Lean) ไดถูกพัฒนาขึ้นใหมทำใหมีความยืดหยุนสามารถนำมาใชได หลากหลายบริบททั้งโรงงานอุตสาหกรรม องคกร และหนวยงานราชการตางๆ ที่ใหความสำคัญกับ ความถูกตองของกระบวนการทำงานตั้งแตตนและเพื่อปองกันการผิดพลาดของกระบวนการทำงานใน แตละขั้นตอน จึงมีการวิเคราะหกระบวนการตางๆเพื่อหาสาเหตุและปญหาที่แทจริงของกระบวนการ ปองกันไมใหเกิดปญหาซ้ำ ทั้งนี้งานวิจัยชิ้นนี้จึงนำแนวทางการจัดการแบบลีน (Lean) เพื่อปรับปรุง กระบวนการเพิ่มประสิทธิภาพของระบบงานสารบรรณโรงเรียน [8] โดยนำขั้นตอนในสวนของการ ดำเนินการดังนี้

- ขั้นตอนที่ 1 เขียนขั้นตอนปจจุบัน เพื่อใหเห็นถึงขั้นตอนการทำงาน ที่ทำให กระบวนการทำงานลาชา ยุงยาก ทำใหงานขาดประสิทธิภาพ
- ขั้นตอนที่ 2 ระบุสิ่งที่ตองการลด เชน ลดเวลา ลดระยะทาง ลดคาใชจาย และ ทรัพยากร
- ขั้นตอนที่ 3 ระบุประเภทของขั้นตอน ได้แก่ สูญเปล่า (Waste) ไม่มีคุณค่าแต่มี ความจำเป็น ( Non Value) และ มีคุณค่า (Value)

ขั้นตอนที่ 4 คำนวณประสิทธิภาพของกระบวนการทำงานทั้งหมด โดยนำผลรวม ของเวลาที่มีคุณคาทั้งหมด (Value) หารดวยเวลาทั้งหมดที่รวมเวลารอ (Waste) บวกกับเวลาที่ไม่มีคุณค่าแต่จำเป็น ( Non Value) ดังสมการ

ประสิทธิภาพ=
$$
\frac{Value}{cycle\ time}
$$

เมื่อ Value คือ เวลาที่มีคุณคา

Cycle time คือ เวลาทั้งหมด ซึ่งไดจากการนำ waste + nonvalue

ขั้นตอนที่ 5 สายธารแหงคุณคาในอนาคต เปนการนำเสนอการดำเนินงานแบบใหม ที่มีการลดหรือรวมขั้นตอนการดำเนินงานใหมีความกระชับขึ้นแลวจึง นำมาคำนวณประสิทธิภาพใหม

เนื่องจากงานวิจัยชิ้นนี้ตองการปรับปรุงกระบวนการงานสารบรรณของ วิทยาลัยเทคนิคนราธิวาสจึงไดนำแนวทางการปรับปรุงกระบวนการจากงานวิจัยของ [8] กนกนภัส สืบสิน ที่ได้มีการนำเสนอการประยุกต์ใช้ G Suite for Education เพื่อเพิ่มประสิทธิภาพของงาน สารบรรณโรงเรียนโดยใชแนวทางการจัดการแบบลีน (Lean) แตอยางก็ตามการนำ G Suite for Education มาใชนั้นยังไมสามารถแจงเตือนในสวนของการสงหนังสือไปยังฝายหรือบุคคลกรที่ เกี่ยวของเพื่อใหรับทราบขอมูลที่รวดเร็วได ดังนั้นงานวิจัยชิ้นนี้จึงนำมาตอยอดดวยการนำ LINE Notification API เข้ามาช่วยในส่วนของการแจ้งเตือนเพื่อความรวดเร็วในการรับทราบข่าวสาร แล้ว จึงนำกระบวนการทำงานกอนและหลังลีน (Lean) มาเปรียบเทียบเพื่อใหเห็นประสิทธิภาพของระบบ ใหม

# 2.6 งานวิจัยที่เกี่ยวของ

งานวิจัยที่ผูวิจัยไดนำมาศึกษามีทั้งการนำแนวการจัดการแบบ ลีน (Lean) มา ประยุกตใชกับหนวยงานภาครัฐและภาคการศึกษา โดยนำเทคโนโลยี Google application มา ประยุกตใชเพื่อปรับปรุงระบบสารบรรณของวิทยาลัยเทคนิคฯใหมีประสิทธิภาพมากขึ้น โดยมี รายละเอียดดังนี้

พัฒนา เฮงบริบูรณพงศ ใจดี (2560) ไดทำการศึกษาระบบการบริหารแบบลีน (Lean) จากแนวคิดสูการปฏิบัติงานในสาธารณสุขที่สรางความผูกพันกับประชน ยังไมพบวามีการนำ แนวคิดลีน (Lean) มาใชเพื่อสรางความผูกพันกับชุมชน โดยแนวคิดลีน (Lean) สามารถนำมา ปรับปรุงกระบวนการทำงานและพัฒนางานในสาธารณสุขเพื่อเพิ่มประสิทธิภาพในการทำงาน เนน ความพอเพียงในสวนของวัสดุอุปกรณในองคกร ใหเหมาะสมและตรงตามความตองการของผูบริโภค ประทีป นาคออน และคณะ (2561) ไดกลาวไววาปจจัยที่สงผลตอการกำจัดการ

สูญเปลาดวยแนวคิดลีน (Lean)มาประยุกตใชในองคกร เพื่อใหประสบผลสำเร็จนั้นไมสามารถทำได

เพียงคนเดียว เกิดจากการรวมมือกันหลายฝาย ผูนำในการเปลี่ยนแปลงองคกรตองมีการสื่อสารที่ดี เพื่อใหบุคคลกรในองคกรรับรูถึงกระบวนการเปลี่ยนแปลงและพรอมรวมมือกันเพื่อมุงสูความสำเร็จ

นภัสรพี ปญญาธนวานิช (2561) ไดศึกษาเกี่ยวกับการนำแนวคิดแบบลีน (Lean) ในการปรับปรุงกระบวนการจัดซื้อภายในองคกรที่มีกระบวนการสั่งซื้อและจัดสงวัตถุดิบลาชาโดย ศึกษากระบวนการทำงานที่เกิดความสูญเปลา เพื่อใหกระบวนการจัดซื้อที่ไมมีประสิทธิภาพลดลงหรือ หมดไป และเพิ่มประสิทธิภาพในการดำเนินงานจัดซื้อดวยการปรับปรุงกระบวนการแบบใหม ดวย ระบบ ที่ถูกพัฒนาขึ้นเพื่อทดแทนกระบวนการทำงานแบบเดิม พบวากระบวนการจัดซื้อใหมโดยใช หลักการแนวคิดลีน (Lean) สามารถลดกระบวนการทำงานลงจากเดิม 43 ขั้นตอน เหลือเพียง 16 ้ขั้นตอน และสามารถลดระยะเวลาในการทำงานเหลือเพียง 472 นาที จากเดิมใช้เวลาถึง 8,730 นาที คิดเปนรอยละ 94.59 ทั้งยังสามารถลดคาใชจายในการสั่งซื้อกระดาษที่ใชในกระบวนการจัดซื้อลงได 2,666.47 ตอเดือน หรือ 31,997.64 ตอป อีกดวย

สุวัฒน งามดีและ รศ.ดร.อภิชาต โสภาแดง (2560) ไดศึกษาพบวาหลังจากการนำ ลีน (Lean)มาปรับปรุงกระบวนการทำงานทำใหสามารถลดขั้นตอนการทำงานได ชวยใหพนักงาน ทำงานไดรวดเร็วและสามารถรายงานขอมูลใหกับผูบริหารไดตรงตามเวลาที่กำหนดแตยังมีขอจำกัด ของเวลาในการเก็บขอมูลเพราะพนักงานตองรับผิดชอบงานหลายดานจึงทำใหเกิดความไมตอเนื่องใน การทำงาน ทั้งนี้การปรับปรุงกระบวนการทำงานในสำนักงานจะประสบความสำเร็จได ตองไดรับการ สนับสนุนจากผูบริหารระดับสูงอยางจริงจังดวย

กนกนภัส สืบสิน (2561) ไดนำแนวการจัดการแบบลีน (Lean) มาใชเพื่อปรับปรุง กระบวนการทำงานที่เกิดความสูญเปลาของขั้นตอนการทำงานสารบรรณแบบเกาและนำเครื่องมือ G Suite Application มาประยุกต์สร้างเป็นงานสารบรรณออนไลน์ที่เพิ่มความสะดวกให้กับผู้ใช้งาน เพียงแตจะมีขอจำกัดบางขั้นตอนของงานสารบรรณที่ตองเกี่ยวกับการรออนุมัติเอกสารซึ่งเปนขั้นตอน ี่ที่ไม่สามารถหลีกเลี่ยงได้ เนื่องจากระยะเวลาที่ลดลงและเป็นเทคโนโลยีที่ผู้ใช้สามารถใช้งานได้ง่าย การปรับปรุงระบบงานสารบรรณจึงเป็นที่พอใจของผู้ใช้งาน

ชุมนุมพร มงคล (2561) ไดศึกษาวิจัยเกี่ยวกับพฤติกรรมการใชแอปพลิเคชันไลนเพื่อ สนองต่อความต้องการด้านการทำงานของกลุ่มผู้ปฏิบัติงานราชการสามารถสรุปได้ 2 ประเด็นหลัก คือ 1 พฤติกรรมการใช้งาน พบว่าอุปกรณ์สื่อสารที่เป็นที่นิยมนำมาใช้งานมากที่สุดคือสมาร์ตโฟนเพราะสามารถ เขาถึงแอปพลิเคชันไดโดยผานระบบอินเตอรเน็ต 2 ผูปฏิบัติงานในหนวยงานราชการนำแอปพลิเคชันไลนมา เป็นช่องทางประชาสัมพันธ์ข้อมูลข่าวสารมากขึ้นซึ่งสอดคล้องกับรัฐบาลที่สนับสนุนการใช้งานเพื่อ ประชาสัมพันธขอมูลขาวสารในหนวยงาน

10

ตารางที่ 2.1 สรุปงานวิจัยที่เกี่ยวของ

|      |                |                         |     | เทคนิค/เครื่องมือ/บริบท |   |       |     |       |
|------|----------------|-------------------------|-----|-------------------------|---|-------|-----|-------|
| ปี   | ผู้วิจัย       | เรื่อง                  | ลีน | เทคโนโลยี               |   | บริบท |     |       |
|      |                |                         |     | G                       | L | อื่นๆ | รัฐ | เอกชน |
| 2017 | พัฒนา เฮ้งบริ  | ระบบการบริหารจัดการ     |     |                         |   |       |     |       |
|      | บูรณ์พงศ์ ใจดี | แบบลีน (Lean) จาก       |     |                         |   |       |     |       |
|      |                | แนวคิดสู่การปฎิบัติใน   |     |                         |   |       |     |       |
|      |                | งานสาธารณะสุขที่สร้าง   |     |                         |   |       |     |       |
|      |                | ความผูกพันธ์กับลูกค้า   |     |                         |   |       |     |       |
| 2017 | นภัสรพี ปัญญา  | การประยุกต์ใช้แนวคิด    |     |                         |   |       |     |       |
|      | ธนวานิช        | แบบลืน (Lean) ในการ     |     |                         |   |       |     |       |
|      |                | ปรับปรุงกระบวนการ       |     |                         |   |       |     |       |
|      |                | จัดซื้อ กรณีศึกษา       |     |                         |   |       |     |       |
|      |                | อุตสาหกรรมผลิตรถยนต์    |     |                         |   |       |     |       |
| 2017 | สุวัฒน์ งามดี  | การประยุกต์ใช้แนวคิด    |     |                         |   |       |     |       |
|      | และ            | ลีน (Lean) เพื่อลดเวลา  |     |                         |   |       |     |       |
|      | รศ.ดร.อภิชาต   | ในกระบวนการรายงาน       |     |                         |   |       |     |       |
|      | โสภาแดง        | ผลตัวชี้วัดของแผนกล     |     |                         |   |       |     |       |
|      |                | ยุทธ์                   |     |                         |   |       |     |       |
| 2018 | ประที่ป นาค    | บ็จจัยที่ส่งผลต่อการ    |     |                         |   |       |     |       |
|      | อ่อนและคณะ     | กำจัดความสูญเปล่าด้วย   |     |                         |   |       |     |       |
|      |                | แนวคิดลีน (Lean) ใน     |     |                         |   |       |     |       |
|      |                | บริษัทผลิตน้ำมัน        |     |                         |   |       |     |       |
| 2018 | กนกนภัส สืบ    | การประยุกต์ใช้ G Suite  |     |                         |   |       |     |       |
|      | สิน            | Application ปรับปรุง    |     |                         |   |       |     |       |
|      |                | กระบวนการเพื่อเพิ่ม     |     |                         |   |       |     |       |
|      |                | ประสิทธิภาพของระบบ      |     |                         |   |       |     |       |
|      |                | สารบรรณโรงเรียนโดย      |     |                         |   |       |     |       |
|      |                | ใช้แนวการจัดการแบบ      |     |                         |   |       |     |       |
|      |                | ลีน (Lean) กรณีศึกษา    |     |                         |   |       |     |       |
|      |                | โรงเรียนเฉลิมพระเกียรติ |     |                         |   |       |     |       |

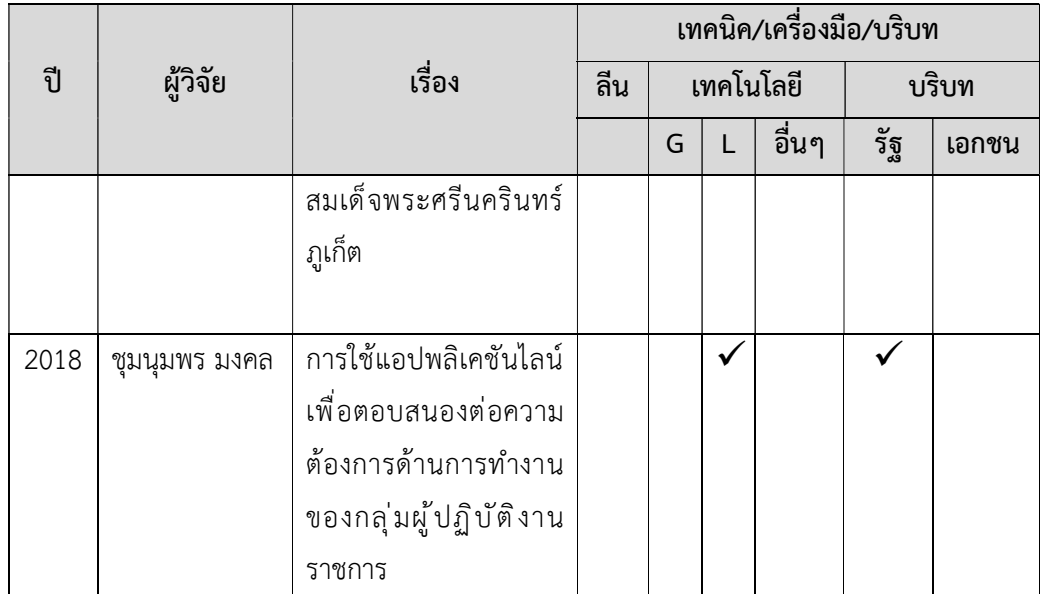

หมายเหตุ G คือ Google Suite for Education, L คือ LINE Notification API

# บทที่ 3 วิธีดำเนนิงานวิจัย

### 3.1 บทนำ

งานวิจัยชิ้นนี้มีวัตถุประสงค์เพื่อประยุกต์ใช้ แอปพลิเคชันเพื่อการศึกษา (G Suite for Education) ในการพัฒนาระบบสารบรรณอิเล็กทรอนิกส์ และบริการแจ้งเตือนผ่านไลน์ (LINE Notification API) สำหรับการแจงเตือนรับสงเอกสารโดยนำแนวคิดลีน (Lean) มาใชในการปรับปรุง กระบวนการทำงานสารบรรณของวิทยาลัยเทคนิคฯ เพื่อลดความสูญเปลาที่เกิดขึ้นภายใน กระบวนการ และเพิ่มประสิทธิภาพในงานสารบรรณ โดยมีแนวทางการวิเคราะหและวิธีการ ดำเนินงานวิจัย ดังนี้

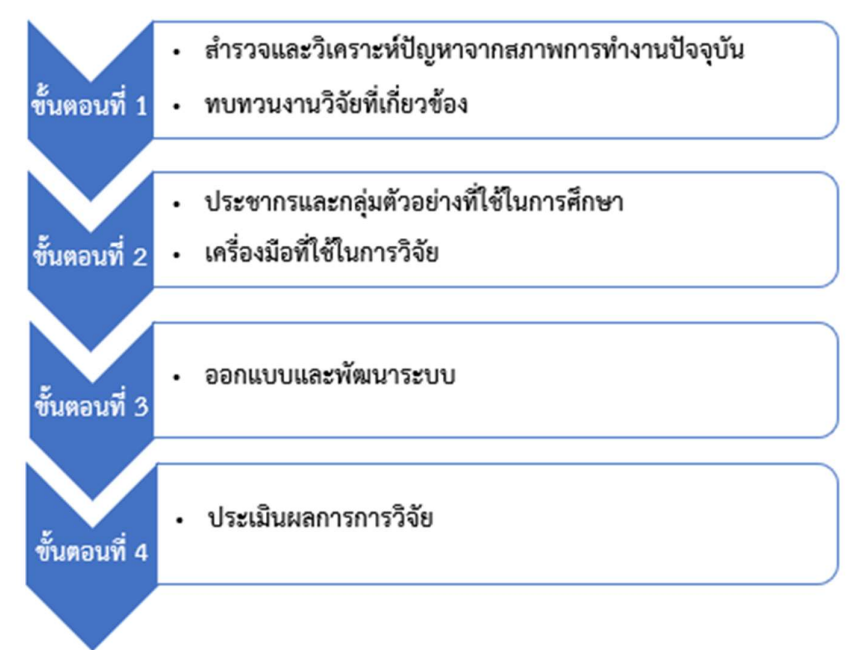

# ภาพที่ 3.1 แสดงขั้นตอนวิธีการดำเนินงานวิจัย

# ขั้นตอนที่ 1 สำรวจและวิเคราะหปญหาจากสภาพการทำงานปจจุบัน และทบทวนงานวิจัยที่ เกี่ยวข้อง

ในสวนของการสำรวจและวิเคราะหปญหาจากสภาพการทำงานในปจจุบัน ผูวิจัย ไดทำการสำรวจและสอบถามกระบวนการทำงานจากเจาหนาที่ผูรับผิดชอบงานสารบรรณของ วิทยาลัยเทคนิคนราธิวาสโดยตรงมีขั้นตอนกระบวนการทำงานที่เกิดความสูญเปลาของข้ันตอนการ ลงทะเบียนหนังสือรับ การลงทะเบียนหนงัสือสง และการคนคืนหนังสือ ดังน้ี

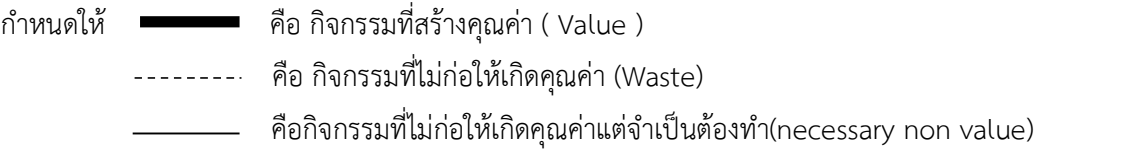

#### รับหนังสือ

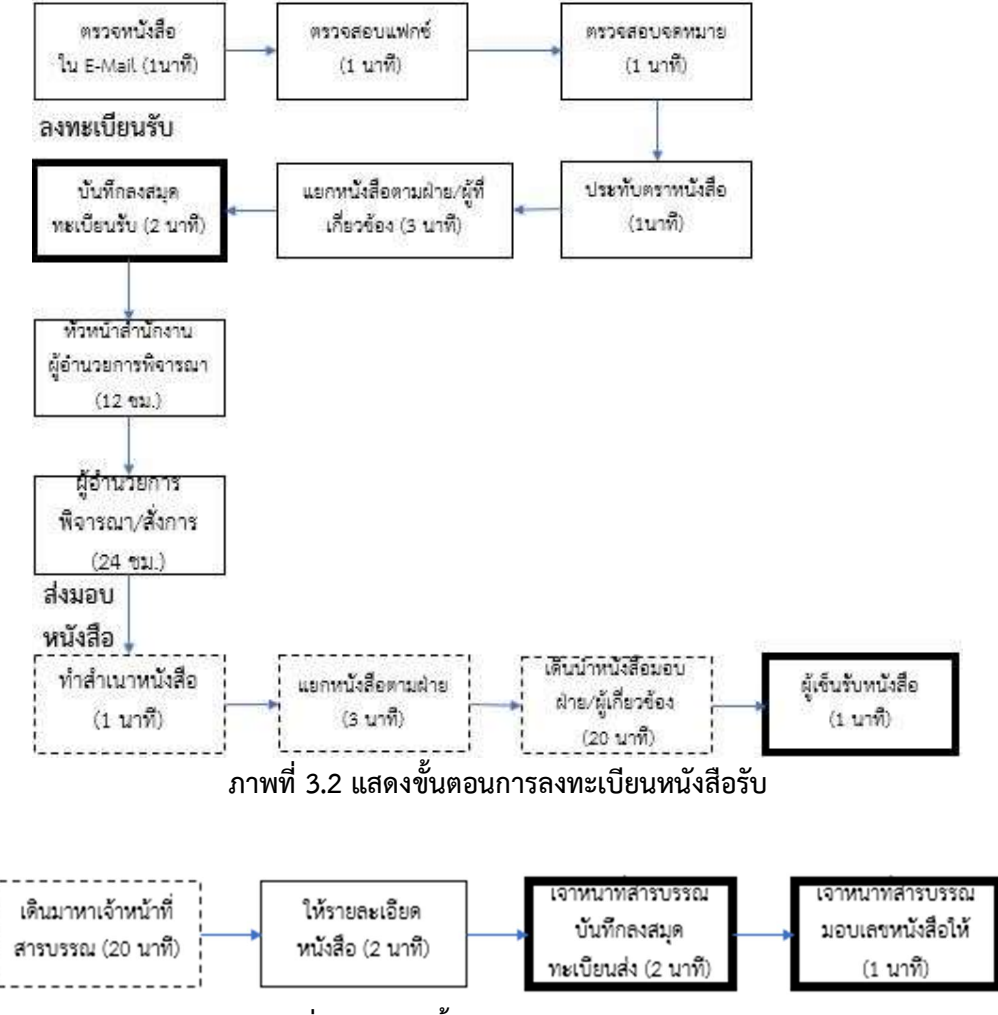

ภาพที่3.3 แสดงขั้นตอนการลงทะเบียนหนังสือสง

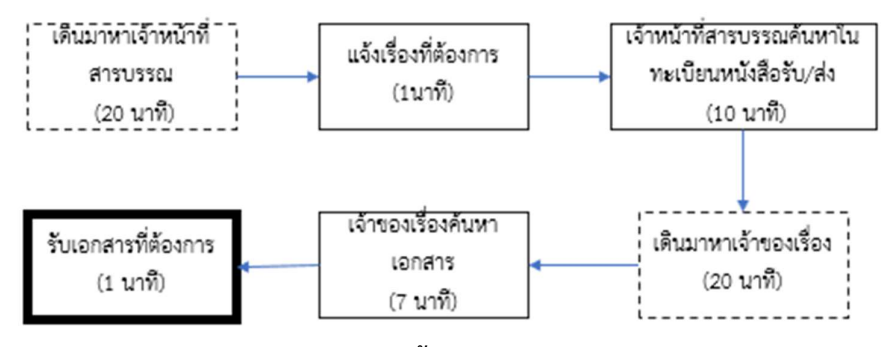

ภาพที่ 3.4 แสดงขั้นตอนการคนคืนหนังสือ

จากภาพที่ 3.2-3.4 แสดงถึงขั้นตอนการทำงานของงานสารบรรณในปจจุบันผูวิจัย ไดทำการวิเคราะหหาสาเหตุที่ทำใหงานสารบรรณขาดประสิทธิภาพจากเจาหนาที่งานสารบรรณ โดยตรงจึงพบวา ในแตละขั้นตอนตองสูญเสียเวลาไปกับขั้นตอนการเดินเพื่อสงมอบหนังสือและการรอ เพื่อติดตอเจาหนาที่งานสารบรรณกรณีเจาหนาที่ไมอยูหรือลา เนื่องจากเจาหนาที่ผูรับผิดชอบงานสาร บรรณมีเพียง 1 คน

หลังจากสำรวจและวิเคราะหปญหาจากสภาพการทำงานปจจุบันแลว ผูวิจัยจึงทำ การทบทวนและคนหางานวิจัยที่เกี่ยวของเพื่อนำทฤษฎีหลักการ และเครื่องมือใหมๆ มาเปนแนวทาง ในการแกปญหาและปรับปรงุ งานวิจัยที่นำมาตอยอดจึงเพิ่มเติมในสวนของเทคโนโลยีที่ทันสมัยเขาไป เพื่อตอบสนองการใชงานใหเหมาะสมกับพฤติกรรมของผูใชงาน

# ขั้นตอนท่ี2 ประชากรและกลุมตัวอยางที่ใชในการศึกษา เคร่อืงมือที่ใชในการวิจัย

### ประชากร

ประชากรที่ใชในการวิจัยในครั้งนี้ไดแก อาจารยและบุคลากรในวิทยาลัยเทคนิค นราธิวาส จำนวน 115 คน

# กลุมตัวอยา ง

กลุมตวัอยางในการปฏิบัติงานจริงในแตละฝาย/งาน จะมีเพียง 1-2 คนเทานั้นที่มี หนาที่รับและสงหนังสือราชการ ผูวิจัยจึงใชวิธีการเลือกกลุมตัวอยางดวยวิธีสุมแบบเจาะจง จำนวน 30 คน ประกอบดวย

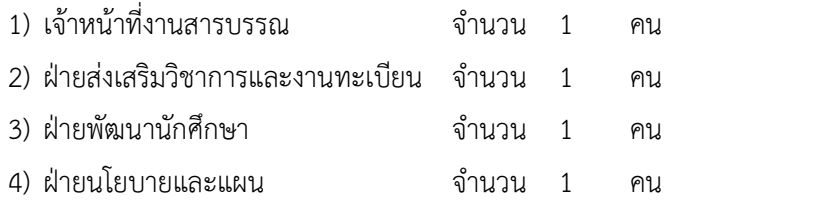

# เครื่องมือที่ใชในงานวิจัย

เครื่องมือที่ใชสำหรับการดำเนินงานวิจัยในครั้งนี้ ผูวิจัยไดนำ แอปพลิเคชันเพื่อ การศึกษา (G Suite for Education) มาเพื่อพัฒนาระบบเนื่องจากสามารถกำหนดสิทธิ์การเขาถึง ระบบเฉพาะบุคลากรในวิทยาลัยเทคนิคนราธิวาสฯ ได้ นำบริการแจ้งเตือนผ่านไลน์ (LINE Notification API) มาช่วยในส่วนของการแจ้งเตือนข้อมูลเพราะเป็นบริการที่สามารถใช้งานได้โดยไม่ เสียค่าใช้จ่าย และเครื่องมือสำหรับการประเมินการใช้งานของระบบ ดังนี้

### กูเกิลฟอรม (Google Form)

กูเกิลฟอรม (Google Form) เปนเครื่องมือที่มีอยูในแอปพลิเคชันเพื่อการศึกษา (G Suite for Education) สามารถนำมาประยุกตใชงานไดหลายรูปแบบ เชน ระบบเอกสาร สเปรด ชีต งานนำเสนอ และยังสามารถอัพโหลดไฟล์ได้หลายชนิด โดยสามารถระบุจำนวนไฟล์ (ไฟล์) ที่ ตองการอัพโหลด (Upload) กำหนดขนาดของไฟล (File) ที่ตองการอัพโหลด (Upload) ได ดังนั้น ผูวิจัยจึงเลือกใชเพื่อรับขอมูลของหนังสือราชการมาเก็บไวในระบบ

### กูเกิลชีต (Google Sheet)

กูเกิลชีต (Google Sheet) เปนเครื่องมือที่มีอยูในแอปพลิเคชันเพื่อการศึกษา (G Suite for Education) เชนเดียวกับกูเกิลฟอรม (Google Form) ซึ่งสามารถนำขอมูลไปแสดงผลยัง เว็บเพจ (Web page) ได แบบเรียลไทม (Real time) และสามารถบันทึกขอมูลไดอัตโนมัติ แตมี ขอจำกัดในสวนของปริมาณในการเก็บขอมูลที่สามารถเก็บไดสูงสุด 400,000 เซลล (cells) โดยเก็บได ชีต (Sheet) ละไม่เกิน 256 คอลัมน์ (columns) งานวิจัยชิ้นนี้จึงเลือกเก็บข้อมูลใน กูเกิลชีต (Google Sheet) เพื่อแสดงผลใหผูใชงานแบบเรียลไทม (Real time) และนำขอมูลสงออก (Export) เปนเว็บ (Web) ไปไวใน กูเกิลไซต (Google Sites)

### กูเกิลไซต (Google Sites)

กูเกิลไซต(Google Sites) คือโปรแกรมออนไลนสามารถสรางเว็บไซต (Web site) เพื่อใชพื้นที่รวบรวมขอมูลไวในที่เดียวกันเชน วิดิโอ ปฏิทินการนำเสนอ เอกสาร และขอความ งานวิจัยชิ้นนี้จึงเลือกใช้สำหรับเป็นพื้นที่รวบรวมลิงก์ (Link) ไปยังระบบลงทะเบียนหนังสือรับ หนังสือ ้ส่ง และการค้นคืนหนังสือเพื่อความสะดวกของผู้ใช้งาน

### กูเกิลแอปสคริปท (Google App Script)

กูเกิลแอปสคริปท (Google App Script) เปนภาษาโปรแกรมที่เขียนขึ้นมาเพื่อใช กับ กูเกิลเอกสาร (Google Docs), กูเกิลชีต (Google Sheets), กูเกิลฟอรม (Google Forms), กูเกิล ี สไลด์ (Google Slides) สำหรับเพิ่มฟังก์ชัน (Function) การทำงานต่างๆ ผู้วิจัยจึงนำมาใช้งานเพื่อ เพิ่มประสิทธิภาพใหกับเคร่อืงมือในแอปพลิเคชันเพื่อการศึกษา (G Suite for Education) บริการแจงเตือนผานไลนเอพีไอ (LINE Notification API)

บริการแจงเตือนผานไลนเอพีไอ (LINE Notification API) เปนบริการไลน (LINE) ในรูปแบบเอพีไอ (API) ที่สามารถนำมาพัฒนาใช้งานในส่วนของงานที่ต้องการส่งข้อความแจ้งเตือนไป ยังผู้ที่ใช้งานไลน์ (LINE) กลุ่ม หรือส่วนตัวได้

# แนวการจัดการแบบลีน (Lean)

ผูวิจัยไดนำแนวการจัดการแบบลีน (Lean) มาใชวิเคราะหหาความสูญเปลาใน กระบวนการทำงานของงานสารบรรณเพื่อใหกระบวนการและเวลาในการทำงานลดลง แบบสอบถามความพึงพอใจของผูใชงานระบบสารบรรณออนไลนวิทยาลัยเทคนิคนราธิวาส

นำแบบสอบถามมาใชประเมินความพึงพอใจของผูใชงานระบบสารบรรณ วิทยาลัยเทคนิคนราธิวาสโดยใหกลุมตัวอยางที่ระบุไวเปนผูประเมินหลังจากทดลองใชงาน ขั้นตอนที่ 3 ออกแบบและพัฒนาระบบ

# จากภาพที่ 3.2-3.4 แสดงถึงขั้นตอนการทำงานของงานสารบรรณในปจจุบันผูวิจัย

ได้ทำการวิเคราะห์หาสาเหตุของกระบวนการทำงานที่เกิดความสูญเปล่าและทำให้งานขาด ประสิทธิภาพนั้น สาเหตุหลักเกิดจากขั้นตอนการเดินเพื่อประสานงานกันระหวางเจาหนาที่งานสาร บรรณและฝายหรือผูเกี่ยวของใชเวลามากเกินความจำเปนเนื่องจากพื้นที่ระยะหางของอาคารและ กรณีที่ฝ่ายหรือผู้ที่ต้องการติดต่อไม่อยู่หรือไม่รับโทรศัพท์ ผู้วิจัยจึงได้ออกแบบและพัฒนา กระบวนการแบบใหมดวยการนำแอปพลิเคชันเพื่อการศกึษา (G Suite for Education) และ บริการ แจงเตือนผานไลนเอพีไอ (LINE Notification API) มาประยุกตใชในงานสารบรรณเพื่อเพิ่ม ประสิทธิภาพในการทำงาน แตยังคงเปนไปตามระเบียบสำนักนายกรัฐมนตรีวาดวยงานสารบรรณ โดยจะตองมีการทำทะเบียนหนังสือรับ ทะเบียนหนังสือสง และบัตรตรวจคน ไดปรับปรุงกระบวนการ ทำงานแบบใหมดังภาพที่ 3.5-3.7 ดังนี้

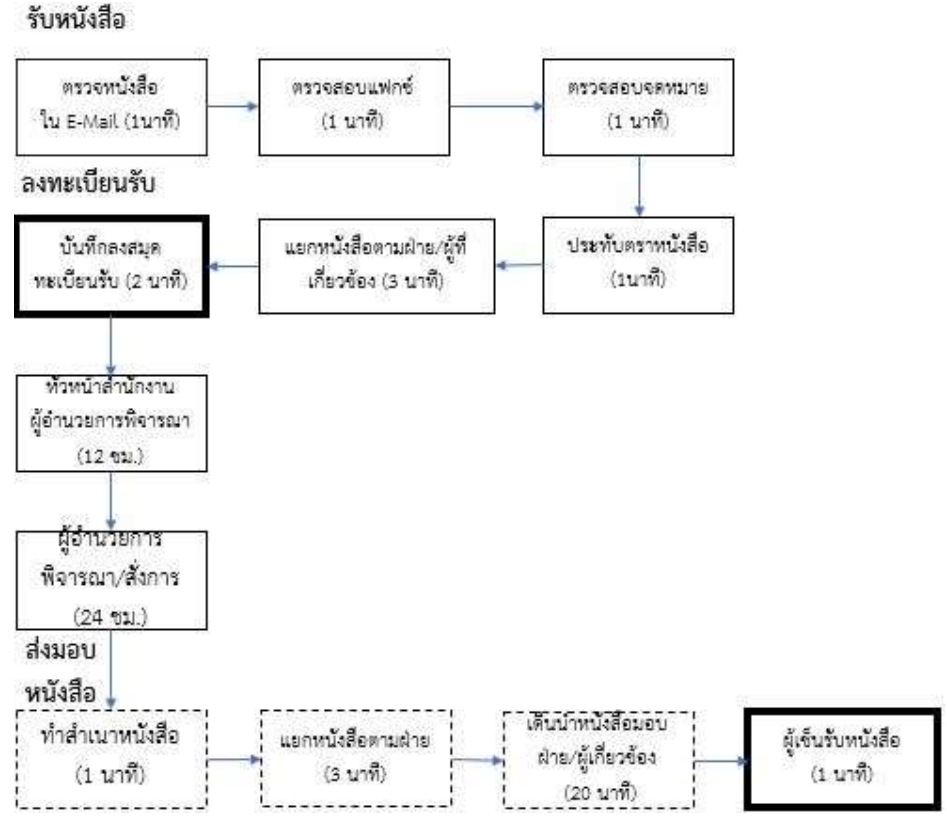

(a) กอนลีน (Pre lean)

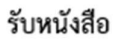

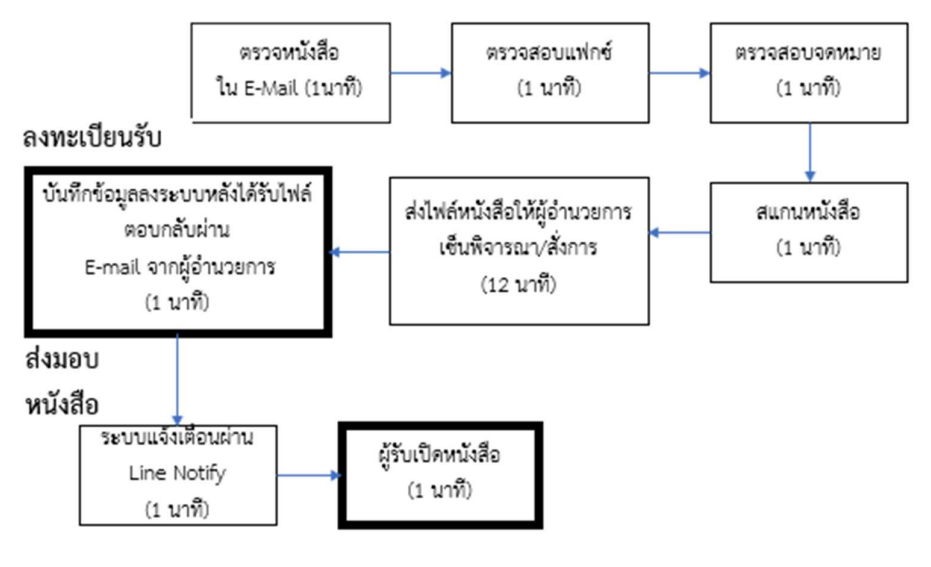

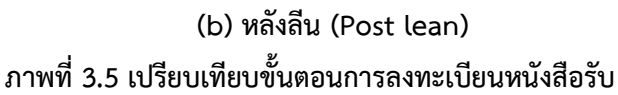

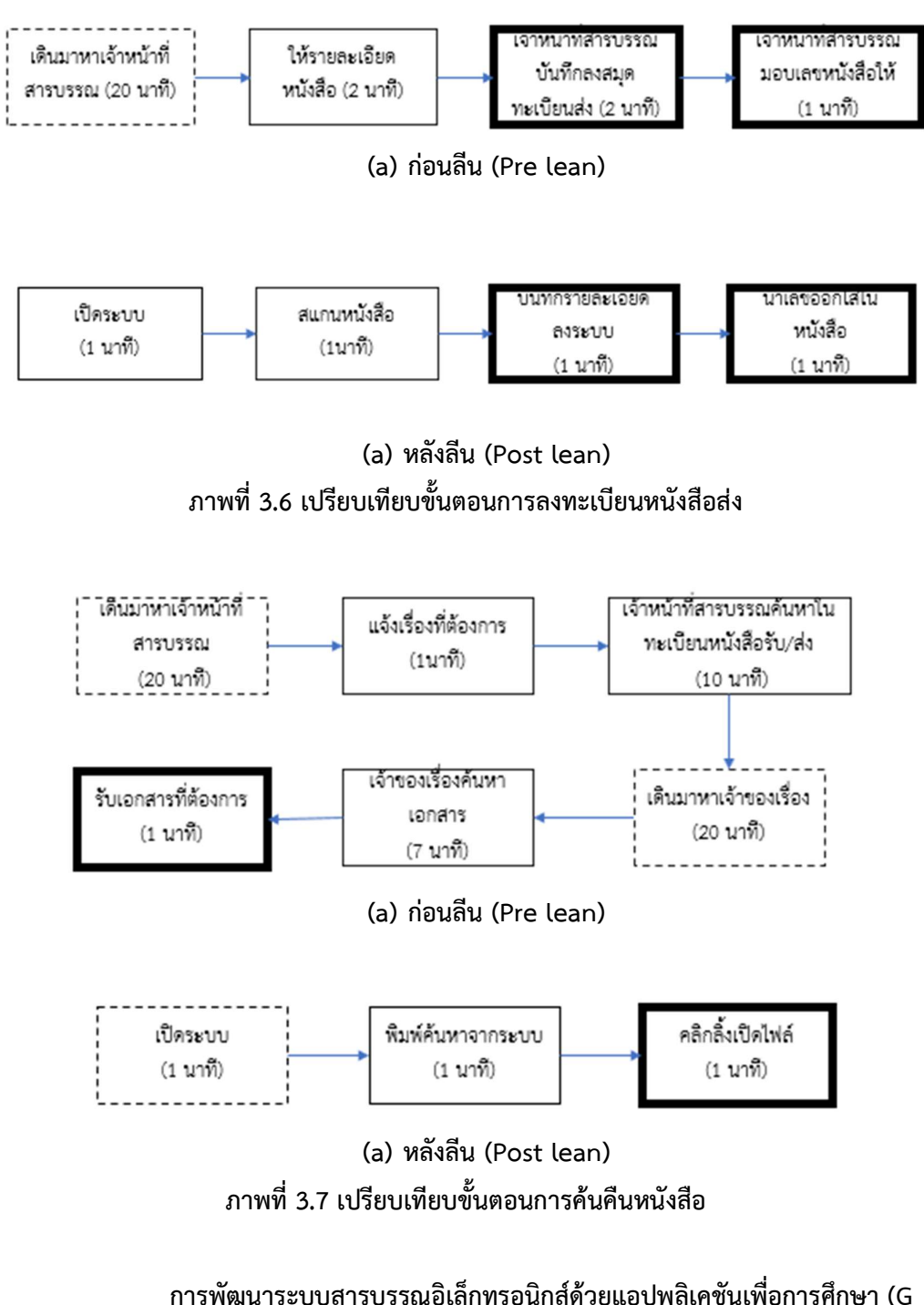

Suite for Education) และ บรกิารแจงเตือนผานไลนเอพีไอ (LINE Notification API) การนำแอปพลิเคชันเพื่อการศึกษา (G Suite for Education) และบริการแจง เตือนผานไลนเอพีไอ (LINE Notification API) มาพัฒนาระบบสารบรรณอิเล็กทรอนิกสเพื่อปรับปรุง ประสิทธิภาพการทำงานของกระบวนการงานสารบรรณใหมีประสิทธิภาพมากขึ้น โดยมี 4 ขั้นตอน ดังนี้

### 1) Requirement analysis

ระบบงานสารบรรณวิทยาลัยเทคนิคนราธิวาส คือการบริหารงานเอกสารภายใน วิทยาลัยฯโดยวิทยาลัยจะตองดำเนินงานตามระเบียบสำนักนายกรัฐมนตรีวาดวยงานสารบรรณ โดย จะตองมีการทำทะเบียนหนังสือรับ ทะเบยีนหนังสือสง และบัตรตรวจคน และเพื่อใหสามารถปรับปรุง ระบบงานสารบรรณวิทยาลัยใหมีประสิทธิภาพตรงตามวัตถุประสงค จึงไดทำการวิเคราะหหาสาเหตุที่ แทจริงของปญหา (Root cause analysis) ที่พบในระบบงานสารบรรณวิทยาลัยฯแบบเดิมจาก ผใูชงานจริงดังที่ไดแสดงไวในภาพที่ 3.8-3.9

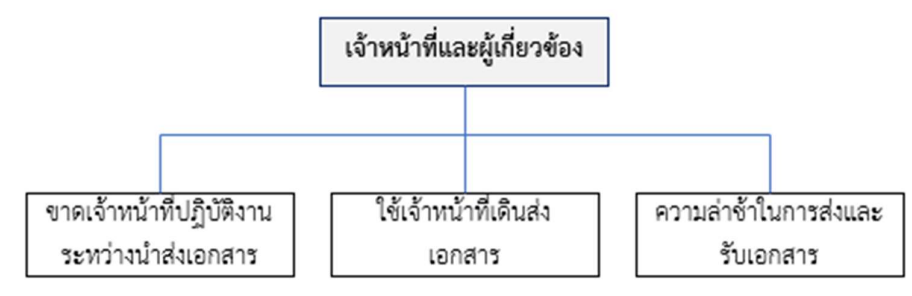

ภาพที่ 3.8 Root cause analysis : เจาหนาที่และผูเกี่ยวของ

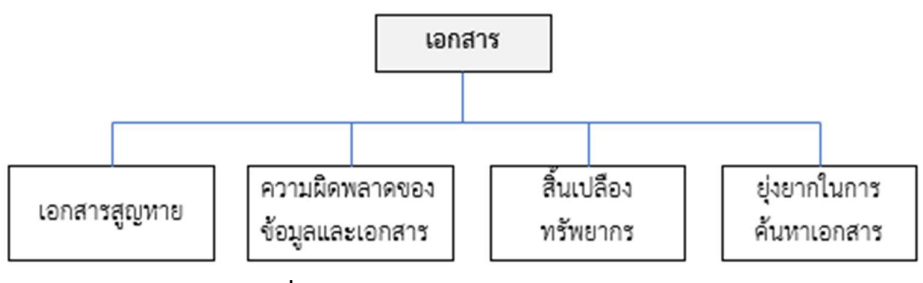

ภาพที่ 3.9 Root cause analysis : เอกสาร

จากการวิเคราะหสาเหตุที่แทจริง (Root cause analysis) .ในภาพที่ 3.8-3.9 แสดงใหเห็นวาหากมีการปรับปรุงกระบวนการงานสารบรรณใหเปนในรูปแบบเอกสารอิเล็กทรอนกิส ที่มีการจัดเก็บขอมูลแบบคลาวด ทำใหผูใชงานสามารถเขาถึงเอกสารไดทุกที่ ทุกเวลา เอกสารถูก ้จัดเก็บในที่เดียวกันลดการสูญหายของเอกสาร เมื่อนำมาสร้างเป็นระบบผู้ใช้งานสามารถเข้าใช้งานได้ ทุกที่ดวยการเขาใชงานผานระบบเพื่อทำการลงทะเบียนหนังสือรับ ลงทะเบียนหนังสือสง ระบบจะทำ การดำเนินงาน (Run) เลขทะเบียนใหอัตโนมัติ และในสวนของการคนคืนเอกสารสามารถระบุคำ สำคัญในการคนหาเอกสารไดเลย เพราะเอกสารถูกจัดเก็บบนคลาวดซึ่งงายตอการเขาถึงขอมูล และ เมื่อระบบได้ทำการบันทึกข้อมูลการลงทะเบียนรับไลน์แจ้งเตือน (LINE Notify) ก็จะทำการแจ้ง ข่าวสารและส่งลิงก์ (Link) เอกสารไปยังไลน์ (LINE) กลุ่มงานสารบรรณทันทีช่วยลดขั้นตอนการเดิน แจกเอกสาร

### 2) ออกแบบ (Design)

เนื่องจากงานวิจัยชิ้นนี้ไดปรับปรุงกระบวนการทำงานใหมโดยปรับเปลี่ยนระบบ สารบรรณแบบเดิมมาเปนระบบสารบรรณออนไลนซึ่งพัฒนาขึ้นเพื่อใหเขากับเทคโนโลยี และ พฤติกรรมของผู้ใช้งานในปัจจุบันที่สามารถเข้าถึงการใช้งานได้หลากหลายอุปกรณ์ จึงออกแบบ สถาปัตยกรรมเป็น ไคลเอนต์ เซิร์ฟเวอร์ (Client – Server) เพราะสามารถเข้าถึงข้อมูลส่วนกลางได้ โดยใช้เซิร์ฟเวอร์คลาวด์ (Cloud server) เพื่อต้องการให้ระบบสามารถใช้งานง่าย ผู้ใช้งานมีทักษะ การใชคอมพิวเตอรเพียงเล็กนอย ระบบมคีวามปลอดภัย และไมเสียคาใชจาย จึงมีสถาปตยกรรมของ ระบบสารบรรณออนไลน ดังภาพที่ 3.10

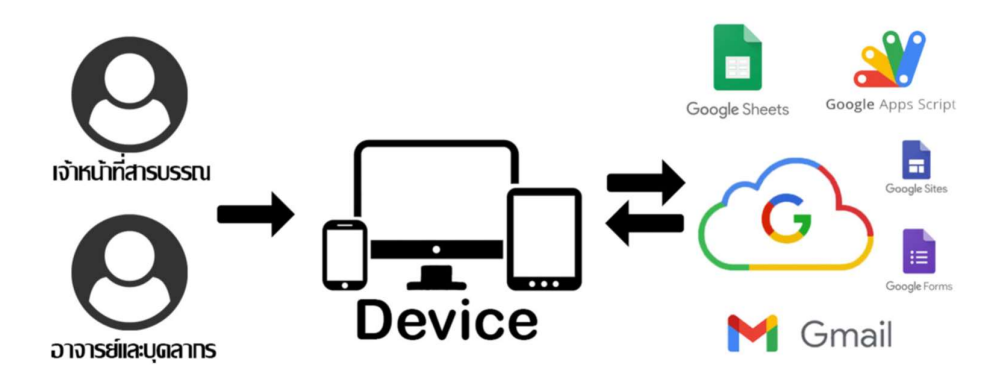

ภาพที่3.10 สถาปตยกรรมของระบบสารบรรณออนไลน

ระบบสารบรรณออนไลนที่ถูกพัฒนาขึ้น เจาหนาที่สารบรรณมีสวนเกี่ยวของการทำงานของระบบใน ้ส่วนของการลงทะเบียนหนังสือรับ หนังสือส่ง และค้นคืนหนังสือ ส่วนอาจารย์และบุคลากรที่เกี่ยวข้อง สามารถลงทะเบียนหนังสือสง การคนคืนหนังสือและการแจงเตือนผานไลนแจงเตือน (LINE Notify) เทานั้น ดังแสดงในภาพที่ 3.11

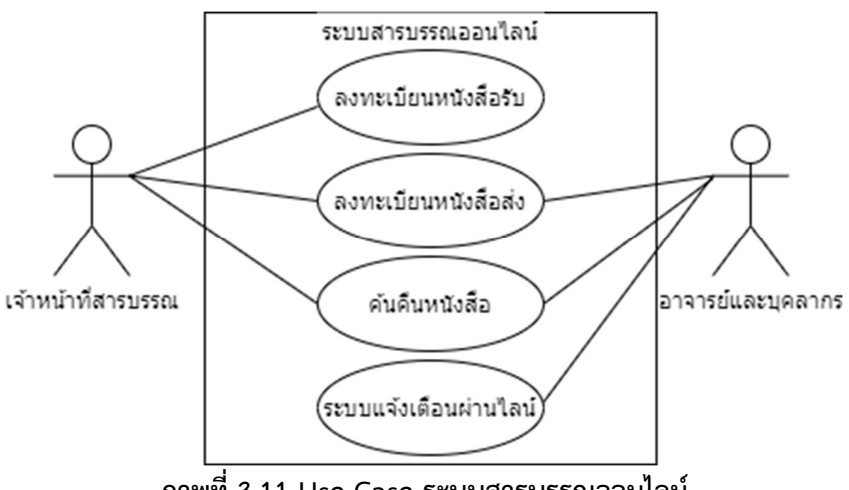

ภาพที่ 3.11 Use Case ระบบสารบรรณออนไลน

การออกแบบในส่วนของการติดต่อผู้ใช้ เพื่อตรวจสอบเมนูการใช้งานของหน้ากูเกิล ี ไซต์ (Google sites) ว่ามีการจัดวางเมนู เนื้อหา ได้อย่างเหมาะสมและครบถ้วนหรือไม่ ผู้วิจัยได้ ออกแบบ wire frame หนาเว็บไซตหลักของระบบ หนาลงทะเบียนรับหนังสือ หนาลงทะเบียนสง หนังสือ และหน้าสำหรับค้นหาหนังสือ โดยแบ่งเป็นทะเบียนรับ ทะเบียนส่ง ให้เจ้าหน้าที่งานสาร บรรณตรวจสอบความเหมาะสมสำหรับการใช้งาน โดยหน้าทะเบียนรับหนังสือ และทะเบียนส่ง หนังสือจะลิงก์ (Link) ไปยังหน้า กูเกิลฟอร์ม (Google forms) สำหรับการกรอกข้อมูลและอัพโหลด ไฟลเอกสาร (Upload File) ดังภาพที่ 3.11-3.15

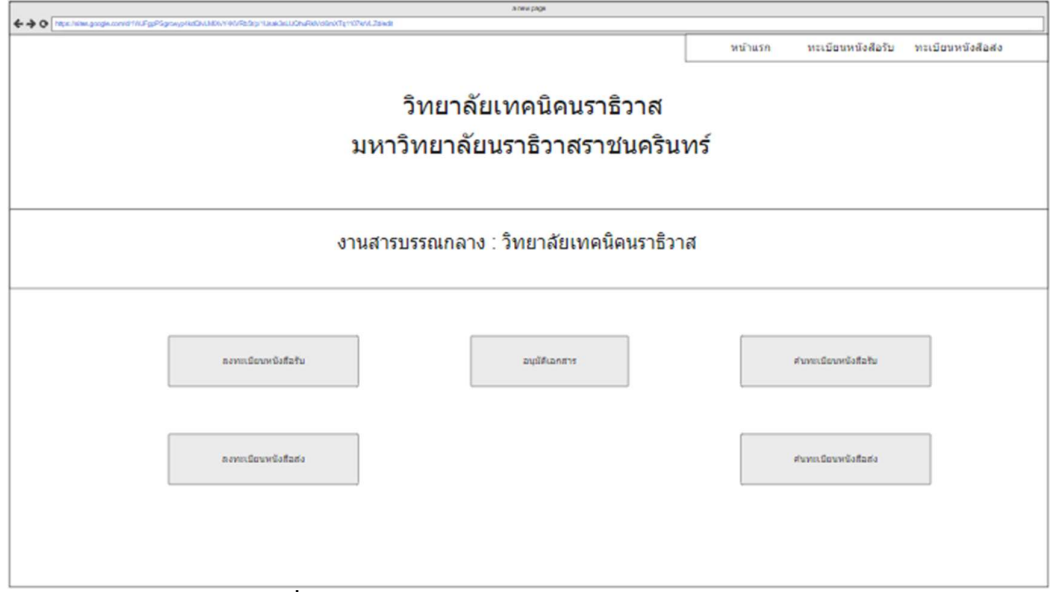

ภาพที่ 3.12 wireframe : หนาหลักสารบรรณออนไลน

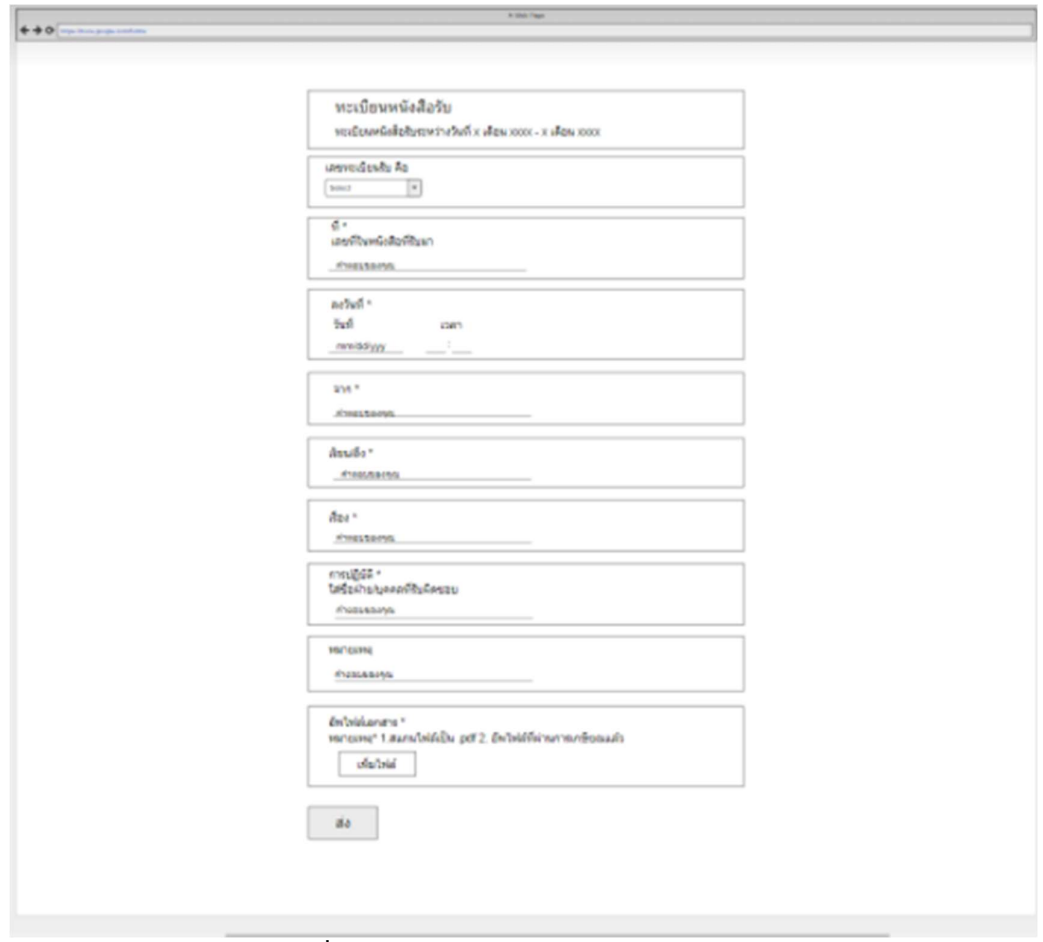

ภาพที่ 3.13 wireframe : ลงทะเบียนหนังสือรับ

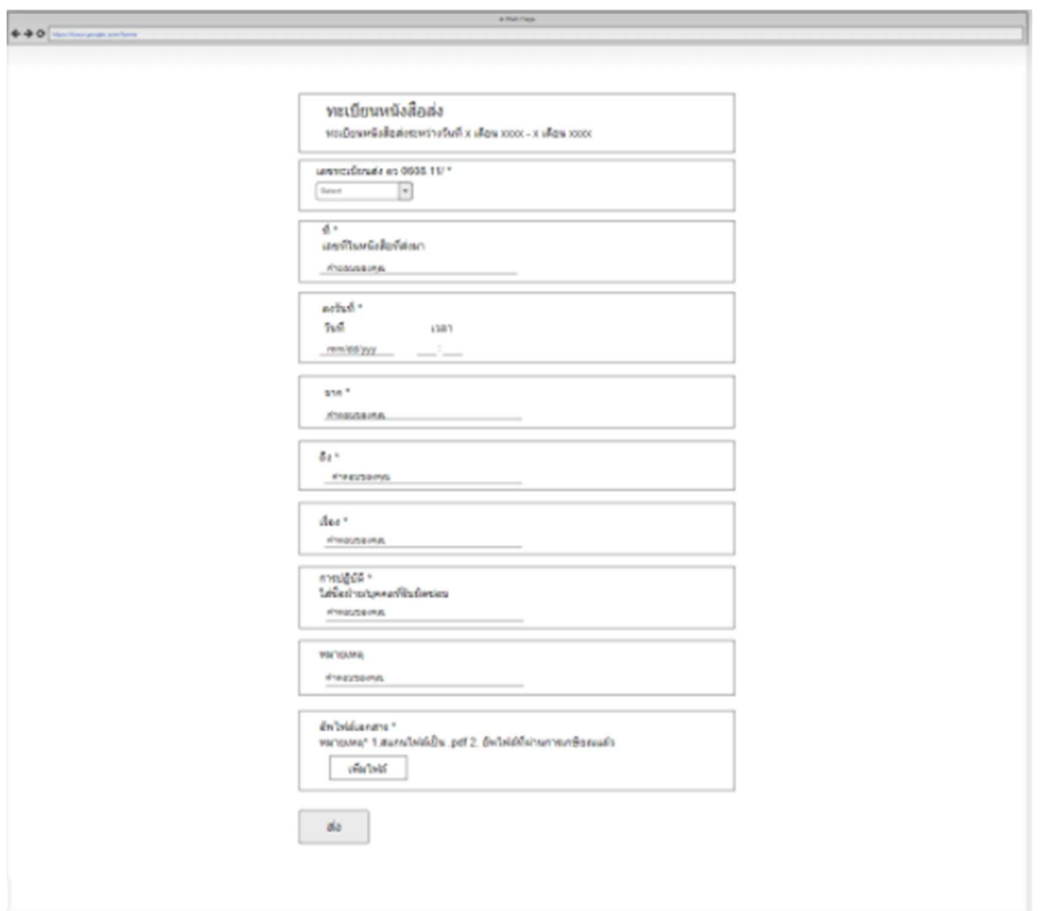

ภาพที่ 3.14 wireframe : ลงทะเบียนหนังสือสง

| a new parge<br>←→ O http://ew.google.com/d1/iUFgpP/agroup/keOuUd0utret//Rday-Glc200y69/20twUjL2ut/inFa42xP2/wdn |     |          |                   |           |                  |                       |                   |  |  |  |
|----------------------------------------------------------------------------------------------------|-----|----------|-------------------|-----------|------------------|-----------------------|-------------------|--|--|--|
|                                                                                                    |     |          |                   |           | หน้าแรก          | พะเบียนหนังสือรับ     | ทะเบียนหนังสือส่ง |  |  |  |
|                                                                                                    |     |          | ทะเบียนหนังสือรับ |           |                  |                       |                   |  |  |  |
| ค้นทะเบียนหนังสือรับ<br>หากต้องการเอกสารให้กดปุ่ม Ctrl + F                                                      |     |          |                   |           |                  |                       |                   |  |  |  |
| เลขทะเบียน คือ                                                                                                  | M.  | ลงวันที่ | ann               | เรียน/ถึง | tias             | คารปฏิบัติ            | милнина           |  |  |  |
|                                                                                                    |     |          |                   |           |                  |                       |                   |  |  |  |
| 1                                                                                                    | 572 | 1/3/2021 | มูลนธิกลุ่มอื่ชุช | Na.       | ทุนการ<br>down   | ฝ่ายพัฒนา<br>นักศึกษา |                   |  |  |  |
| $\overline{c}$                                                                                                  | 572 | 1/3/2021 | 55.5              | Na.       | им               | dhawarun              |                   |  |  |  |
| 3                                                                                                    | 03  | 6/3/2021 | เทคนิคทาดใหญ่     | Na.       | โควดำนัก<br>RAMT | วิชาคาร               |                   |  |  |  |

ภาพที่ 3.15 wireframe : ทะเบียนหนังสือรับ

|                                                            | ←→ O http://www.google.com/d1/i/J/gpPSgroup/keDuUd0uY40/RoStp1/o-xb/LPS/km#07x21/02/aPtd04PM/kdf |          |                   |           | หน้าแรก               | หะเบียนหนังสือรับ | ทะเบียนหนังสือส่ง |  |  |  |
|------------------------------------------------------------|--------------------------------------------------------------------------------------------------|----------|-------------------|-----------|-----------------------|-------------------|-------------------|--|--|--|
|                                                            |                                                                                                  |          | ทะเบียนหนังสือส่ง |           |                       |                   |                   |  |  |  |
| ค้นทะเบียนหนังสือส่ง<br>หากต้องการเอกสารให้กดปุ่ม Ctrl + F |                                                                                                  |          |                   |           |                       |                   |                   |  |  |  |
| เลขทะเบียน คือ                                             | й                                                                                                | ลงวันที่ | ann               | เรียน/ถึง | ifaa                  | คารปกับตั         | интинна           |  |  |  |
|                                                            | 572                                                                                              | 1/3/2021 | มูลนธิกลุ่มอิชุช  |           |                       | ฝ่ายพัฒนา         |                   |  |  |  |
| п                                                          |                                                                                                  |          |                   | Na.       | ทุนการ<br>ศึกษา       | นักศึกษา          |                   |  |  |  |
| $\overline{c}$                                             | 572                                                                                              | 1/3/2021 | <b>See</b>        | Na.       | иu                    | dhawarun          |                   |  |  |  |
| 3                                                          | 03                                                                                               | 6/3/2021 | เทคนิคทาดไทญ่     | Na.       | impound<br><b>ROM</b> | วิชาคาร           |                   |  |  |  |

ภาพที่ 3.16 wireframe : ทะเบียนหนังสือสง

การออกแบบในสวนของการแจงเตือนขาวสารทะเบียนรับทางผูวิจัยไดเลือกใช เครื่องมือในการแจงเตือนคือ LINE Notify โดยมีขั้นตอนดังนี้

การแจ้งเตือนไลน์ (LI<mark>NE Notify) มีขั้นตอนในการสร้างดังนี้</mark><br>เข้าไปที่ https://notify-bot.line.me.th จากนั้น Login เข้าสู่ระบบ >เลือกเมนู "หน้าของฉัน" ด้านล่างมีส่วนออก Token ของนักพัฒนา ให้กดปุ่ม "ออก Token"

# ออก Access Token (สำหรับผู้พัฒนา)

เมื่อใช้ Access Token แบบบุคคล จะสามารถผั้งคาการแจ้งเดือนได้โดยใม่ต้องลงทรเบียนกับเว็บเชอร์วิส

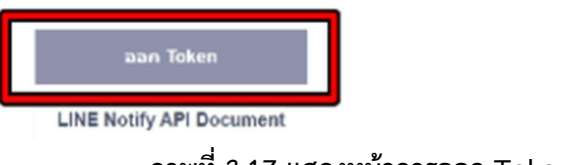

ภาพที่ 3.17 แสดงหน้าการออก Token

ตั้งชื่อและเลือกชองแชท (Chat) ที่จะใหแจงเตือน (Line Notify) สงขอความไปให เรา แลวกดออก Token และ คัดลอก (Copy) Token ไวเพราะ Token จะเห็นไดเพียงครั้งเดียวเม่อื เราออกจากระบบแล้วจะไม่สามารถเข้ามาดูได้อีก แต่สามารถออก Token ได้อีกโดยไม่จำกัด

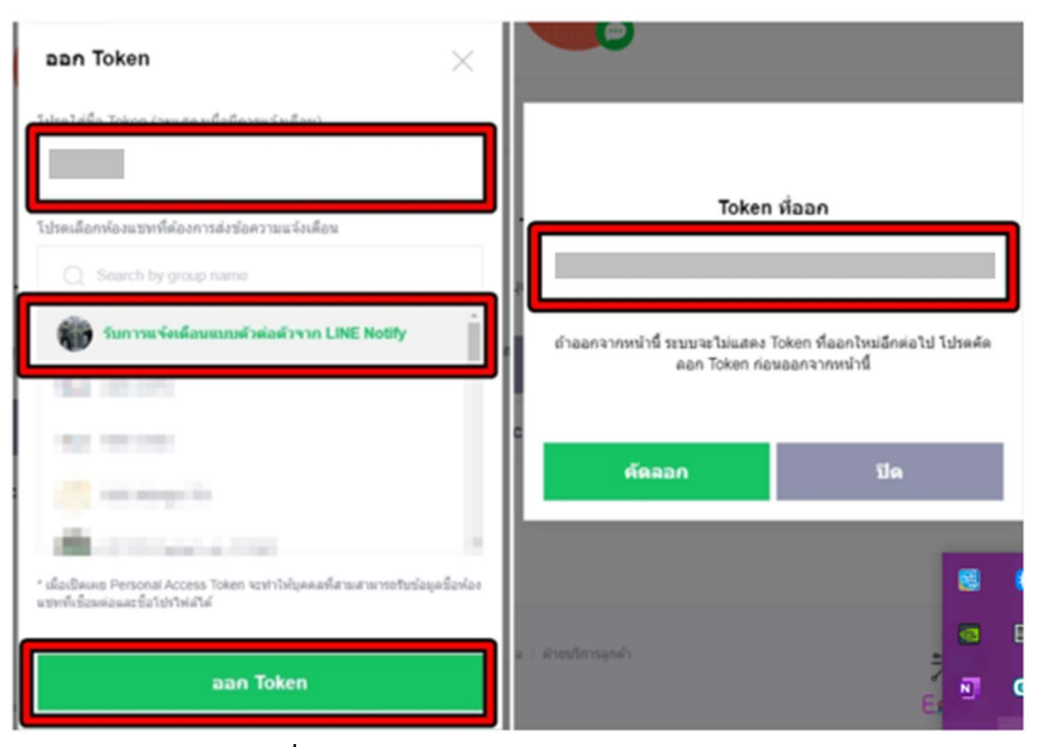

ภาพที่ 3.18 แสดงหน้าการเลือกห้องก่อนออก Token

ระบบจะออก Token ใหเรานำไปใชงาน สามารถนำไปใสใน เอพไีอ (API) ของการ แจงเตอืนไลน(LINE Notify) โดยมีรูปแบบโคดดังนี้

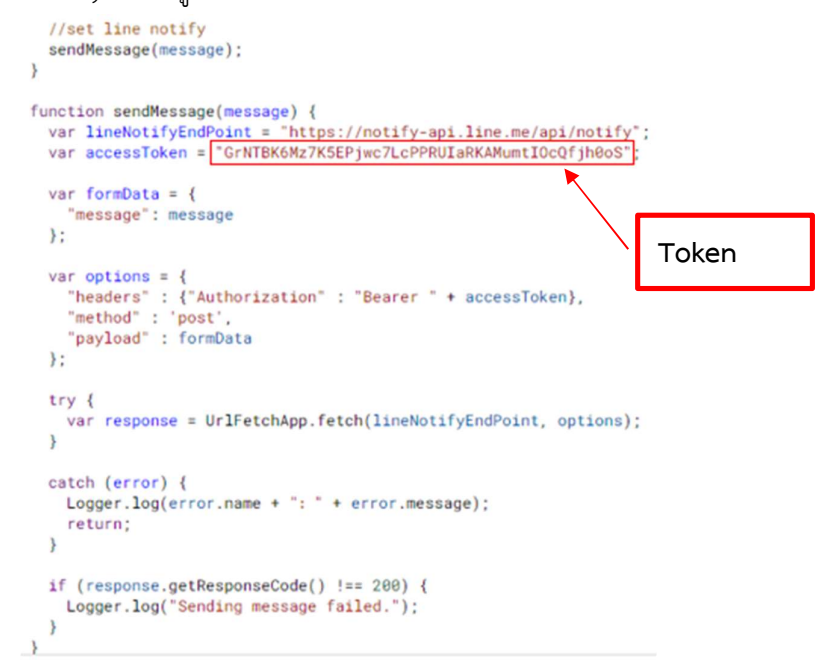

ภาพที่ 3.19 แสดงการนำ Token มาใสใน LINE API
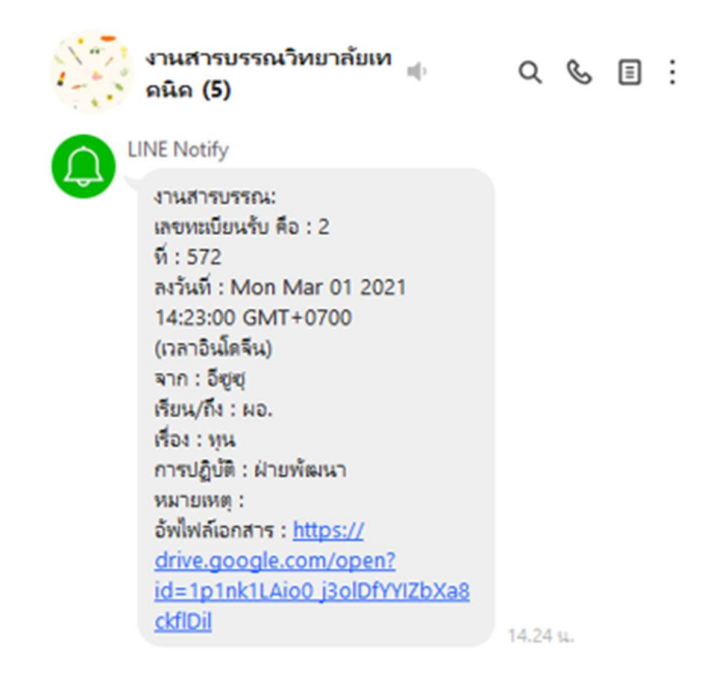

ภาพที่ 3.20 แสดงขอมูลขาวสารที่แจงเตือนในไลน(LINE)

### 3) การดำเนินการ (Implementation)

เพื่อความปลอดภัยของระบบสารบรรณออนไลนใหสามารถเผยแพรขอมูลจำกัด เฉพาะบุคคลกรภายในองคกร ทางผูวิจัยจึงกำหนดใหใชบัญชีอีเมล (E-mail) ที่อยูภายใตโดเมน (Domain) ของวิทยาลัยฯ คือ @pnu.ac.th และอนุญาตใหผูล็อคอิน (Login) ดวยบัญชีอีเมล (Email) ของวิทยาลัยฯเขาใชงานระบบไดเทานั้น

### 4) ทดสอบ (Testing)

การทดสอบระบบสารบรรณออนไลนจะทดสอบโดยเจาหนาที่งานสารบรรณ ผู้ใช้งานจริง เพื่อตรวจสอบว่าระบบทำงานได้ถูกต้องหรือไม่

## ขั้นตอนที่ 4 ประเมินผลการวิจัย

ในสวนของการประเมินประสิทธิภาพการทำงานของระบบสารบรรณออนไลนหลัง ปรับปรุงกระบวนการใหมนั้นผูวิจัยใชการเปรียบเทยีบในสวนของระยะเวลาที่ใชในการดำเนินงานกอน ลีน (Pre lean) และหลังลีน (Post Lean) และประเมินความพึงพอใจของผู้ใช้งานระบบด้วยแบบ ประเมิน โดยผูวิจัยไดมีการทดสอบความเที่ยงตรงของเครื่องมือโดยการหาคาดัชนีความสอดคลอง (item Objective Congruence Index: IOC) ใชผูเชี่ยวชาญ 3 ทานในการประเมินความสอดคลอง ของเครื่องมือ โดยใชสูตรคำนวณดังตอ ไปนี้

$$
IOC = \frac{\sum r}{N}
$$

IOC คือ ดัชนีความสอดคล้อง

R คือ คะแนนรวมความคิดเห็นของผูเชี่ยวชาญของคำถามในแตละขอ

N คือ จำนวนผูเชี่ยวชาญ

โดยมีเกณฑการใหคะแนนดังนี้

 $\pm 1$  หมายถึง คำถามนั้นสอดคล้องกับวัตถุประสงค์งานวิจัย

-1 หมายถึง คำถามนั้นไมสอดคลองกับวัตถุประสงคงานวิจัย

0 หมายถึง ไมแนใจวาคำถามนั้นสอดคลองกับวัตุประสงคงานวิจัย

เกณฑการแปลความหมายมี ดังนี้

ค่า IOC ≥.50 หมายความว่า คำถามนั้นตรงตามวัตถุประสงค์งานวิจัยสามารถนำไปใช้ได้ คา IOC < .50 หมายความวา คำถามนั้นไมตรงตามวัตถุประสงคงานวิจัยไมสามารถนำไปใช

ได

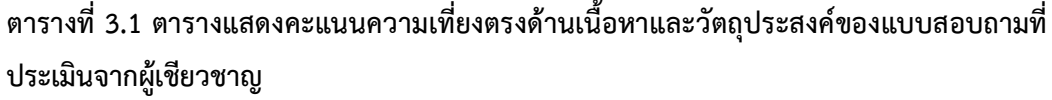

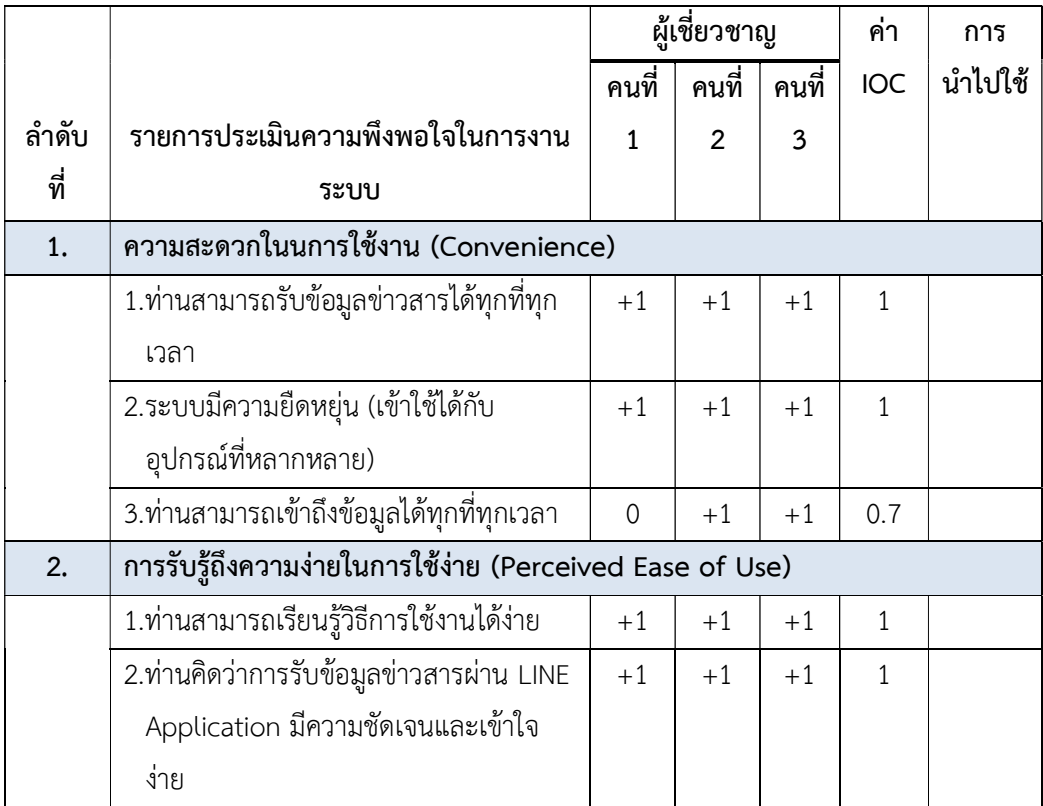

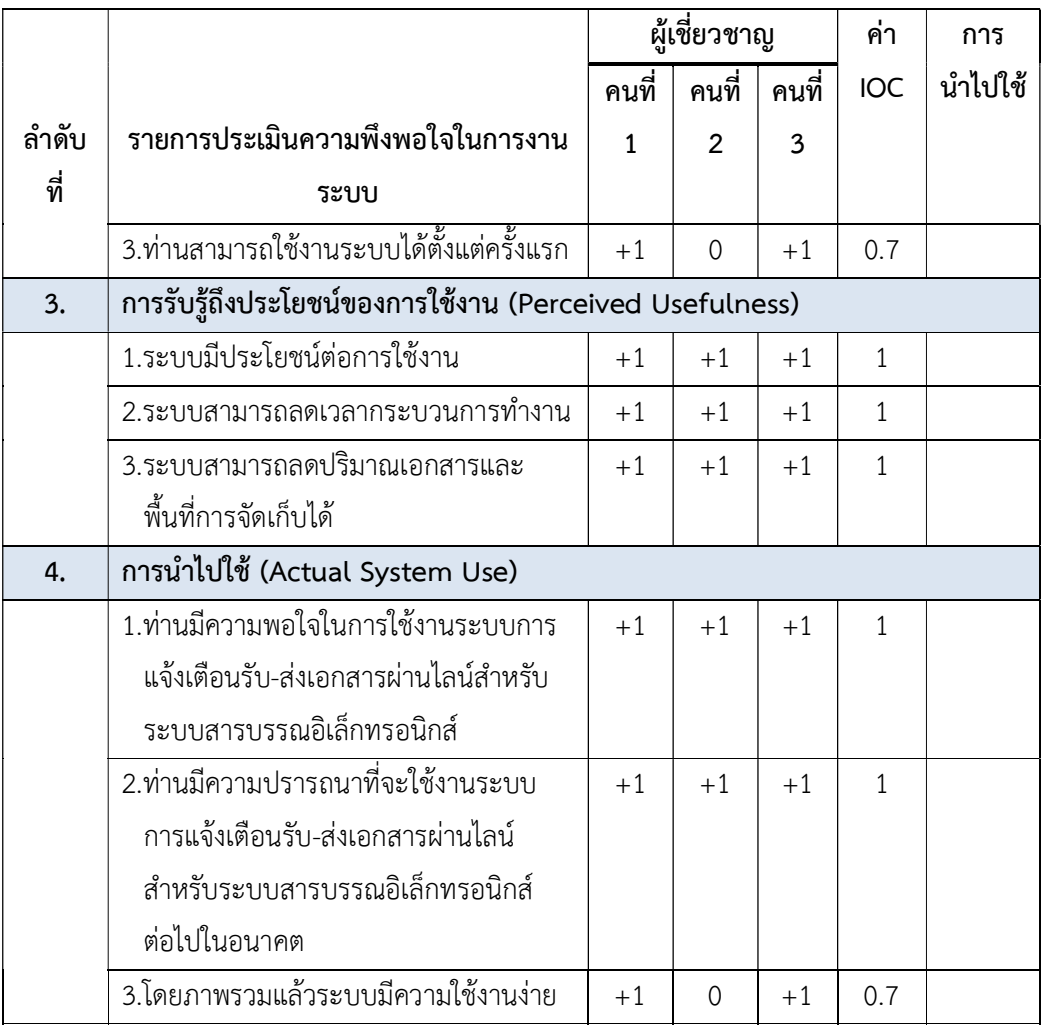

ผลการวิเคราะหหาคาความเที่ยงตรงของแบบสอบถามที่ตรงกับวัตถุประสงคมี คาเฉลี่ยความสอดคลอง (IOC). ตั้งแต 0-1 โดยผูวิจัยไดนำขอคำถามที่มีคาตั้งแต 0.5-1 ไปใชในการ ประเมินความพึงพอใจการใชงานระบบการแจงเตือนรับ – สงเอกสารผานไลน สำหรับระบบสาร บรรณอิเล็กทรอนิกส

# บทที่ 4 ผลการวิจัย

จากงานวิจัยที่ผูวิจัยไดนำแอปพลิเคชันเพื่อการศึกษา (G Suite for Education) และ การแจ้งเตือนผ่านไลน์เอพีไอ (LINE Notification API) มาช่วยปรับปรุงกระบวนการทำงานสาร บรรณของวิทยาลัยเทคนิคนราธิวาส มหาวิทยาลัยนราธิวาสราชนครินทร โดยใชแนวการจัดการแบบ ลีน (Lean) เข้ามาช่วยลดกระบวนการขั้นตอนที่สูญเปล่า ได้ผลการวิจัย ดังนี้

### 4.1 ผลการออกแบบและพัฒนาระบบ

จากการออกแบบการใชงานระบบสารบรรณออนไลน ประกอบไปดวย 3 ฟงกชัน ้คือ การลงทะเบียนหนังสือรับ การลงทะเบียนหนังสือส่ง การค้นคืนหนังสือ โดยสามารถเข้าใช้งาน ระบบผานทาง URL : https://sites.google.com/pnu.ac.th/ntc-document หรือ สแกน QR cord ดังภาพที่ 4.1-4.2

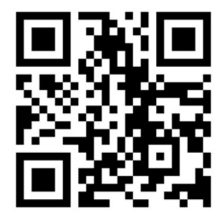

ภาพที่ 4.1 QR code ระบบสารบรรณออนไลน

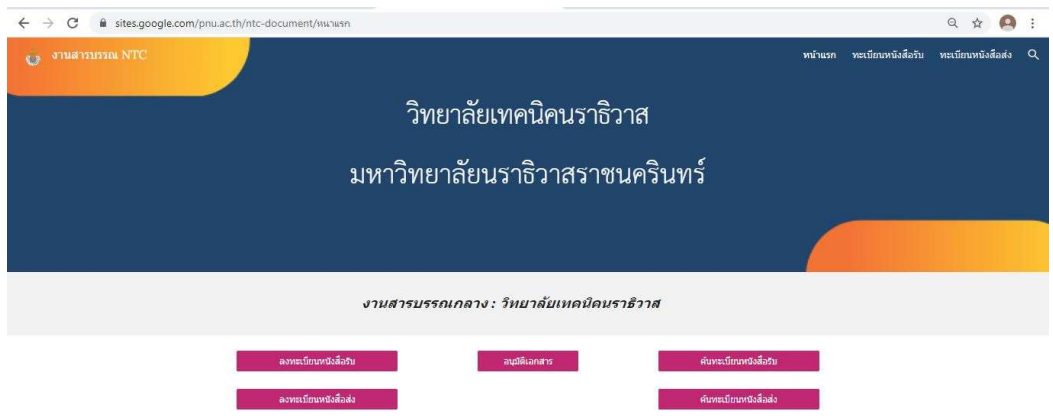

ภาพที่ 4.2 หน้าแรกของระบบสารบรรณออนไลน์บนหน้าจอคอมพิวเตอร์

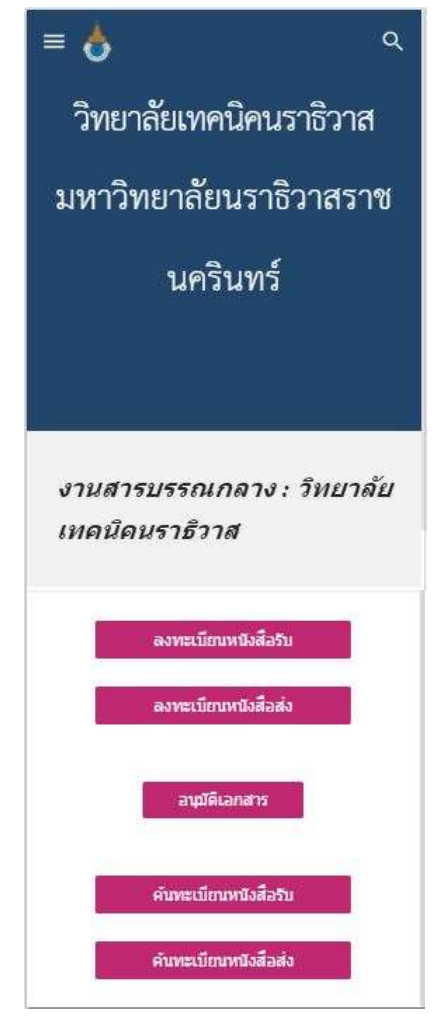

ภาพที่ 4.3 หน้าแรกของระบบสารบรรณออนไลน์บนหน้าจอมือถือ

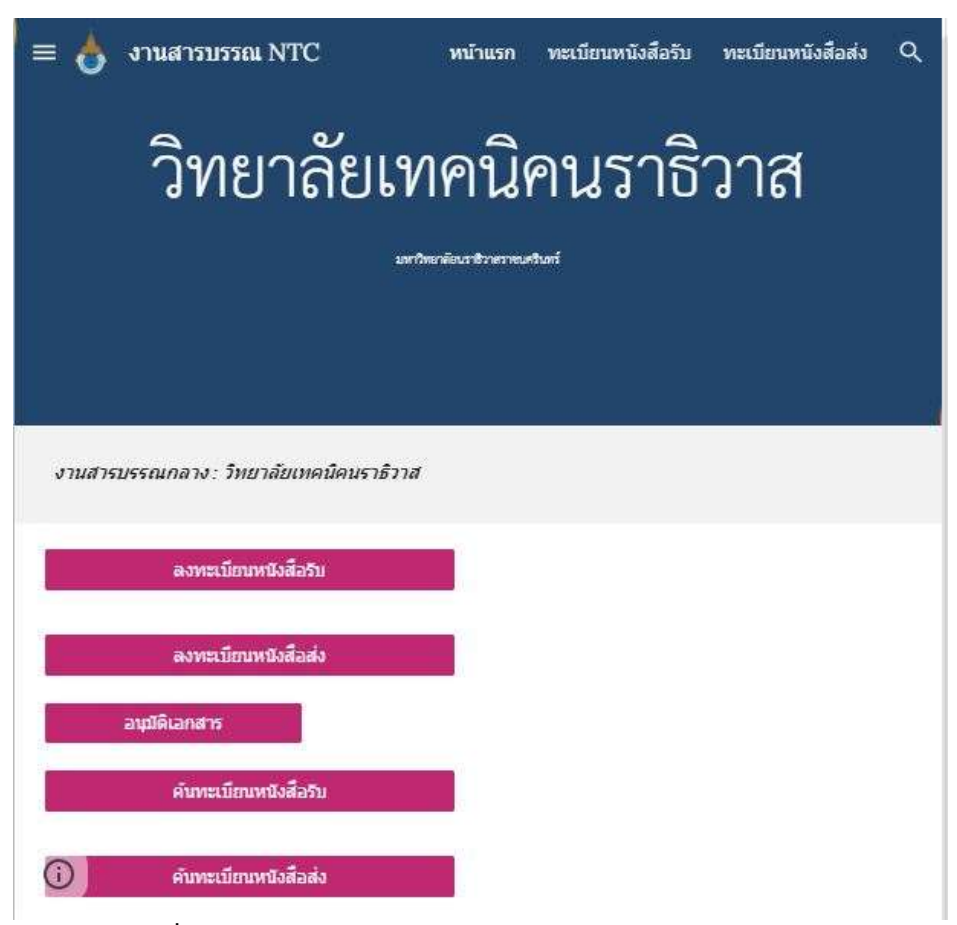

ภาพที่ 4.4 หนาแรกของระบบสารบรรณออนไลนบนหนาจอ Tablet

ภาพที่ 4.2- 4.4 แสดงหน้าแรกของระบบสารบรรณออนไลน์บนอุปกรณ์ (Device) ์ ทั้ง 3 ชนิด ที่ถูกพัฒนาขึ้น โดยนำ กูเกิลไซต์ (Google site) เป็นช่องทางรวมฟังก์ชันการใช้งานของ ระบบทั้ง 3 ฟังก์ชัน ผู้ใช้งานระบบต้องทำการ ล็อกอิน (Login) ด้วยอีเมล์ (E-mail) ของวิทยาลัยฯ @pnu.ac.th เพื่อทำการเข้าใช้งานระบบเท่านั้น กรณีผู้ใช้งานล็อกอิน (Login) ไว้หลายอีเมล์ (Email) ระบบจะแสดงหน้าต่างให้เลือกอีเมล์ (E-mail) ที่ถูกต้องสำหรับการใช้งาน ดังภาพที่ 4.5

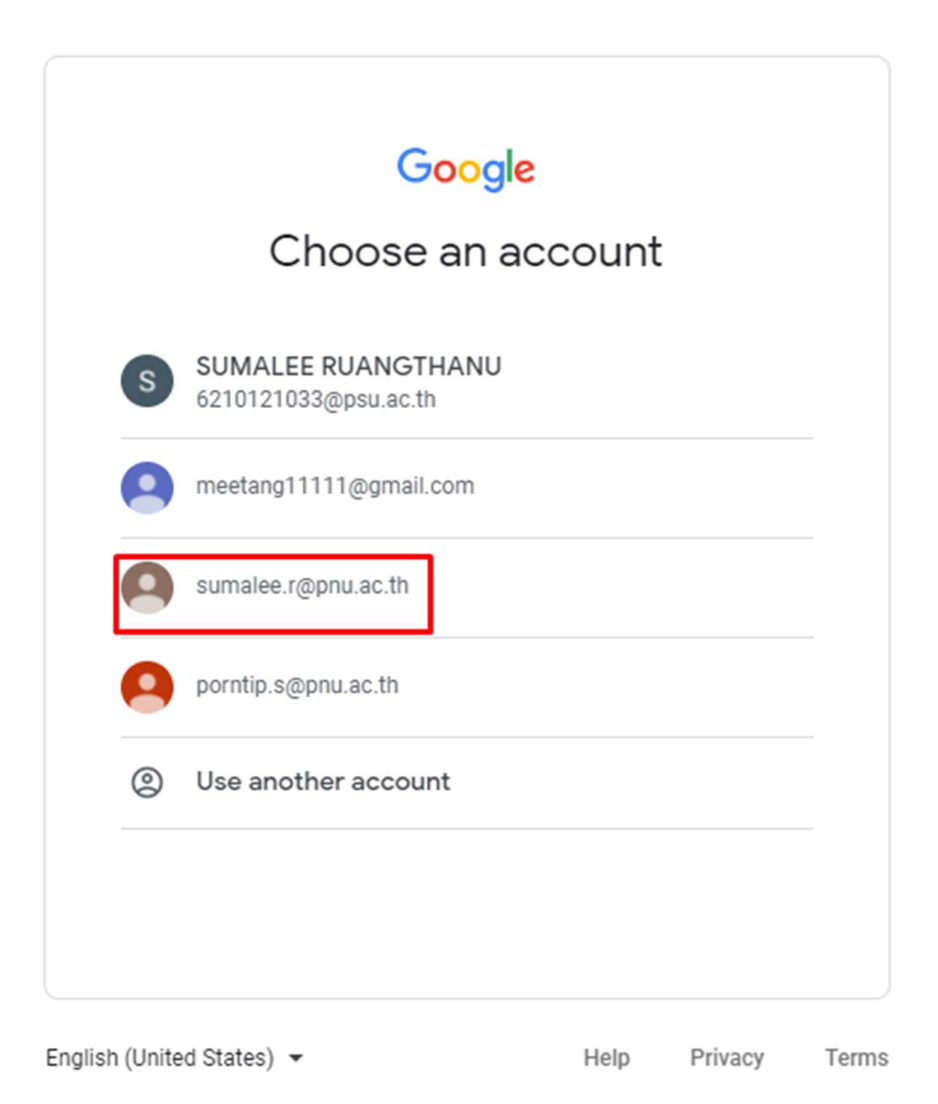

ภาพที่ 4.5 หนาล็อกอิน (Login) กอนเขาใชงานระบบ

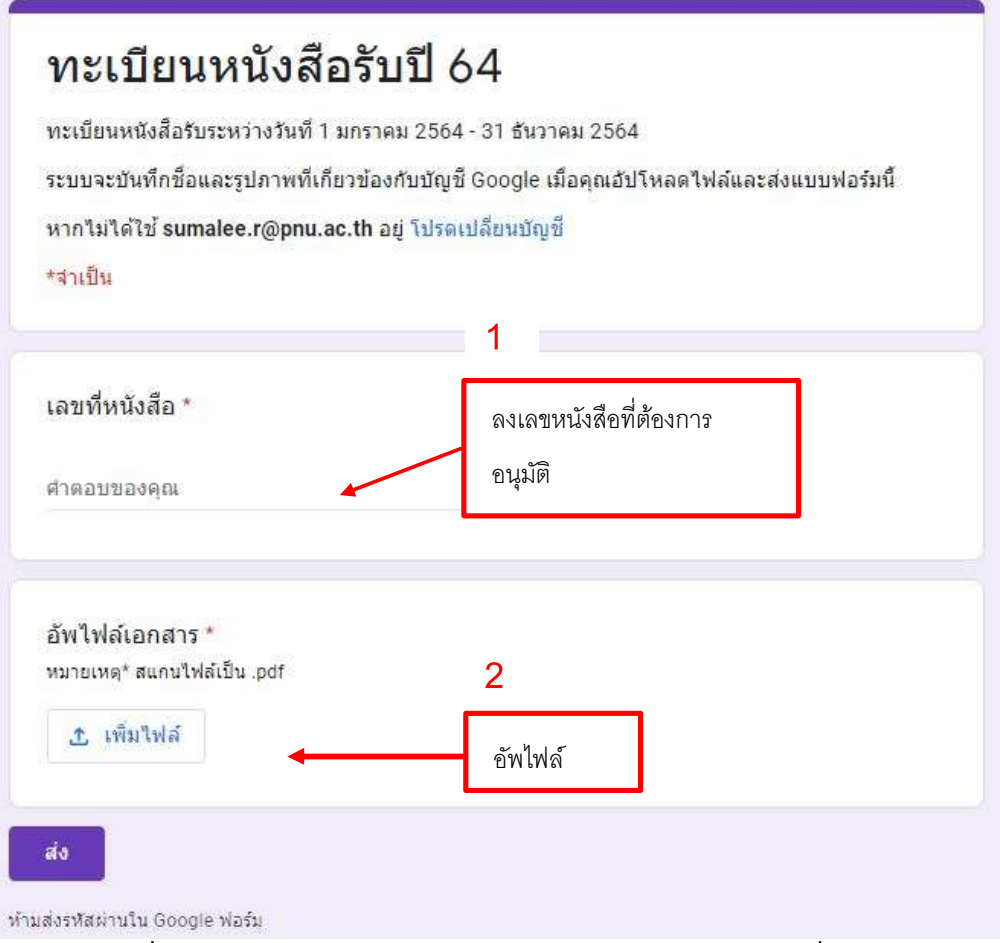

ภาพที่ 4.6 แสดงหนา กูเกิลฟอรม (Google forms) ลงหนังสือสงเพื่ออนุมัติ

ภาพที่ 4.6 แสดงหนา กูเกิลฟอรม (Google forms) การลงหนังสือเพื่ออนุมัติ เนื่องจากในงานสารบรรณการลงทะเบียนหนังสือรับ ทะเบียนหนังสือสง ตองผานการเซ็นอนุมัติจาก ผู้อำนวยการ ระบบจึงมีการอัพโหลดไฟล์เอกสาร (Upload File) ส่งไปยังกูเกิลไดรฟ์ (Google Drive) ของผูอำนวยการเพื่ออนุมัติดวยลายเซ็นอิเล็กทรอนิกส

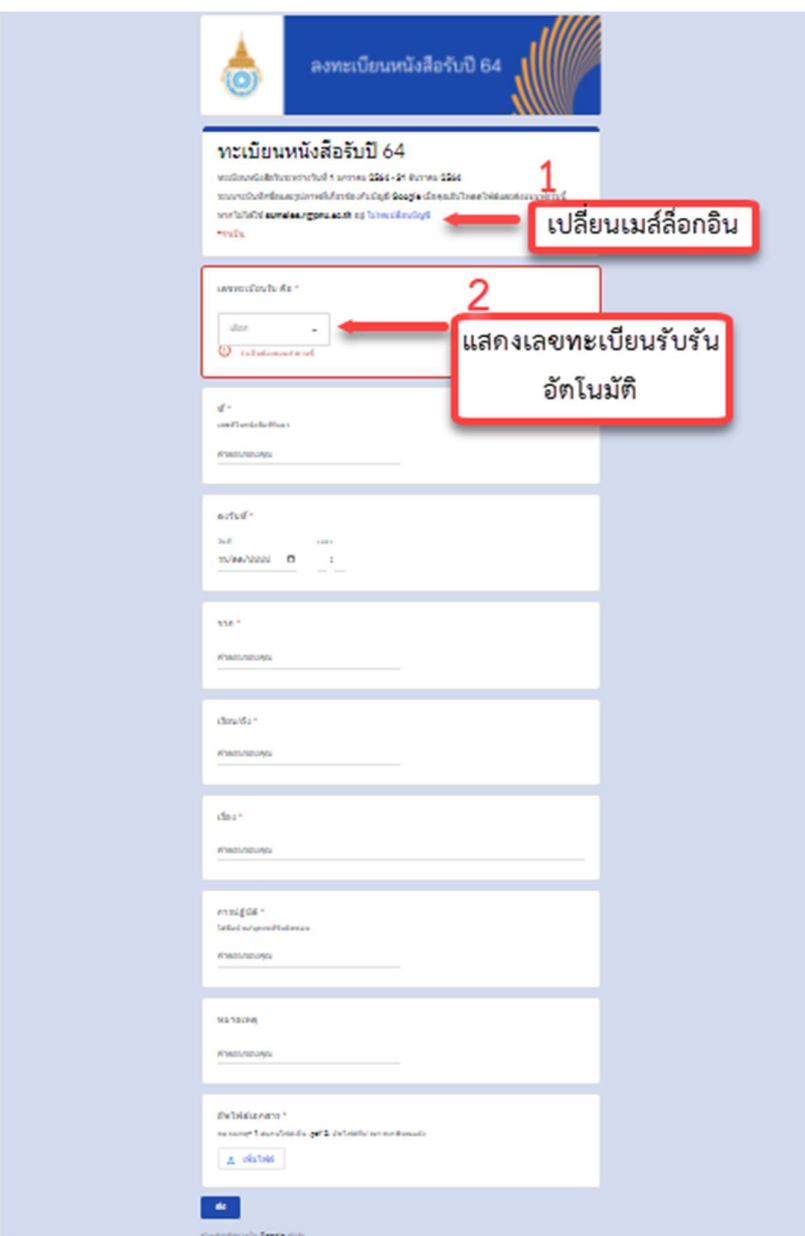

ภาพที่ 4.7 แสดงหนา กูเกิลฟอรม (Google forms) ลงทะเบยีนหนังสือรับ

ภาพที่ 4.7 แสดงหน้า กูเกิลฟอร์ม (Google forms) ลงทะเบียนหนังสือรับโดยมี หัวข้อการกรอกข้อมูลตรงตามระเบียบสำนักนายกรัฐมนตรีว่าด้วยงานสารบรรณ ผู้เข้าระบบสามารถ กดสลับบัญชีอีเมล์ (E-mail) สำหรับการเข้าใช้งานได้ตามหมายเลข 1 ในภาพ โดยระบบจะรัน (Run) เลขทะเบียนหนังสือรับใหอัตโนมัติในชองที่แสดงไวหมายเลข 2 ในภาพ พรอมทั้งเพิ่มเติมหัวขอสำหรับ อัพโหลดไฟล์เอกสาร (Upload File) เพื่อจัดเก็บลงในระบบ

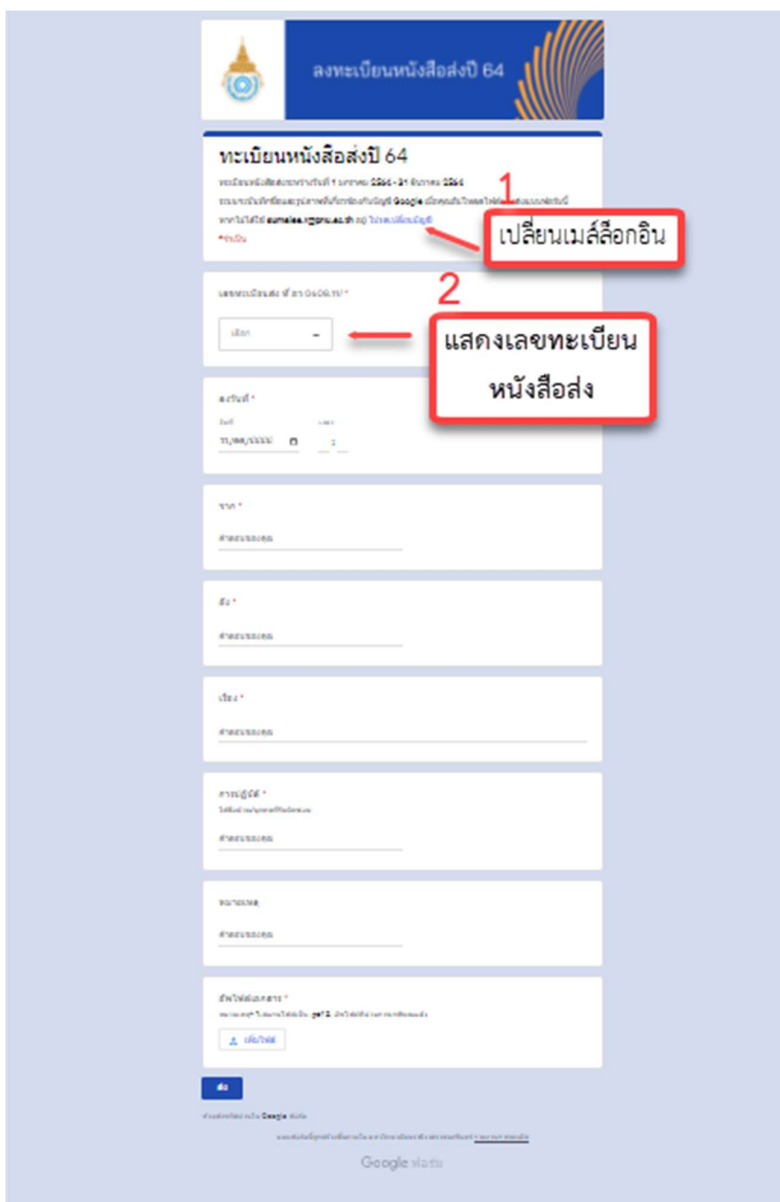

ภาพที่ 4.8 แสดงหนา กูเกิลฟอรม (Google forms) ลงทะเบียนหนังสือสง

ภาพที่ 4.8 แสดงหนา กูเกิลฟอรม (Google forms) ลงทะเบียนหนังสือสงโดยมี หัวขอการกรอกขอมูลตรงตามระเบียบสำนักนายกรัฐมนตรีวาดวยงานสารบรรณผูเขาระบบสามารถ ึกดสลับบัญชีอีเมล์ (E-mail) สำหรับการเข้าใช้งานได้ตามหมายเลข 1 ในภาพ โดยระบบจะโชว์เลข หนวยงาน อว 0608.11 และระบบจะรัน (Run) เลขทะเบียนหนังสือสงใหอัตโนมัติในชองที่แสดงไว หมายเลข 2 ในภาพ พร้อมทั้งเพิ่มเติมหัวข้อสำหรับอัพโหลดไฟล์เอกสาร (Upload File) เพื่อจัดเก็บ ลงในระบบ

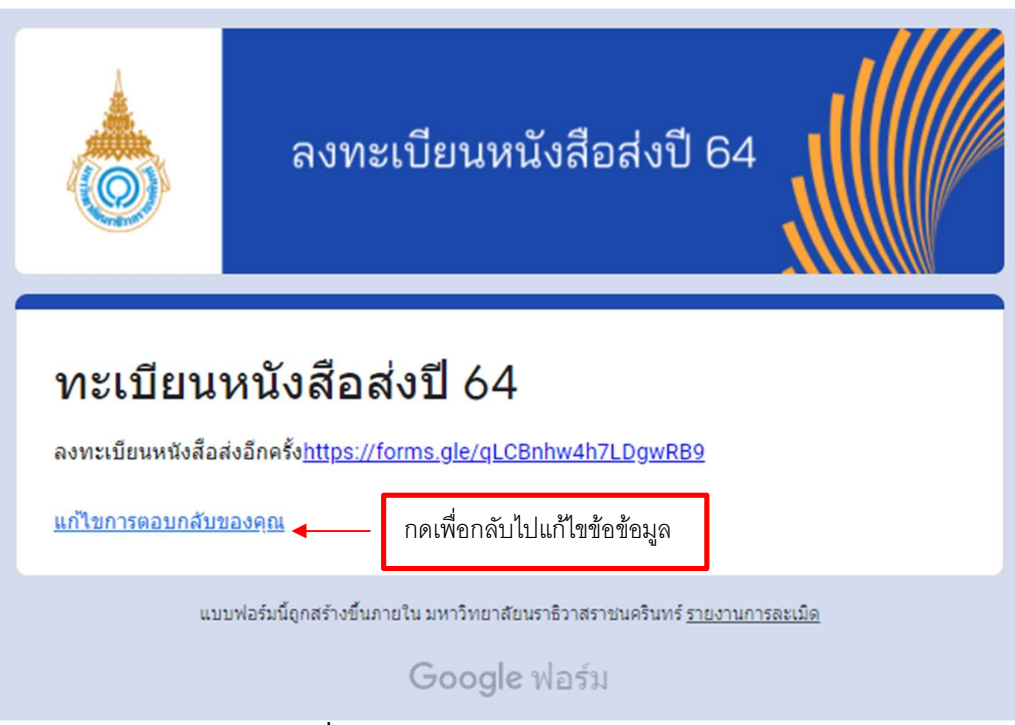

ภาพที่ 4.9 หนาเว็บหลังจากกดสง (Submit)

ภาพที่ 4.9 แสดงหน้าเว็บหลังการกดส่ง (Submit) ผู้ใช้สามารถกดเพื่อกลับไปแก้ไข ข้อมูลในฟอร์มได้ เพื่อที่สามารถอัพโหลดไฟล์เอกสาร (Upload File) หลังจากที่ใส่เลขที่หนังสือ

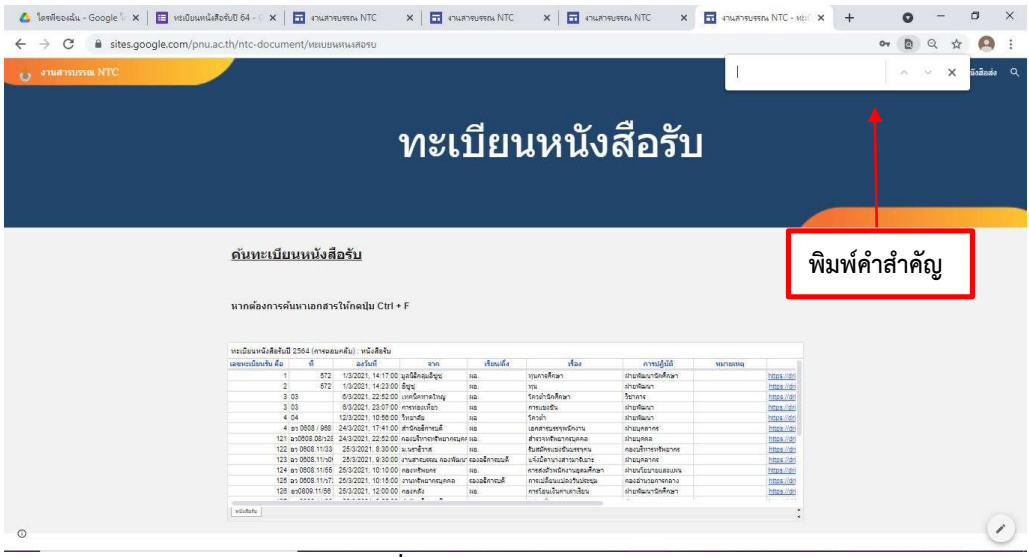

ภาพที่4.10 แสดงหนาการคนคนื

ภาพที่ 4.10 แสดงหน้าการค้นหาข้อมูลหนังสือทะเบียนรับ ทะเบียนส่ง โดย สามารถหาขอมูลไดโดยการเลื่อนสกรอบารเพื่อไลดูหนังสือ หรือกด Ctrl + F จะปรากฏกลองสำหรบั พิมพคำสำคัญเพื่อคนหาหนังสือ

#### 4.2 ผลการปรับปรุงกระบวนการงานสารบรรณ

จากการพิจราณากระบวนการทำงานสารบรรณเดิมกอนนำ แอปพลิเคชันเพื่อ การศึกษา (G Suite for Education) และการแจงเตือนผานไลนเอพีไอ (LINE Notification API) ้มาช่วยปรับปรุงกระบวนการทำงาน พบว่ากระบวนการเดิมมีขั้นตอนที่ทำให้เกิดความสูญเปล่ามาก เกินความจำเปน เพื่อเพิ่มประสิทธิภาพในการทำงานผูวิจัยจึงไดนำ G Suite for Education และ LINE Notification API มาพัฒนาระบบสารบรรณออนไลนโดยใชแนวทางการจัดการแบบลีน (Lean) มาประยุกต์ใช้ จึงได้ระบบสารบรรณออนไลน์หลังการปรับปรุง โดยใช้สมการเข้ามาคำนวน ประสิทธิภาพก่อนและหลังลืน (Lean)

สมการคำนวณประสิทธิภาพเป็นร้อยละ

ประสิทธิภาพ=
$$
\frac{Value}{cycle\ time}
$$
 X 100

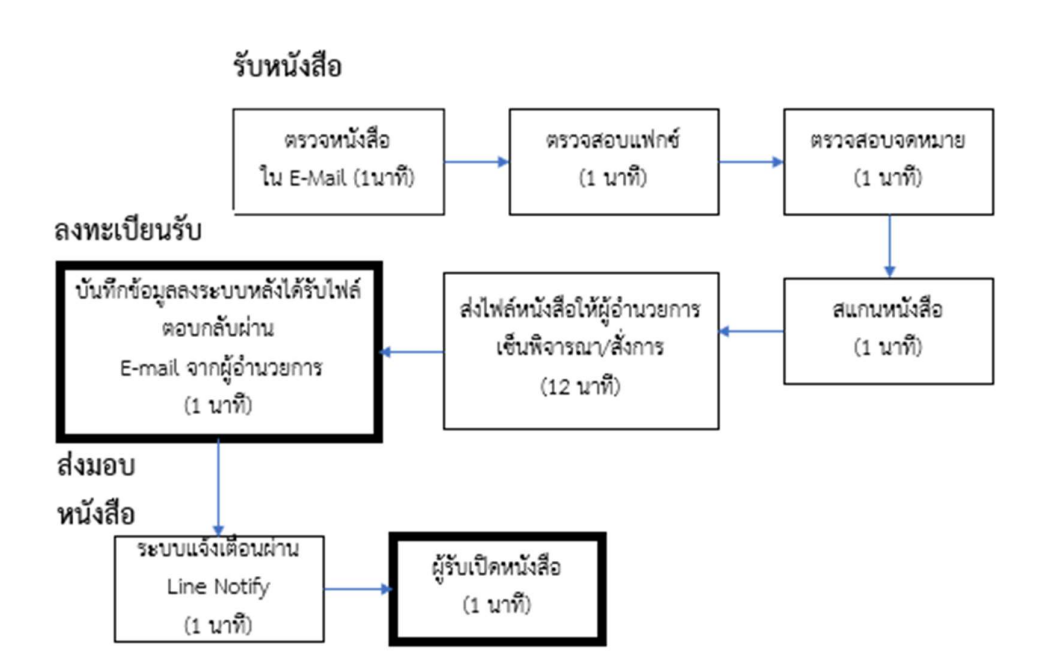

## ภาพที่ 4.11 ขั้นตอนการลงทะเบียนหนังสือรับหลังปรับปรุง

 จากภาพที่ 4.11 คือขั้นตอนการลงทะเบียนหนังสือรับหลังการปรับปรุง โดยใช แนวทางจัดการแบบลีน (Lean) ดังนี้

- 1) ปรับปรุงขั้นตอนการนำหนังสือไปเสนอตอผูอำนวยการดวยการเดินไปสง เปลี่ยนเปนการสงหนังสือผานทางอีเมล (E-mail) เพื่อใหผูอำนวยการเซ็นชื่อ เพื่ออนุมัติดวยการเซ็นชื่ออิเล็กทรอนิกสและสงกลับมายังอีเมล (E-mail) เจาหนาที่สารบรรณ
- 2) ปรับปรุงการบันทึกขอมูลจากการเขียนลงหนังสือทะเบียนหนังสือรับ เปนการ ลงในระบบสารบรรณออนไลน ที่พัฒนาขึ้นดวย แอปพลิเคชันเพื่อการศึกษา (G Suite for Education)
- 3) ปรับปรุงจากการให้เจ้าหน้าที่เดินแจกเอกสารให้กับ ฝ่าย/ผู้เกี่ยวข้อง เป็นการ แจงเตือนผานไลนและสงลิงก (Link) เอกสารลงยังไลนกลุมงานสารบรรณ เมื่อระบบมีการบันทกึขอมูลลงทะเบียนหนังสือรับ

ตารางที่ 4.1 การเปรียบเทียบกอนลีน (Pre Lean) และหลังลีน (Post Lean) การลงทะเบียน หนังสอืรับ

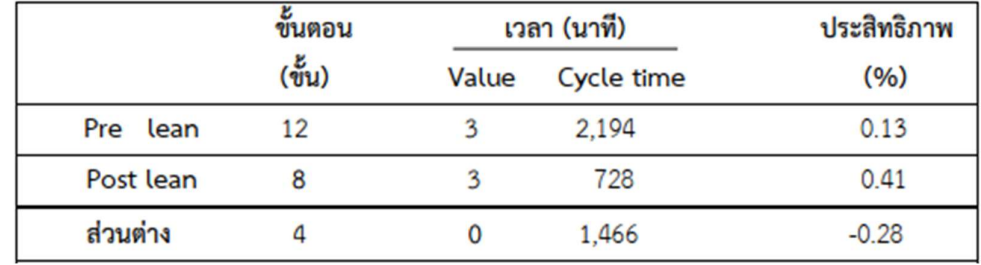

ตารางที่ 4.1 แสดงผลจากการปรับปรุงขั้นตอนการลงทะเบียนหนังสือรับ ทำให เวลาขั้นตอนในการดำเนินงานสารบรรณลดลง 1,466 นาที คิดเปนรอยละ 66.8 ประสิทธิภาพคิดเปน รอยละ 0.41

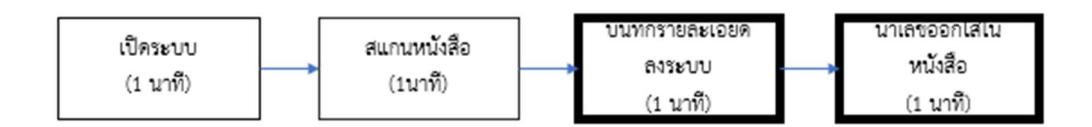

### ภาพที่ 4.12 ขั้นตอนการลงทะเบียนหนังสือส่งหลังปรับปรุง

จากภาพที่ 4.12 คือขั้นตอนการลงทะเบียนหนังสือรับหลังการปรับปรุง โดยใช แนวทางจัดการแบบลีน (Lean) ดังนี้

- 1) ปรับปรุงขั้นตอนการลงทะเบียนหนังสือส่งจากเดิมต้องเดินมาติดต่อเจ้าหน้าที่ งานสารบรรณที่หองงานสารบรรณเปลี่ยนเปนเปดเขาใชงานระบบสารบรรณ ออนไลนที่พัฒนาขึ้นดวย แอปพลิเคชันเพื่อการศึกษา (G Suite for Education)
- 2) ปรับปรุงขั้นตอนการออกเลขทะเบียนส่งจากเดิมเจ้าหน้าที่ทำการออกเลข หนังสือใหเปลี่ยนเปนระบบทำการรัน (Run) เลขทะเบียนใหอัตโนมัติและ สามารถบันทึกขอมูลลงระบบไดเลย

ตารางที่ 4.2 การเปรียบเทียบกอนลีน (Pre Lean) และหลังลีน (Post Lean) การลงทะเบียน หนังสอืสง

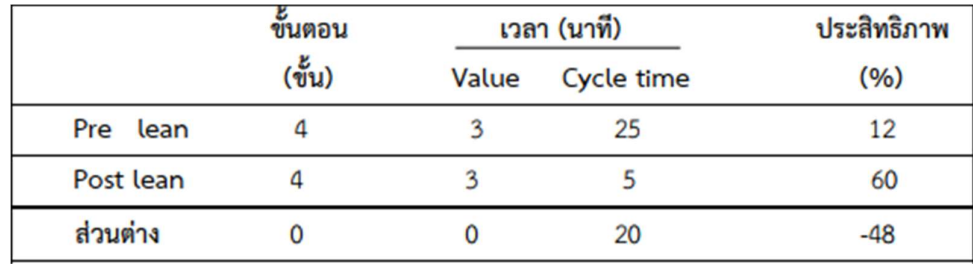

ตารางที่ 4.2 แสดงผลจากการปรับปรุงขั้นตอนการลงทะเบียนหนังสือสง ทำให เวลาขั้นตอนในการดำเนินงานสารบรรณลดลง 20 นาที คิดเปนรอยละ 80 ประสิทธิภาพคิดเปนรอย ละ 60

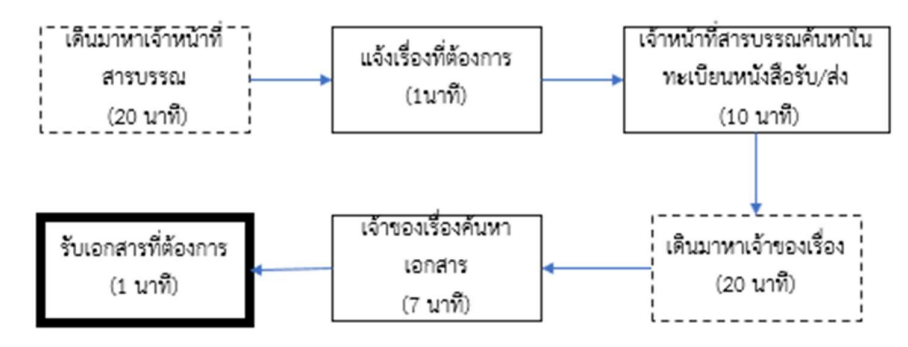

ภาพที่ 4.13 ขั้นตอนการค้นคืนหนังสือหลังปรับปรุง

 จากภาพที่ 4.13 คือขั้นตอนการคนคืนหนังสือหลังการปรับปรุง โดยใชแนวทาง จัดการแบบลีน (Lean) ดังนี้

- 1). ปรับปรุงขั้นตอนการค้นคืนหนังสือจากเดิมต้องค้นเอกสารจากเล่มทะเบียน หนังสือรับ ทะเบียนหนังสือส่ง เปลี่ยนเป็นสามารถค้นเอกสารผ่านระบบสาร บรรณออนไลนที่ถูกพัฒนาขึ้นดวย แอปพลิเคชันเพื่อการศึกษา (G Suite for Education)
- 2) ปรับปรุงขั้นตอนการติดต่อเจ้าหน้าที่สารบรรณเพื่อค้นคืนเอกสารจากเดิมต้อง ติดตอเจาหนาที่กอน เปลี่ยนเปนสามารถเขาคนหาผานระบบสารบรรณ ออนไลนไดเลย เนื่องจากเอกสารถูกอัพโหลดไฟล (Upload File) เก็บไวที่ กู เกิลไดรฟ (Google Drive) จึงสามารถเขาถึงเอกสารได ดวยการล็อกอิน (Login) อีเมล์ (E-mail) ของวิทยาลัยฯได้เลย

## ตารางที่ 4.3 การเปรียบเทยีบกอนลีน (Pre Lean) และหลังลีน (Post Lean) การคน คืนหนังสือ

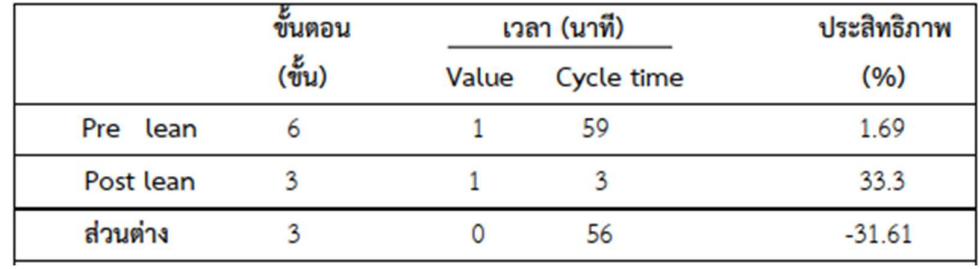

ตารางที่ 4.3 แสดงผลจากการปรับปรุงขั้นตอนการค้นคืนหนังสือ ทำให้เวลา ขั้นตอนในการดำเนินงานสารบรรณลดลง 56 นาที คิดเปนรอยละ 94.9 ประสิทธิภาพคิดเปนรอยละ 33.3

ตารางที่4.4 การเปรียบเทยีบกอนลีน (Pre Lean) และหลังลีน (Post Lean) ของทั้งระบบ

| s<br>ขนตอน<br>$(\overset{z}{vu})$ | เวลา (นาที) |            | ประสิทธิภาพ |
|-----------------------------------|-------------|------------|-------------|
|                                   | Value       | Cycle time | (96)        |
|                                   |             | 2,278      | 0.26        |
| 15                                |             | -19        | 26.3        |
|                                   |             | 2,259      | $-26.04$    |
|                                   |             |            |             |

จากตารางที่ 4.4 แสดงการเปรียบเทียบผลการ Post Lean ทั้งระบบพบวา

ระยะเวลาการดำเนินงานทั้ง 7 ขั้นตอนรวมใช้เวลาในการทำงานลดลง 2,259 นาที คิดเป็นร้อยละ 99.17ประสิทธิภาพคิดเปนรอยละ 26.3

#### 4.3 ผลการประเมินความพึงพอใจของผูใชงานระบบ

จากการปรับปรุงกระบวนการงานสารบรรณของวิทยาลัยเทคนิคฯตามแนวทางการ จัดการแบบลีน (Lean) โดยพัฒนาระบบดวยการนำแอปพลิเคชันเพื่อการศึกษา (G Suite for Education) และการแจ้งเตือนผ่านไลน์เอพีไอ (LINE Notification API) เข้ามาปรับปรุงกระบวนการ ทำงานและการแจงเตือนขาวสารของงานสารบรรณ จากนั้นจึงนำระบบที่ถูกพัฒนาใหกลุมตัวอยาง ทดลองใช้งานจริงและประเมินความพึงพอใจ โดยแบ่งเกณฑ์การประเมินเป็น 5 ระดับ ดังนี้

4.50 – 5.00 หมายถึง มีความพึงพอใจตอระบบมากที่สุด

3.50 – 4.49 หมายถึง มีความพึงพอใจตอระบบมาก

2.50 – 3.49 หมายถึง มีความพึงพอใจตอระบบปานกลาง

 $1.50 - 2.49$  หมายถึง มีความพึงพอใจต่อระบบน้อย

0.00 – 1.49 หมายถึง มีความพึงพอใจตอระบบนอยที่สุด

โดยสถิติที่นำมาใช้คือ ค่าเฉลี่ย ( $\bar{X}$ ) และค่าเบี่ยงเบน ( $SD$ .) ได้ผลการประเมินดัง

ตารางที่ 7 ดังนี้

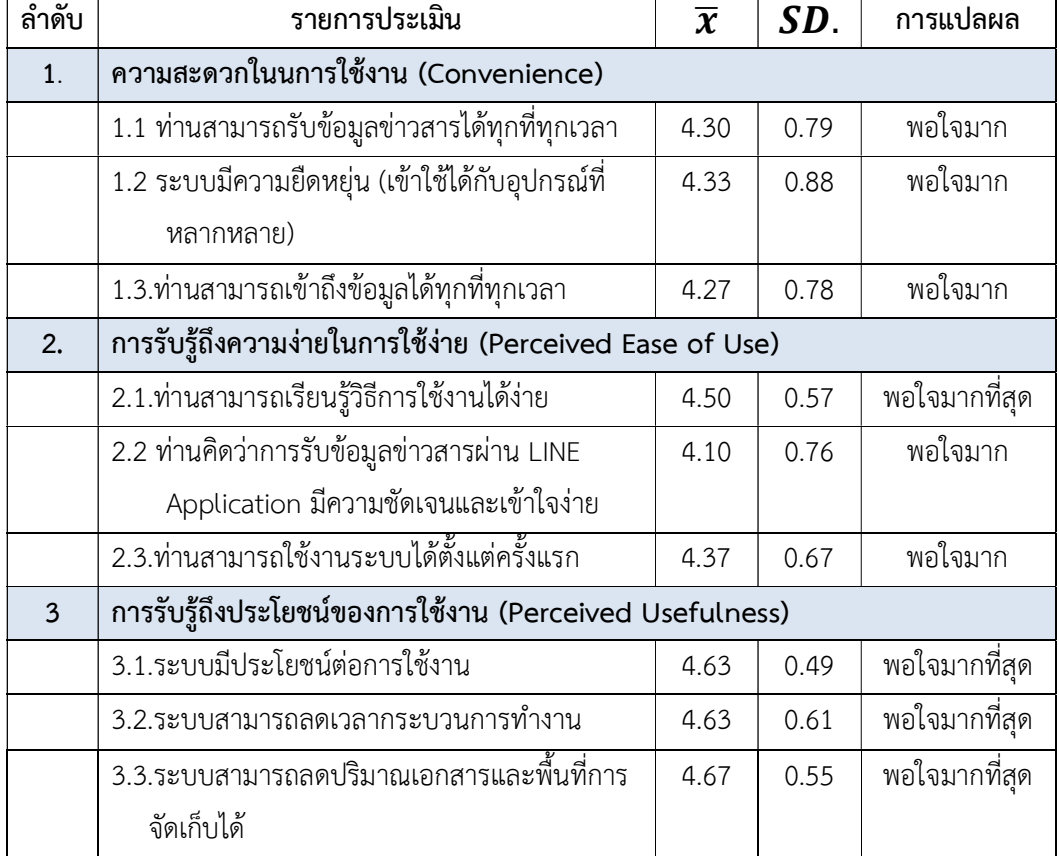

## ตารางที่ 4.5 ผลการประเมินความพึงพอใจของผูใชงานระบบ

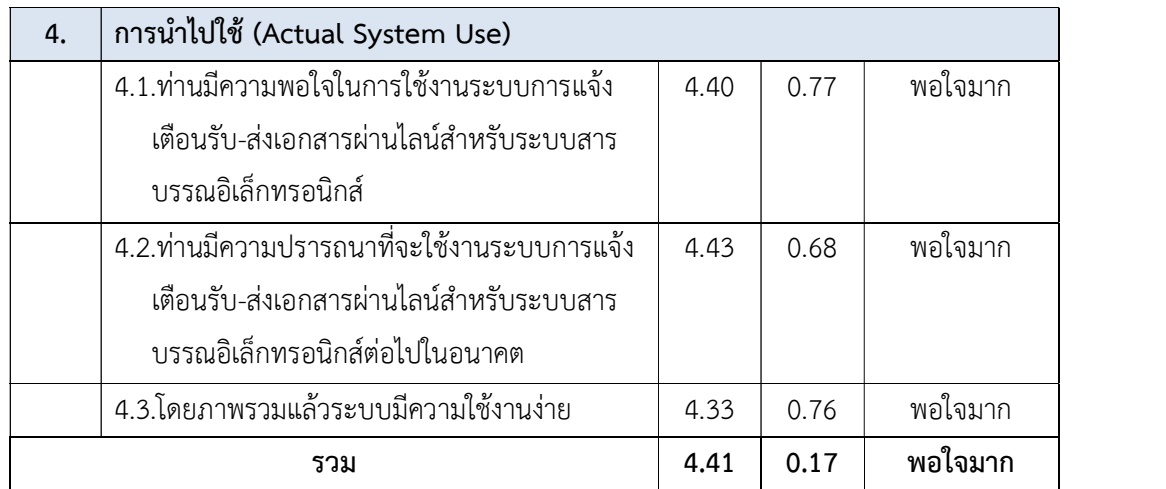

จากตารางที่ 4.5 ผลการประเมินความพึงพอใจของผูใชงานระบบงานสารบรรณ หลังการปรับปรุงแล้วพบว่ามีความพึงพอใจเฉลี่ยอยู่ที่ 4.41 อยู่ในระดับพอใจมาก

หลังจากการทดสอบระบบโดยผู้ใช้งานพบว่า ระบบสารบรรณอิเล็กทรอนิกส์ที่ ปรับปรุงโดยการนำแอปพลิเคชันเพื่อการศึกษา (G Suite For Education) มาประยุกต์ใช้ต้องทำงาน ผานสัญญาญอินเทอรเน็ต ดังนั้นกรณีที่สัญญาณอินเตอรเน็ตมีปญหา ผูวิจัยจึงไดติดตั้งกูเกิลไดรฟ ้ สำหรับเดสก์ท็อป (Drive File Stream) ที่เครื่องคอมพิวเตอร์ของเจ้าหน้าที่งานสารบรรณเพื่อให้ สามารถใช้งานได้ เนื่องจาก Drive File Stream สามารถสตรีมไฟล์จาก กูเกิลไดรฟ์ (Google Drive) ไปยังเครื่องคอมพิวเตอรไดโดยตรง โดยสรางไดรฟ (Drive) ขอมูลเพิ่มขึ้นมาอีกหนึ่งไดรฟ (Drive) ใน เครื่องคอมพิวเตอรทำใหสามารถเขาใชงานระบบสารบรรณทั้งแบบออนไลน (Online) และออฟไลน (Offline)

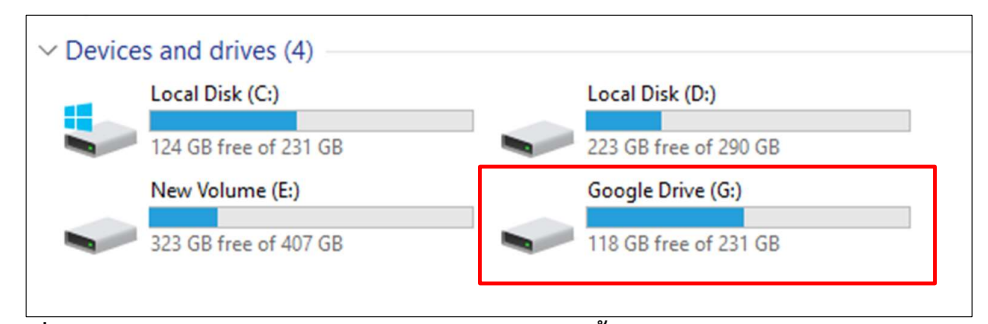

ภาพที่ 4.14 แสดงกูเกิลไดรฟ (Google Drive) หลังติดต้ังกูเกิลไดรฟสำหรับเดสกท็อป (Drive File Stream) ลงเครื่องคอมพิวเตอร

# บทที่ 5 สรุปผลการวิจัย

## หัวขอที่ผูวิจัยจะกลาวในบทน้ีประกอบดวย สรุปผลการวิจัย อภิปรายผล และขอเสนอแนะ 5.1 สรุปผลการวิจัย

งานวิจัยชิ้นนี้ผู้วิจัยได้นำแอปพลิเคชันเพื่อการศึกษา (G Suite for Education) และการแจงเตือนผานไลนเอพีไอ (LINE Notification API) มาประยุกตใชในงานสารบรรณออนไลน ทำใหบุคลากรในวิทยาลัยเทคนิคฯสามารถเขาใชงานระบบไดทุกทีทุกเวลาโดยเขาใชงานผานบัญชี อีเมล (E-mail) ที่อยูภายใตโดเมนเนม (Domain Name) เดียวกันของวิทยาลัยเทคนิคฯ ( @pnu.ac.th ) เพื่อยืนยันสิทธิ์การเข้าถึงข้อมูลและมีการแจ้งเตือนข้อมูลข่าวสารผ่านไลน์แจ้งเตือน (LINE Notify) ทำใหบุคลากรไดรับทราบขอมูลขาวสารทันที และจากการนำกระบวนการงานสาร บรรณแบบเดิมมาปรับปรุงใหมโดยใชแนวทางการจัดการแบบลีน (Lean) พบวางานสารบรรณของ วิทยาลัยเทคนิคฯใชเวลาและทรัพยากรในการปฏิบัติงานลดลง เนื่องจากการลงทะเบียนหนังสือรับ ลงทะเบียนหนังสือสง ผานระบบสารบรรณออนไลนสามารถบันทึกขอมูลและอัพโหลดไฟลเอกสาร (Upload File) ผานระบบไดเลยโดยไมตองทำสำเนาเพื่อแจกเอกสารเมื่อมีการบันทึกขอมูลลงระบบ ไลน์ (LINE) ก็จะทำการแจ้งเตือนพร้อมส่งลิงก์ (Link) เอกสาร ฝ่ายหรือผู้เกี่ยวข้องสามารถเปิด เอกสารไดเลย ดวยวิธีการการนี้ระบบจึงสามารถชวยลดกระบวนการ เวลา และทรัพยากรของ วิทยาลัยฯได้ โดยการลงทะเบียนหนังสือรับใช้เวลาลด 1,466 นาที คิดเป็นร้อยละ 66.8 ประสิทธิภาพ ์ คิดเป็นร้อยละ 0.41 เพิ่มขึ้นร้อยละ 0.28 การลงเบียนหนังสือส่งใช้เวลาลดลง 20 นาที คิดเป็นร้อยละ 80 ประสิทธิภาพคิดเปนรอยละ 60 เพิ่มขึ้นรอยละ 48 การคนคืนหนังสือใชเวลาลดลง 56 นาที คิด เปนรอยละ 94.9 ประสิทธิภาพคิดเปนรอยละ 33.3 เพิ่มขึ้นรอยละ 31.61 เมื่อผูวิจัยพิจารณาทั้ง ระบบพบวา เวลาที่ใชในการดำเนินงานทั้งระบบลดลง 2,259 นาที คิดเปนรอยละ 99.17 ประสิทธิภาพการทำงานคิดเปนรอยละ 26.3 เพิ่มขึ้นรอยละ 26.04

จากการประเมินความพึงพอใจของผูใชงานระบบงานสารบรรณมีความพึงพอใจ เฉลี่ยอยูที่ 4.41 ซึ่งอยูในระดับพอใจมาก

#### 5.2 อภิปรายผล

จากการประยุกตใชแอปพลิเคชันเพื่อการศึกษา (G Suite for Education) และ การแจงเตือนผานไลนเอพีไอ (LINE Notification API) เขามาปรับปรุงกระบวนการทำงานสารบรรณ โดยใชแนวทางการจัดการแบบลีน (Lean) ทำใหประสิทธิภาพการทำงานทั้งระบบเพิ่มขึ้นชวยลดเวลา และทรัพยากร เพียงนำเทคโนโลยีที่มีในปจจุบันมาประยุกตใชอยางเหมาะสม ดวยขอจำกัดของ วิทยาลัยเทคนิคฯ ทั้งดานงบประมาณ และผูเชี่ยวชาญในการดูแลระบบ ผูวิจัยจึงเลือกใชแอปพลิเคชัน เพื่อการศึกษา (G Suite for Education) และการแจงเตือนผานไลนเอพีไอ (LINE Notification API) มาปรับปรุงระบบเนื่องจากเป็นเทคโนโลยีที่สามารถเรียนรู้การใช้งานได้ด้วยตนเอง และไม่ต้องเสีย ค่าใช้จ่าย เนื่องจากระบบที่ถูกพัฒนาใหม่ทำให้ผู้ใช้งานมีความสะดวกทั้งการลงทะเบียนหนังสือส่ง การลงทะเบียนหนังสือรับ และการคนคืน จึงทำใหเกณฑการประเมินความพึงพอใจอยูในระดับพอใจ มาก

#### 5.3 ขอเสนอแนะ

ในสวนของการนำเทคโนโลยีเขามาปรับปรุงกระบวนการทำงานในองคกรสิ่งสำคัญ ที่สุดควรไดรับการสนับสนุนจากผูบริหารเพื่อใหบุคลากรในองคกรสามารถนำเทคโนโลยีเขามา ประยุกตใชเพื่อพัฒนาและยกระดับการทำงานใหมีประสิทธิภาพ

#### บรรณานุกรม

[1] Google. 2563. Google for education. คนจาก

https://edu.google.com/intl/th\_ALL/products/gsuite-for-education/

[2] LINE Notification API. 2563. LINE Notify คืออะไร. คนจาก https://tnmbs.com/th/blog-post/373/LINE-Notify

[3] ราชกิจจานุเบกษา. 2526. ระเบียบสำนักนายกรัฐมนตรีวาดวยงานสารบรรณ พ.ศ.2526. น 1- 31.

[4] ราชกิจจานุเบกษา. 2548. ระเบียบสำนักนายกรัฐมนตรีวาดวยงานสารบรรณ (ฉบับที่2) พ.ศ. 2548. น 32-37.

[5] งานสารสนเทศ. 2563. สารสนเทศวิทยาลัยเทคนิคนราธิวาส มหาวิทยาลัยนราธิวาสราช นครินทร์.

- [6] มหาวิทยาลัยราชภัฏธนบุรี. 2560. แนวคิดลีน (Lean Thinking). คนจาก http://it.dru.ac.th/e- profiles/uploads/learns/learn383.pdf
- [7] สำนักงานคณะพยาบาล มหาวิทยาลัยเชียงใหม. 2556. กิจกรรมการเรียนรูรวมกันเพื่อพัฒนา ระบบงานระบบการบริการ และพัฒนาบุคลากรการบริหารแบบลีน (LEAN Management). ค้นจาก

http://portal.nurse.cmu.ac.th/fonoffice/adminoffice/DocLib/\_KM\_Lean.pdf

- [8] กนกนภัส สืบสิน. (2561). การประยุกต์ใช้ G Suite Application ปรับปรุงกระบวนการเพื่อเพิ่ม ประสิทธิภาพของระบบสารบรรณโรงเรียนโดยใชแนวการจัดการแบบลีน กรณีศึกษา โรงเรียนเฉลิมพระเกียรติสมเด็จพระศรีนครินทร์ ภูเก็ต
- [9] พัฒนา เฮงบริบูรณพงศ ใจดี. (2560). ระบบการบริหารแบบลีน:จากแนวคิดสูการปฏิบัติในงาน สาธารณะสุขท่สีรางความผูกพันกับชุมชน. วารสารสาธารณสุขมหาวิทยาลัยบูรพา, 12(2), 1-143. คนจาก

https://he02.tci-thaijo.org/index.php/phjbuu/article/view/76907

[10] ประทีป นาคออน, วรลักษณ ลลิตศศิวิมล, สิริลักษณ ทองพูน, ยรรยง คชรัตน. (2561). ปจจัยที่ ส่งผลต่อการกำจัดความสูญเปล่าด้วยแนวคิดลีนในบริษัทน้ำมัน. *วารสารมนุษยศาสตร์* และสังคมศาสตรมหาวิทยาลัยมหาสารคาม, 37(4), 1-108. คนจาก

http://journal.msu.ac.th/upload/articles/article2205\_62409.pdf

[11] นภัสรพี ปญญาธนวานิช. (2561). การประยุกตใชแนวคิดลีนในการปรับปรุงกระบวนการจัดซื้อ: กรณีศึกษา อุตสาหกรรมผลิตรถยนต. วิศวกกรรมสารธรรมศาสตร, 4(2), 1-83. คนจาก

http://ethesisarchive.library.tu.ac.th/thesis/2017/TU\_2017\_5910037133\_784

7\_8316.pdf

[12] สุวัฒน งามดี, รศ.ดร.อภิชาต โสภาแดง. (2560). การประยุกตใชแนวคิดลีนเพื่อลดเวลานำใน กระบวนการรายงานผลตัวชี้วัดของแผนกลยุทธ. งานสัมมนาทางวิชาการวิศวกรรมอุตสา หการและการจัดการอุตสาหกรรม, 1, 1-3. คนจาก http://imcmu.eng.cmu.ac.th/pdf/im%2010.pdf

ภาคผนวก

แบบที่ 1 ตรารับหนังสือ

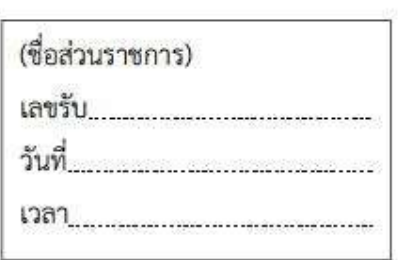

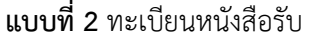

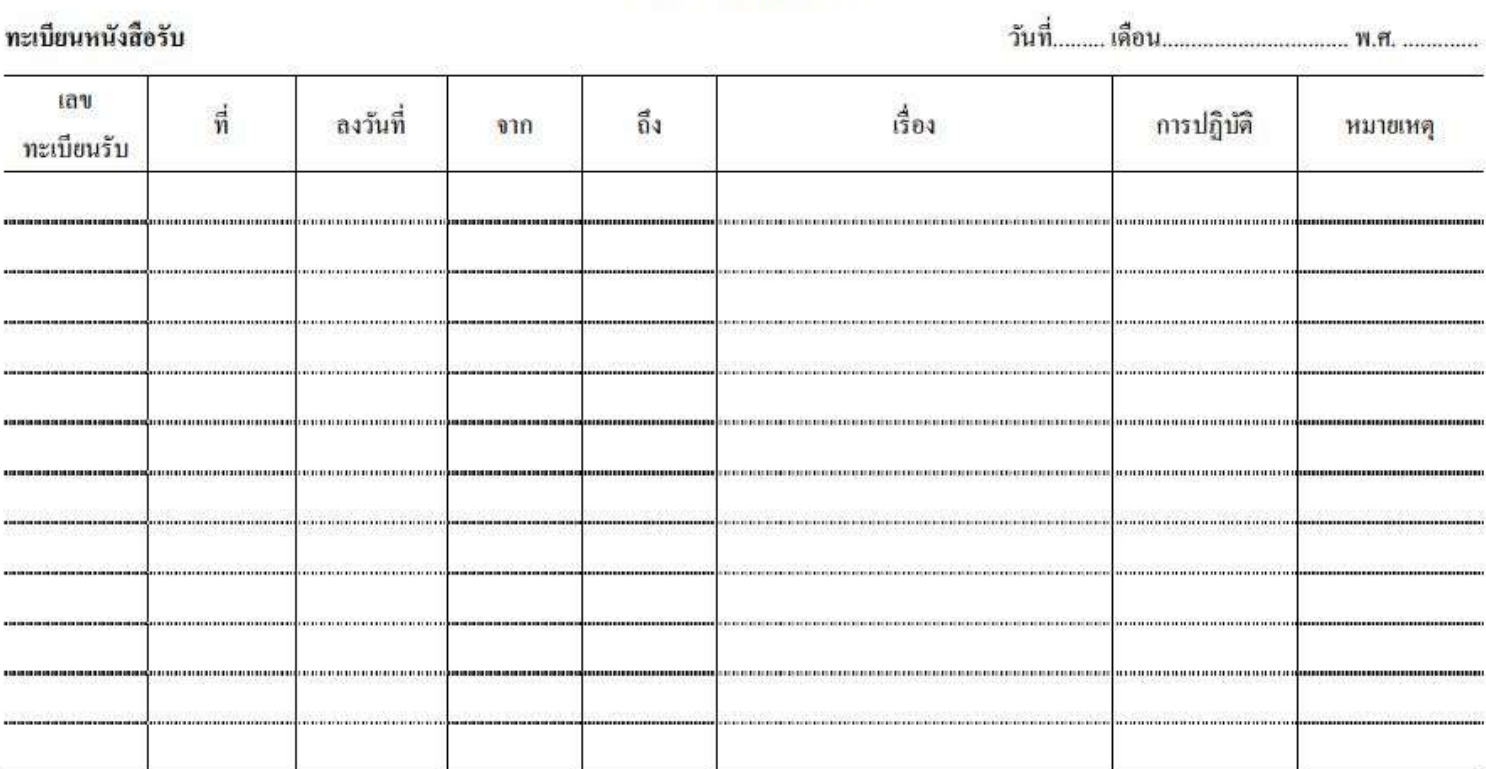

แบบทะเบียนหนังสือรับ

## แบบที่ 3 ทะเบียนหนังสือสง

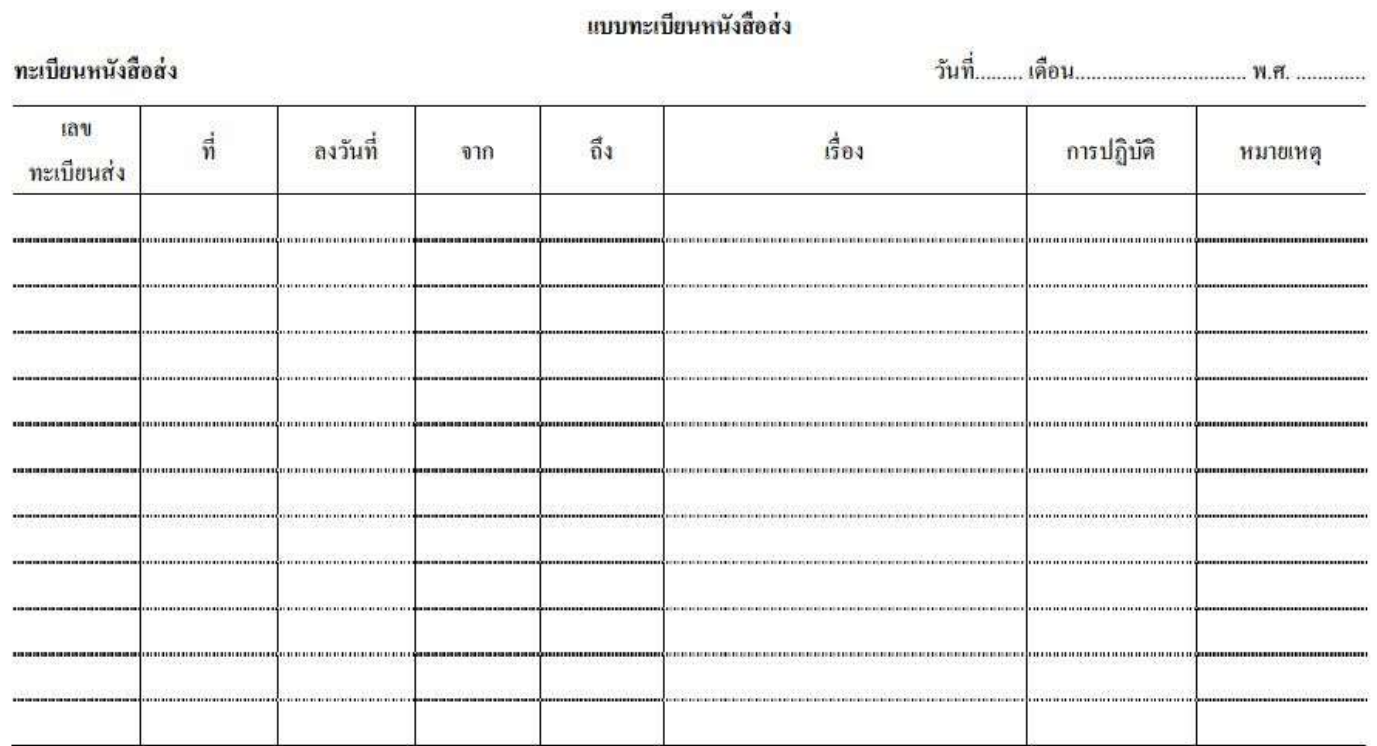

## แบบที่ 4 บัตรตรวจค้น

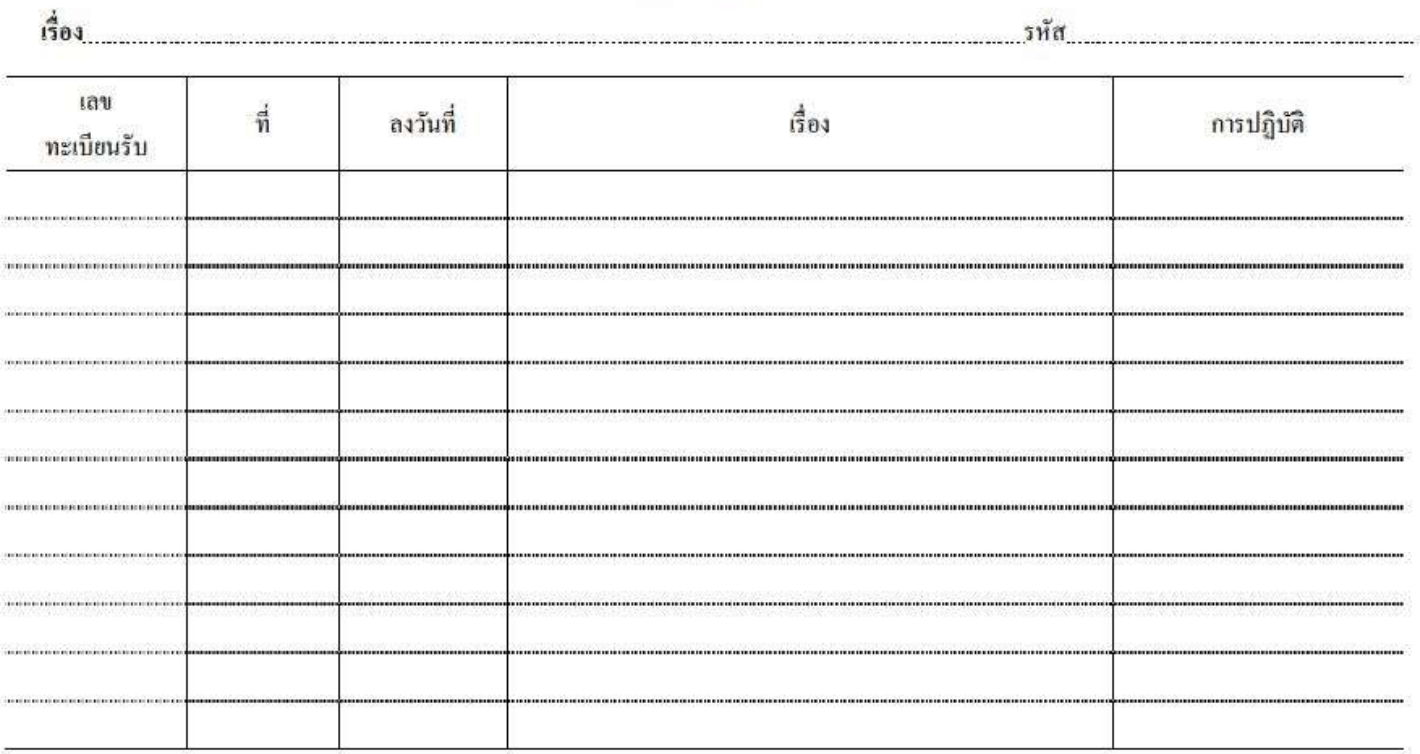

บัตรตรวจค้น

54

#### ภาคผนวก ก

แบบประเมินความพึงพอใจการใช้งานระบบการแจ้งเตือนรับ-ส่งเอกสารผ่านไลน์สำหรับระบบสาร บรรณอเิล็กทรอนิกสกรณีศึกษา วิทยาลัยเทคนิคนราธิวาส มหาวิทยาลัยนราธิวาสราชนครินทร คำชี้แจง แบบประเมินแบงออกเปน 2 ตอน

> ตอนที่ 1 เปนขอมูลพื้นฐานของผูตอบแบบสอบถาม ตอนที่ 2 การประเมินความพึงพอใจในการใช้งานระบบการปรับปรุงเอกสารอิเล็กทรอนิกส์ ด้วยแอพพลิเคชันกูเกิลเพื่อการศึกษาร่วมกับการแจ้งเตือนผ่านไลน์ กรณีศึกษา วิทยาลัยเทคนิคนราธิวาส มหาวิทยาลัยนราธิวาสราชนครินทร์

## สวนที่ 1ขอมูลพื้นฐานของผูตอบแบบสอบถาม

1. เพศ

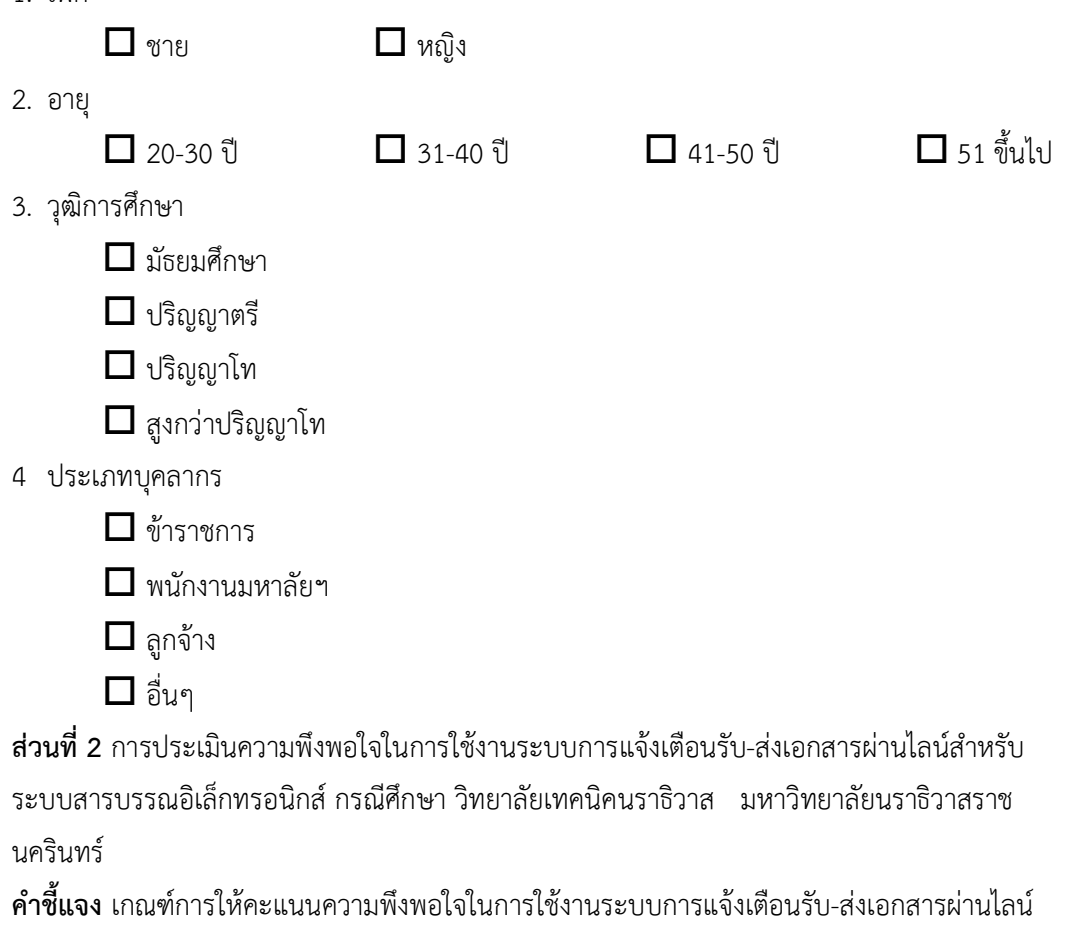

 5 = พอใจมาก 4 = พอใจ 3 = พอใจนอย  $2 =$ ไม่พอใจ  $1 =$ ไม่พอใจมาก

โปรดทำเครื่องหมาย ในชองระดับการใหคะแนนความพึงใจ

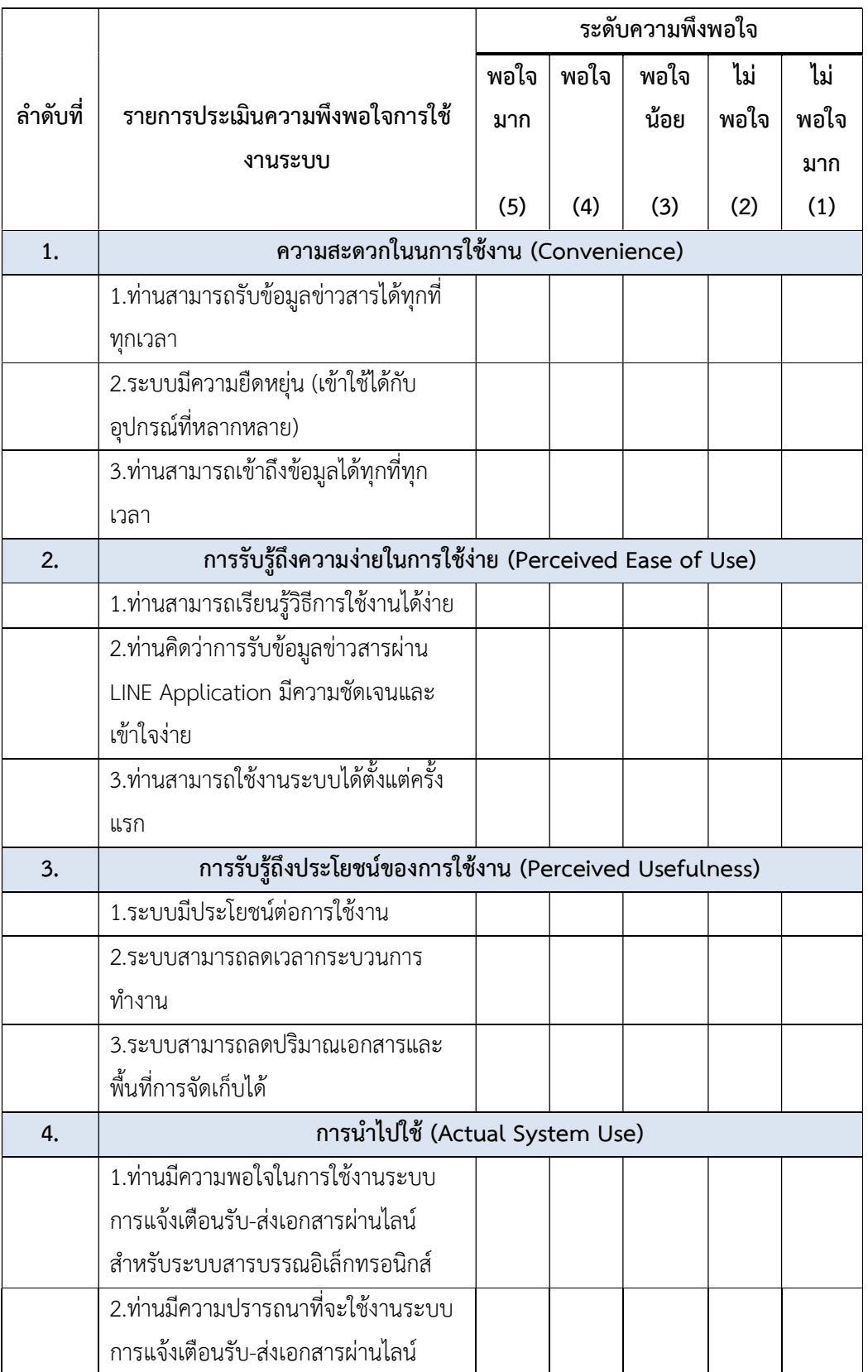

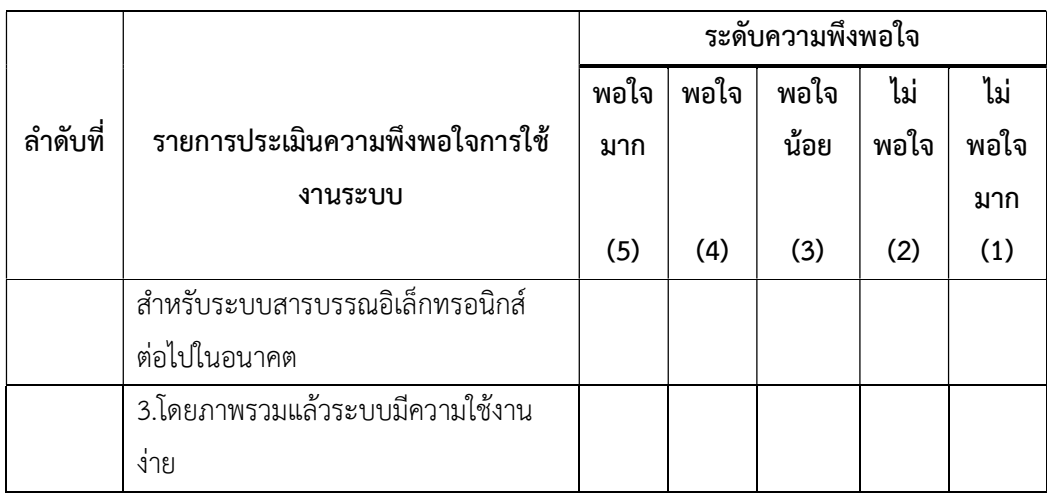

### ขอเสนอแนะ

……………………………………………………………………………………………………………………………………………… ……………………………………………………………………………………………………………………………………………… ……………………………………………………………………………………………………………………………………………… ………………………………

"ขอขอบคุณในความรวมมือที่ทานเสียสละเวลาในการใหขอมูลที่เปนประโยชนครั้งนี้"

#### ภาคผนวก ข

# แบบฟอรมตรวจคณุ ภาพแบบสอบถาม

ราบชื่อผูเชี่ยวชาญในการตรวจคุณภาพแบบสอบถาม

- 1. ชื่อ อาจารย ดร.วิชชุพล จริยะมาการ ตำแหนง รองผูอำนวยการฝายสงเสริมวิชาการและงานทเบียน สาขาเชี่ยวชาญ การจัดการเทคโนโลยีสารสนเทศ
- 2. ชื่อ อาจารย์ ณัฐภัทร แก้วบุญ ตำแหนง อาจารย สาขาเชี่ยวชาญ การจัดการเทคโนโลยีสารสนเทศ
- 3. ชื่อ นางพัชระ ช่างล้อ

ตำแหนง เจาหนาที่สารสนเทศ

สาขาเชี่ยวชาญ การจัดการสารสนเทศ

### แบบฟอรมตรวจคุณภาพแบบสอบถามของผูทรงคุณวุฒิ

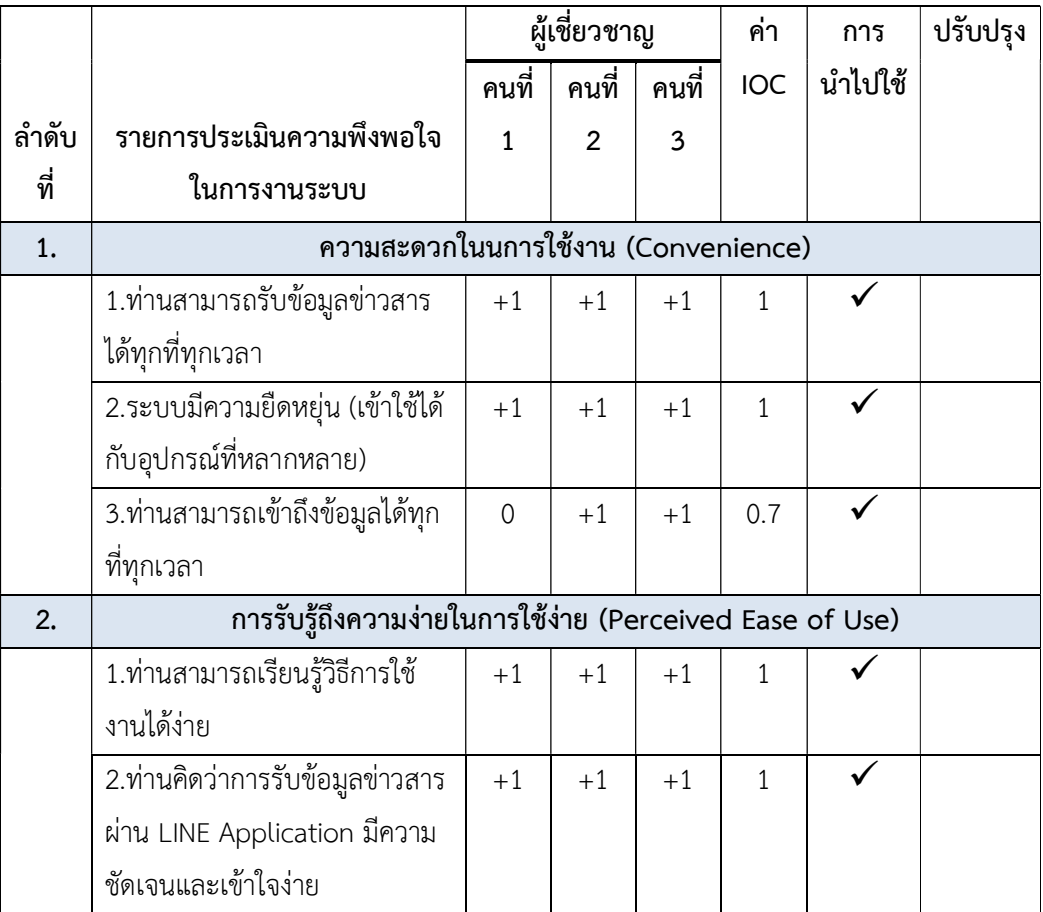

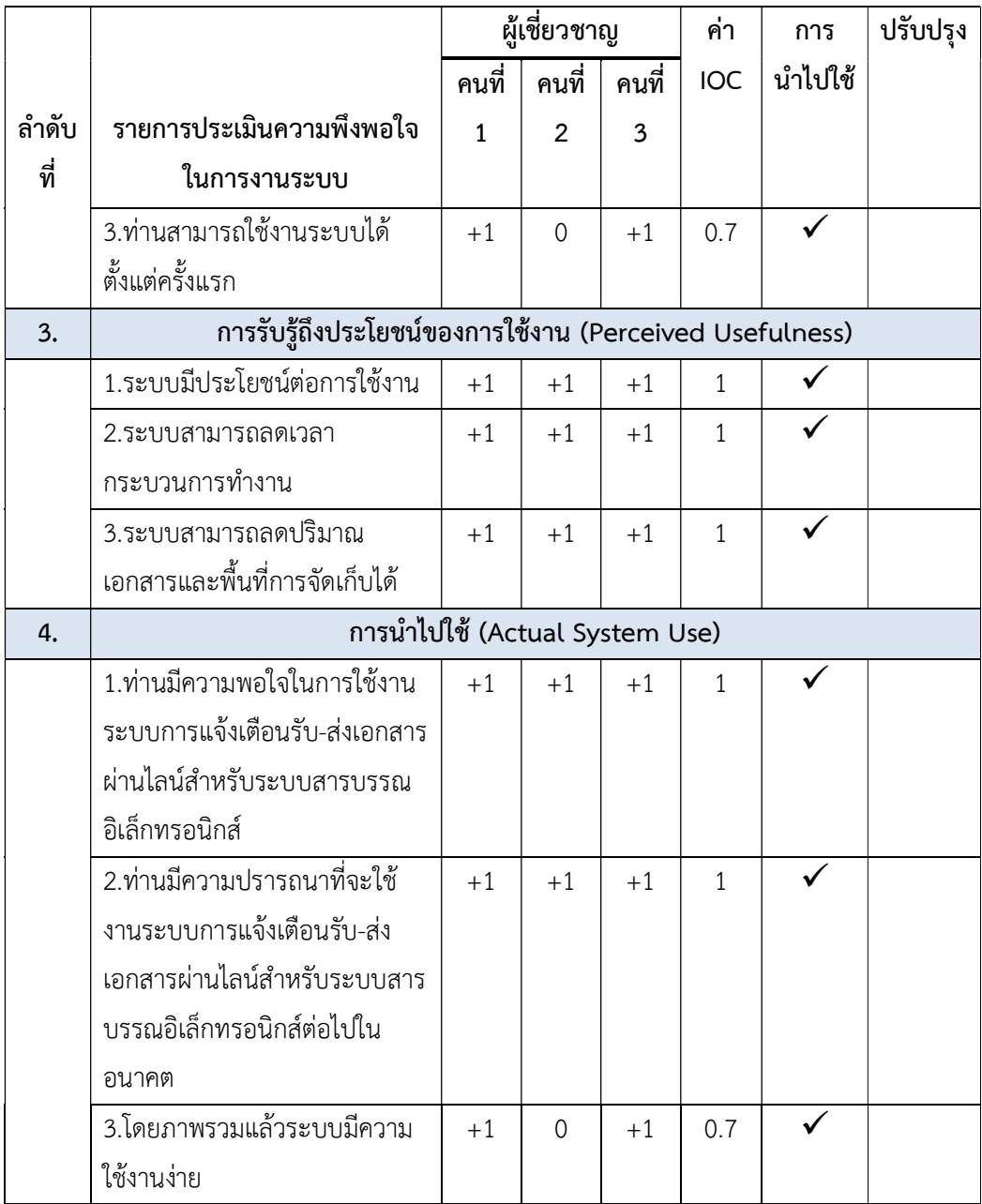

การสรางระบบสารบรรณวิทยาลัยเทคนิคนราธิวาสดวย G Suite for Education

คูมือ

### การสรางระบบสารบรรณวิทยาลัยเทคนิคนราธิวาสดวย G Suite for Education

1. วิทยาลัยตองดำเนินการขอสิทธิ์การใชงาน G Suite for Education

(ศึกษาขอมูลไดจากเว็บ https://support.google.com/a/answer/2856827?hl=th)

2. เมื่อมีปัญชีผู้ใช้ G Suite for Education แล้วให้ทำการเปิดหน้าบราวเซอร์ทำการเข้าสู่ระบบ ตรง ปุ่ม ลงชื่อเข้าสู่ระบบ ในรูปที่ 1

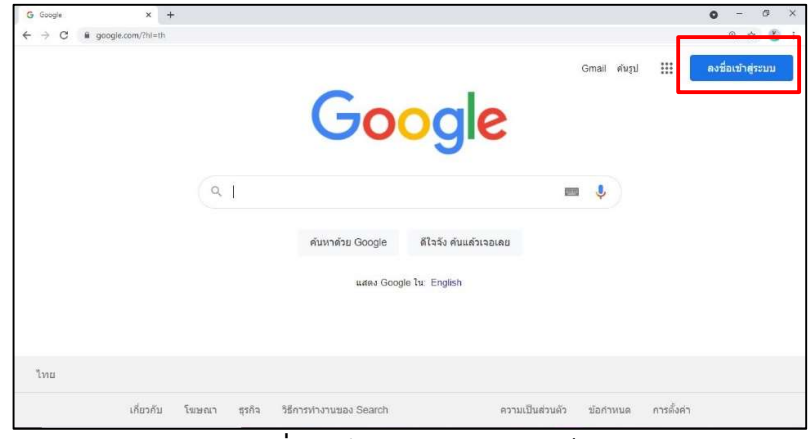

รูปที่ 1 หนาแรกของบราวเซอร

3. ใส่ชื่อบัญชีผู้ใช้งาน G Suite for Education ที่หมายเลย 1ในรูปที่ 2 คลิก Next และใส่ รหัสผ่าน ที่หมายเลข 2 และคลิก Next อีกครั้ง

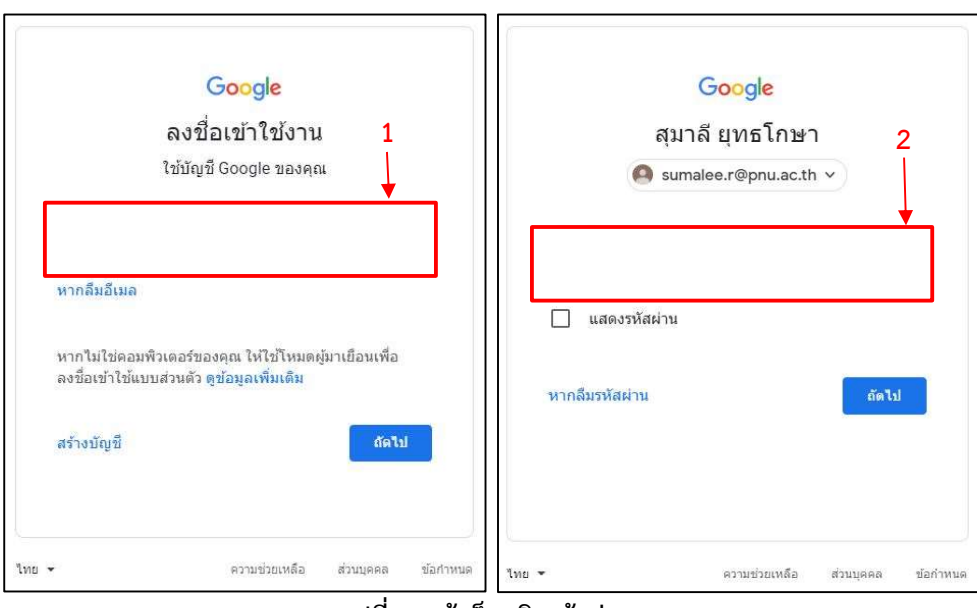

รูปที่ 2 หน้าล็อกอินเข้าสู่ระบบ

4. เมื่อเข้าสู่ระบบแล้วจะกลับไปที่หน้าบราวเซอร์ ดังรูปที่ 3 ให้คลิก \*\*\*\* เพื่อเลือกแอปพลิเคชันที่ ตองการใชงาน ในที่นี้เลือก Dive

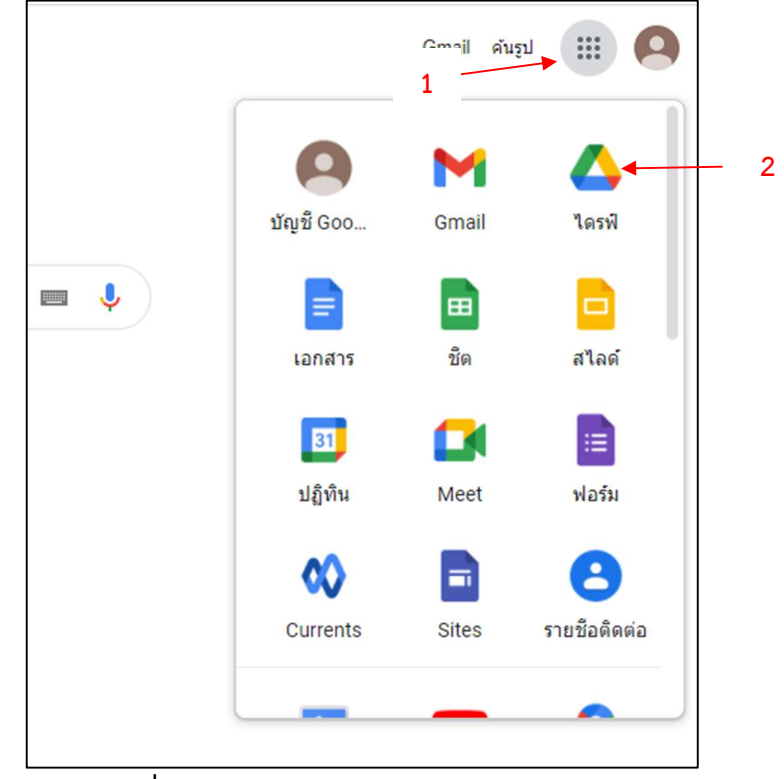

รูปที่ 3 หน้าบราวเซอร์หลังการเข้าใช้งานระบบ

5. ทำการสรางโฟลเดอรเพื่อจัดเก็บขอมูลสารบรรณโดยเลือกที่ปุม New (ใหม) เลือก Folder (โฟลเดอร) จากนั้นตั้งชื่อโฟลเดอร แลวคลิก Create และดับเบิ้ลคลิกเขาไปในโฟลเดอรจะปรากฏ หน้า โฟลเดอร์ใหม่ เพื่อตั้งชื่อแบบฟอร์ม แล้วกดสร้าง (Create)

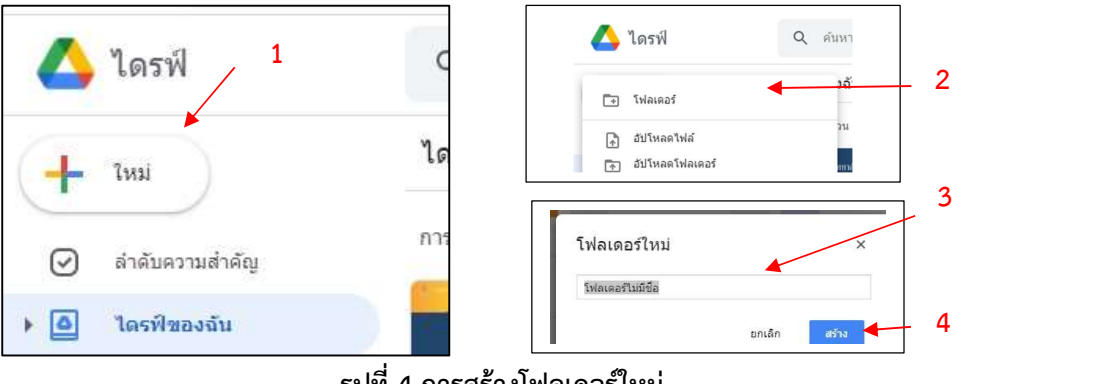

6. เมื่อเขามาในโฟลเดอรใหมแลวใหคลิกสราง Google ฟอรม ที่ New (ใหม) เลือกสราง Google ฟอร์ม และกดคลิก จะได้หน้าฟอร์มดังรูปที่ 6

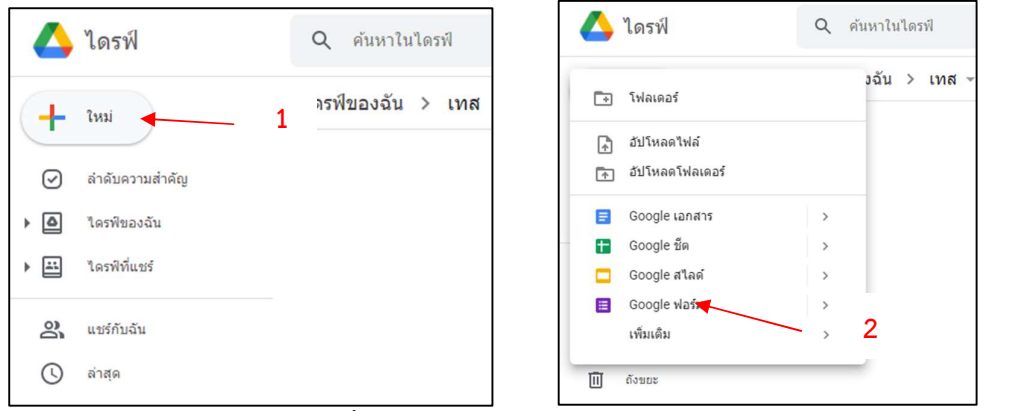

รูปที่ 5 การสรางหนา Google ฟอรม

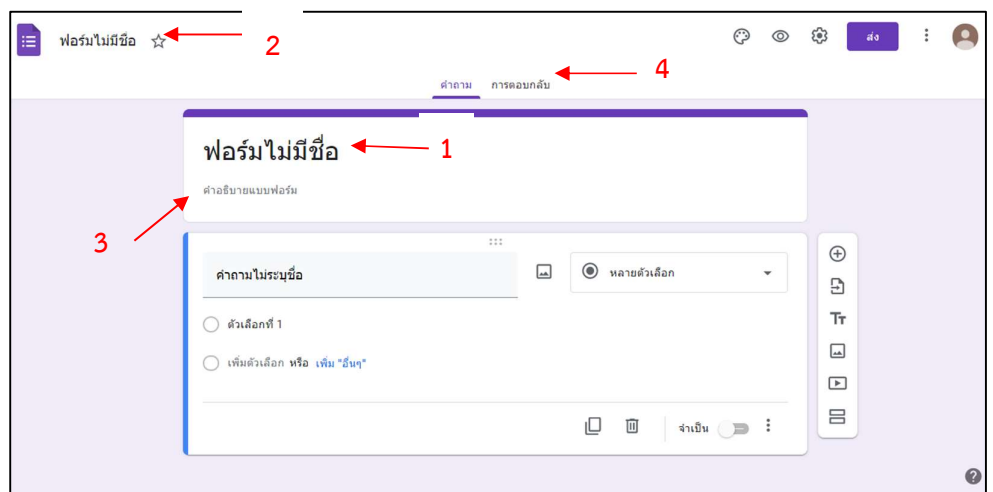

์ รูปที่ 6 หน้าเริ่มต้นของ Google ฟอร์ม

7. ใสหัวขอที่หมายเลข 1 (ฟอรมไมมีชื่อ) ในรูปที่ 6 จากนั้นคลิกที่ หมายเลขที่ 2 เพื่อใหไดชื่อฟอรม ตรงกับที่ตั้งชื่อไวที่หมายเลข 1 ใสคำอธิบายแบบฟอรมในชองที่ 3 และคลิกที่หมายเลขที่ 4 การ ตอบกลับ จะปรากฏหน้าต่างดังรูปที่ 7

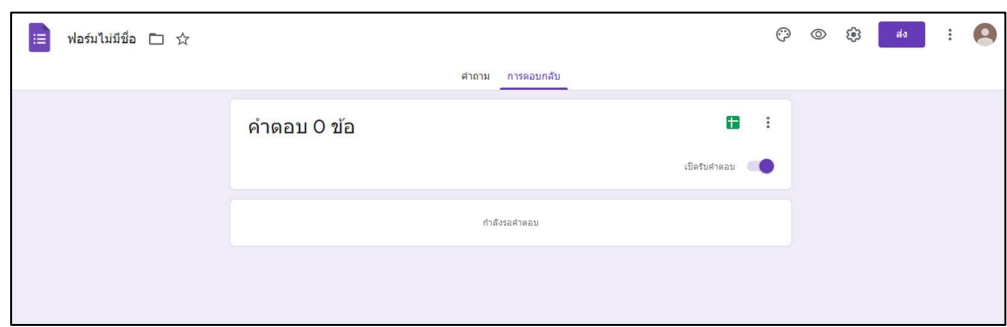

รูปที่ 7 แสดงหน้าการตอบกลับของฟอร์ม

8. จากนั้นคลิกที่ **เพื่**อสร้างสเปรตชีต สำหรับเก็บข้อมูลที่ผู้ใช้งานกรอกเข้ามา หลังจากนั้นจะ ปรากฏหนาตางใหตั้งชื่อไฟลดังรูปที่ 8 แนะนำใหตั้งชื่อเดียวกับ Google ฟอรม ที่ตองการเก็บ ข้อมูล และกดสร้าง จะปรากฏหน้าต่าง Google sheet แสดงข้อมูลที่ผู้ใช้กรอกมา ดังรูปที่ 9

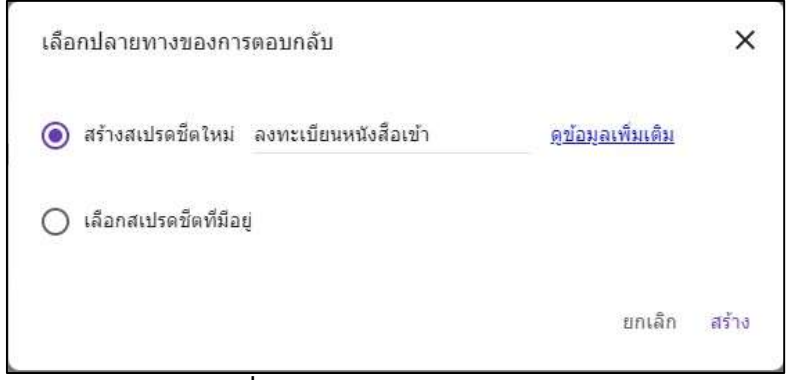

์ รูปที่ 8 หน้าต่างการสร้างสเปรตชีต

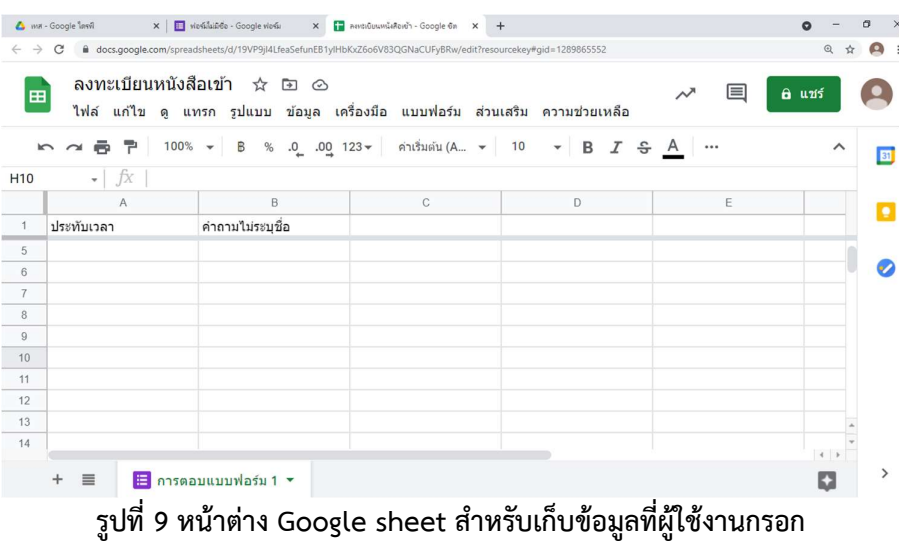
9. จากรูปที่ 9 คลิกที่ <mark>เ<sup>ด</sup>่ <sup>แห</sup>้ง</mark> เพื่อทำการตั้งค่าผู้มีสิทธิ์เข้าใช้งานระบบ จะปรากฏหน้าต่างการเลือก สิทธิ์เข้าใช้งาน ดังรูปที่ 10 เมื่อเลือกสิทธิ์ผู้เข้าใช้งานแล้วจึง คลิกเลือก เสร็จสิ้น จากตัวอย่างเลือก เลือกสิทธิ์ผู้ใช้งานเป็นทุกคนในมหาวิทยาลัยนราธิวาสราชนครินทร์

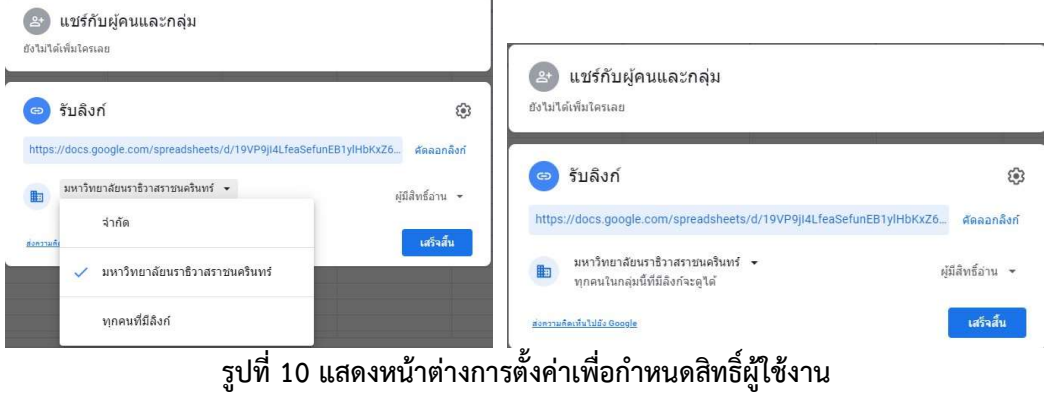

10.กลับมาที่แท็บ Google ฟอรม เพื่อสราง ฟอรมกรอกขอมูลงานสารบรรณ คลิกเลือก หมายเลข 1 ในรูปที่ 11 และคลิกหมายเลข 2 สำหรับเพิ่มแถบหัวข้อคำถาม

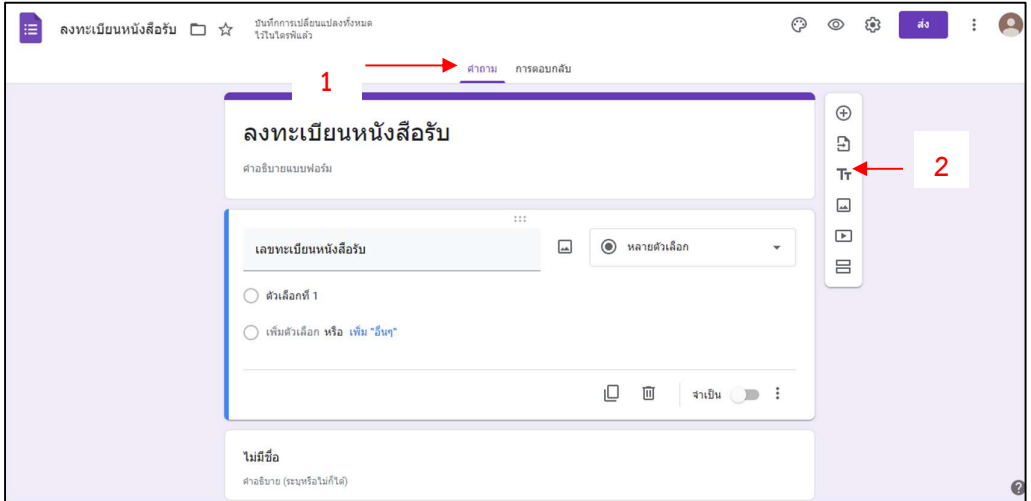

รูปที่ 11 หนา Google ฟอรม เพื่อเพิ่มแถบหัวขอคำถาม

11.คลิกเลือก • เพื่อเลือก โปรแกรมแก้ไขสคริปต์ สำหรับการใส่ สคริปต์ เพื่อรันเลขทะเบียน อัตโนมตั ดังรูปที่ 12 ิ

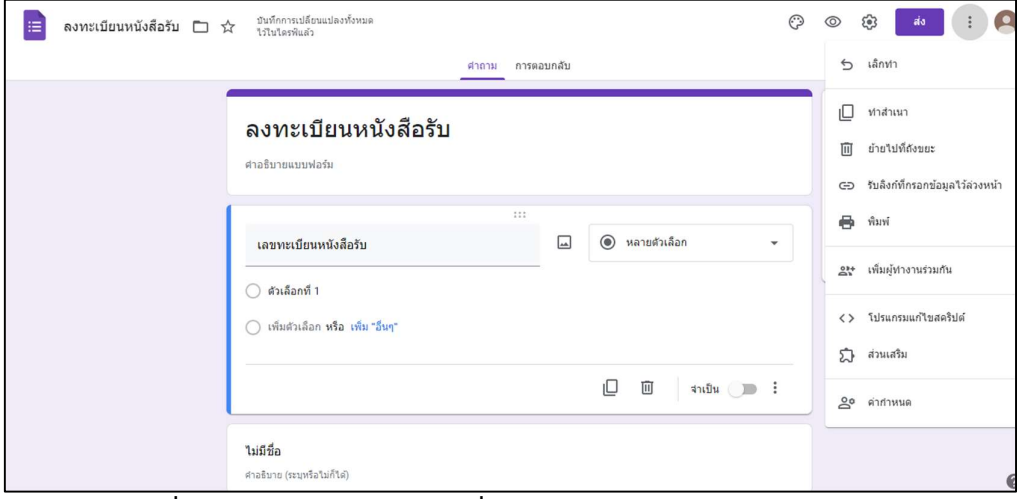

์ รูปที่ 12 หน้า Google ฟอร์ม เพื่อเลือกฟังก์ชัน โปรแกรมแก้ไขสคริปต์

12.แสดงหนาตาง App Script เพื่อใส สคริปต สำหรับรันเลขทะเบียนหนังสือรับจากนั้นใส สคริปต ตามรูปที่ 14

|                        | Apps Script | โครงการไม่มีชื่อ |                                                                                                    | การทำให้ใช้งานใต้ ▼<br>$^{\circledR}$ | $\rm \ddot{m}$ |
|------------------------|-------------|------------------|----------------------------------------------------------------------------------------------------|---------------------------------------|----------------|
| $\odot$                | ใฟล์        | $+$              | $\mathfrak{S}$ $\mathfrak{S}$   อิ   $\triangleright$ เรียกใช่ $\oslash$ แก้ปัญหา ใม่ใช่ฟังก์ชัน<br>บันทึกการศาเนินการ |                                       | ใช้ตัวแก้ไขเง่ |
| $\leftrightarrow$<br>ು | swa.gs      |                  | function myFunction() {                                                                                                |                                       |                |
| $\circledcirc$         | ใลบรารี     |                  |                                                                                                    |                                       |                |
| $\equiv_{\mathbf{k}}$  | บริการ      | ┵                |                                                                                                    |                                       |                |
| ణ్ణ                    |             |                  |                                                                                                    |                                       |                |

รูปที่ 13 หน้าต่าง App Script

| 1  | Function myFunction() {                                                              |  |  |  |  |  |  |  |
|----|--------------------------------------------------------------------------------------|--|--|--|--|--|--|--|
| 2  | var form = FormApp.getActiveForm();                                                  |  |  |  |  |  |  |  |
| 3  | var dest = form.getDestinationId();                                                  |  |  |  |  |  |  |  |
| 4  | $var$ ssID = dest:                                                                   |  |  |  |  |  |  |  |
| 5  | Logger.log(dest);                                                                    |  |  |  |  |  |  |  |
| 6  | //var form = FormApp.openById(formID);                                               |  |  |  |  |  |  |  |
| 7  | var Data from SS = SpreadsheetApp.openById(ssID).getSheetByName("การตอบแบบฟอร์ม 1"); |  |  |  |  |  |  |  |
| 8  | function main()                                                                      |  |  |  |  |  |  |  |
| 9  | var lastRow = Data_from_SS.getLastRow()                                              |  |  |  |  |  |  |  |
| 10 | var lastColumn = Data_from_SS.getLastColumn();                                       |  |  |  |  |  |  |  |
| 11 | var lastCell = Data from SS.getRange(lastRow, 2);                                    |  |  |  |  |  |  |  |
| 12 | var getData = lastCell.getValue();                                                   |  |  |  |  |  |  |  |
| 13 | var updateNumber = getData + 1;                                                      |  |  |  |  |  |  |  |
| 14 | Logger.log(updateNumber);                                                            |  |  |  |  |  |  |  |
| 15 | var items = form.getItems();                                                         |  |  |  |  |  |  |  |
| 16 | var item = items[0]:                                                                 |  |  |  |  |  |  |  |
| 17 | item.asListItem().setChoiceValues([updateNumber]);                                   |  |  |  |  |  |  |  |
| 18 | 3                                                                                    |  |  |  |  |  |  |  |

รูปที่ 14 สคริปตสำหรับรันเลขทะเบียนอตัโนมัติ

- 13.ทำการปรับแกสคริปตในรูปที่ 14 บรรทัดที่ 7 โดยการใสชื่อ การตอบแบบฟอรม ของ Google sheet ที่เก็บขอมูลทะเบียนหนังสือรับ กรณเีปลี่ยนชื่อ การตอบแบบฟอรม ใหนำชื่อที่เปลี่ยนมาใส ในตำแหนงสีแดงไดเลย
- 14.หลังจากแก้ไขสคริปต์เรียบร้อยแล้วให้ทำการกด **บิ** บันทึก จะปรากฏหน้าต่างการตั้งชื่อแล้วกด ปุม ok ดังรูปท่ี15

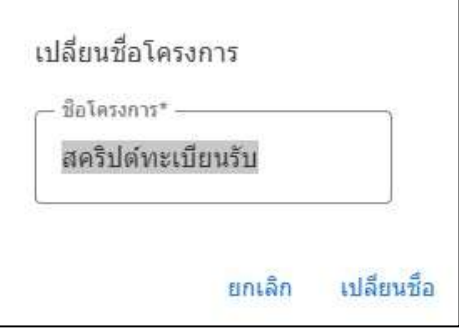

รูปที่ 15 หนาตางตั้งชื่อสคริปต

15.คลิกปุ่ม ��ิ เพื่อกำหนด triggers โดยครั้งแรกจะปรากฏหน้าต่าง ดังรูปที่ 16 ให้คลิกเลือก จาก ฟอรม ที่หมายเลขที่ 1 และคลิกเลือก เมื่อสงฟอรม ที่หมายเลขที่ 2 และคลิกเลือก แจงเตือนทุก ้วันที่หมายเลย 3 แล้วคลิกเลือก บันทึก ที่หมายเลขที่ 4 จะแสดงหน้าต่างดังรูปที่ 17

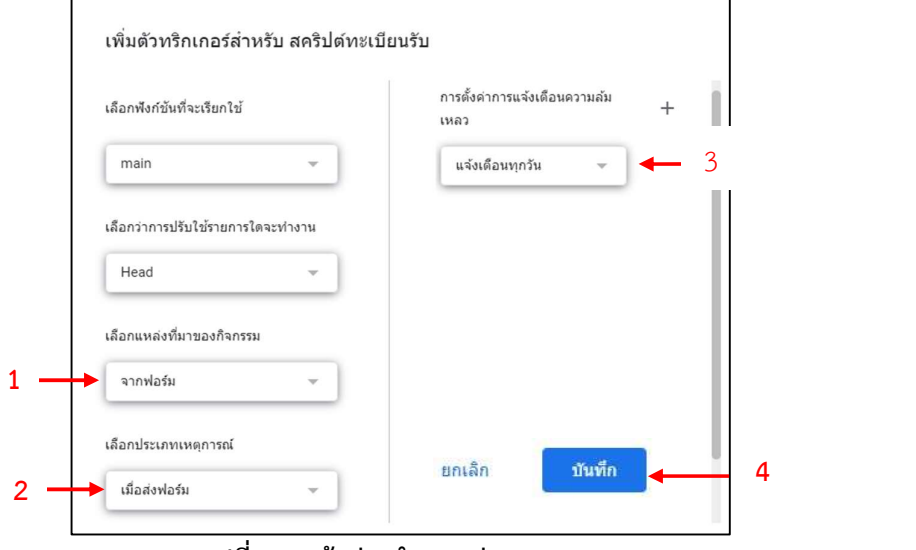

รูปที่ 16 หนาตางกำหนดคา triggers

16.เมื่อปรากฏหนาตางใหเลือกบัญชี Gmail สำหรับ G Suite for Education ของเรา หมายเลขที่1 และคลิก อนุญาต หมายเลขที่ 2 จะแสดงหน้าต่างดังรูปที่ 18

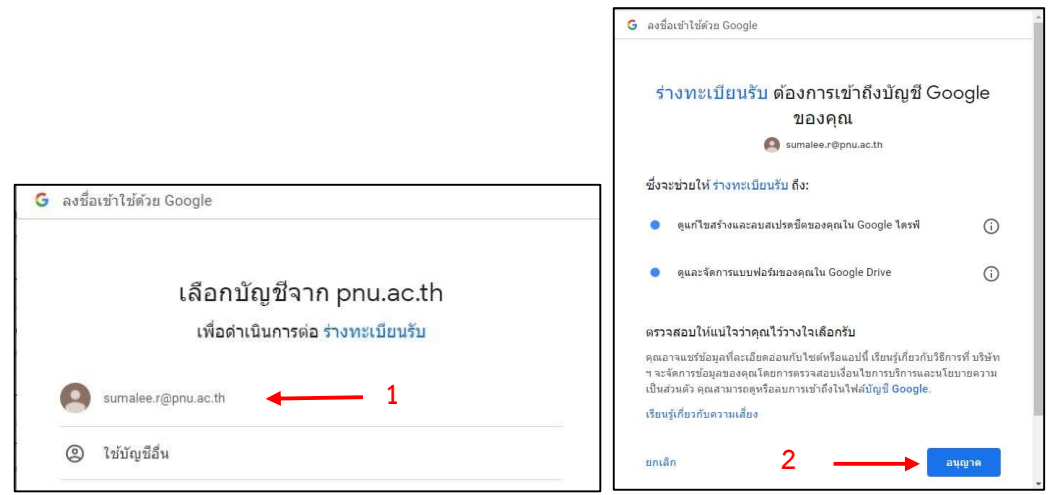

รูปที่ 17 อนุญาตใหสคริปตที่สรางเขาใชงาน

17.จากนั้นคลิกเลือก เรียกใช หมายที่ 1 เพื่อทำการเรียกใชงานโคช กรณีโคชมีปญหาสามารถคลิก แกปญหา ที่หมายเลขที่ 2 และคลิก บันทึกการดำเนินการ หมายเลยที่ 3

| $\odot$           | ไฟล์             | ⊳ เรียกใช้ ⊳ แก้ปัญหา main<br>บันทึกการตำเนินการ<br>$\overline{\phantom{a}}$                                                                                                  | ใช้ตัวแก้ไขเดิม |
|-------------------|------------------|----------------------------------------------------------------------------------------------------|-----------------|
| $\leftrightarrow$ | svia.gs          | var form = FormApp.getActreForm();                                                                                                    |                 |
| $\circledcirc$    | ใลบรารี          | var dest = form.getDestinationId();<br>8<br>$var$ ssID = dest;<br>10                                                                                                    |                 |
| $E_{\rm{b}}$      | บริการ<br>$^{+}$ | Logger.log(dest);<br>12                                                                                                    |                 |
| සි                |                  | 13<br>//var form = FormApp.op<br>כי<br>rmID);<br>$14-$<br>15<br>var Data_from_SS = SpreadsneetApp.openById(ssID).getSheetByName( wǔJaašu');<br>16<br>17<br>บันทึกการดำเนินการ | $\times$        |

รูปที่ 18 แสดงหนาตางการเรียกใชงานโคช

18.เมื่อเปิดหน้า Google form จะแสดงเลขทะเบียนหนังสือรับ ดังรูปที่ 19

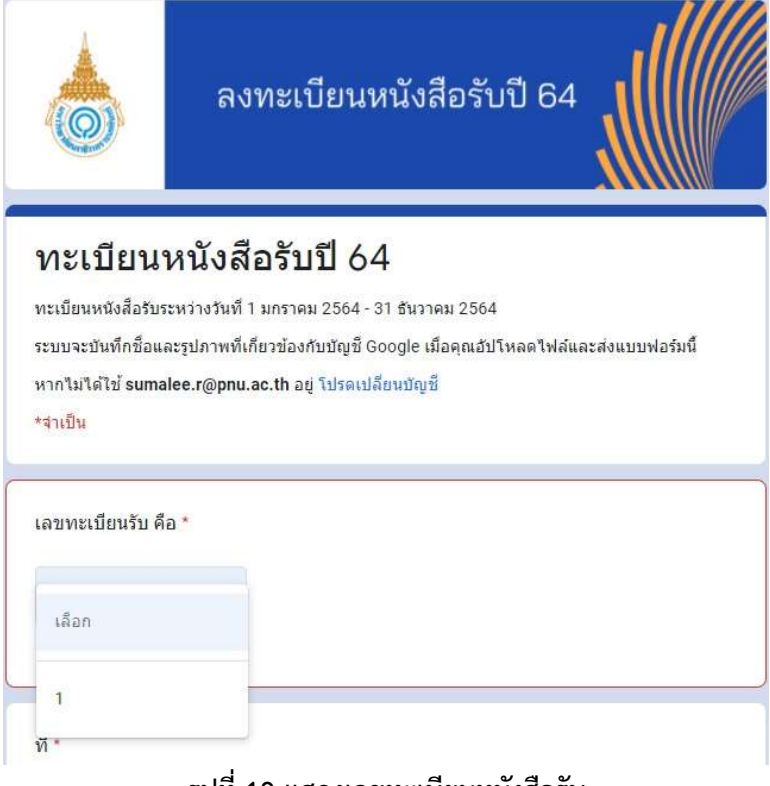

รูปที่ 19 แสดงเลขทะเบียนหนังสือรับ

19.การใส่สคริปต์เพื่อการแจ้งเตือนผ่านไลน์ เมื่อทำการสร้างไลน์กลุ่ม และออก Token เรียบร้อยแล้ว (วิธีการออก Token ไดแสดงไวในเนื้อหาบทที่ 3 หนา 25) โดยการคลิกเลือกหมายเลข 1 การตอบ กลับ แล้วคลิกเลือก $\left|\mathbf{H}\right|$ หมายเลข 2 เพื่อเข้าสู่หน้า Google sheet ดังรูปที่ 21

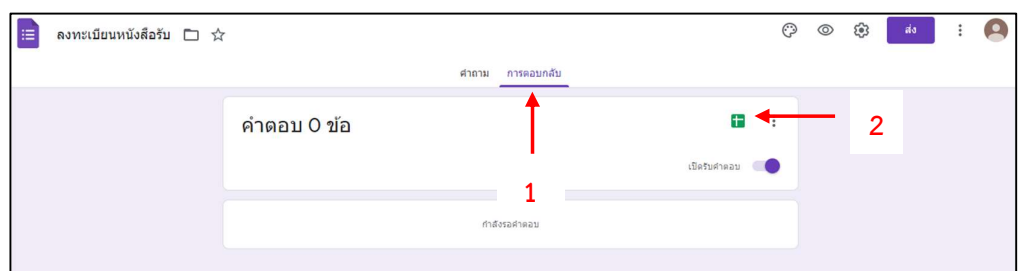

รูปที่ 20 แสดงหนาตางการเลือกใชงาน Google sheet

20.หลังจากเข้าสู่หน้า Google sheet .ให้คลิกเลือก เครื่องมือ หมายเลข 1 และคลิก โปรแกรมแก้ไข สคริปต์ ที่หมายเลข 2 จะแสดงหน้าต่างดังรูปที่ 22 แสดงหน้าต่าง App Script เพื่อใส่สคริปต์ ในรูปที่ 23

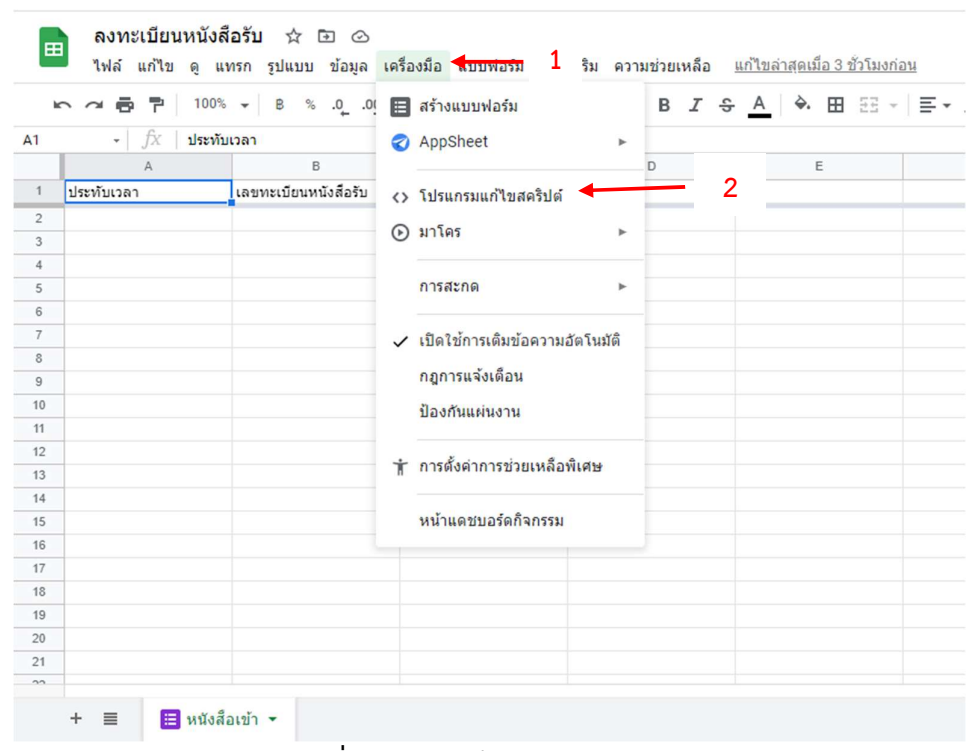

รูปที่ 21 แสดงหน้า Google sheet

|                   | Apps Script โครงการไม่มีชื่อ |        | การทำให้ใช้งานได้ ▼                                                                                                    | $^{\circledR}$ | $\mathbb{R}$ (2) |
|-------------------|------------------------------|--------|----------------------------------------------------------------------------------------------------|----------------|------------------|
| $\odot$           | ไฟล์                         |        | $+$ 5 $\epsilon$ $\boxed{2}$ 5 $\epsilon$ $\frac{1}{2}$ 5 $\epsilon$ $\frac{1}{2}$ 5 $\epsilon$ $\frac{1}{2}$ 5 $\epsilon$ $\frac{1}{2}$ 5 $\epsilon$ 5 $\frac{1}{2}$<br>่ บันทึกการศาเนินการ |                | ใช้ตัวแก้ไขเง่   |
| $\leftrightarrow$ | svia.gs                      |        | function myFunction() {                                                                                                    |                |                  |
| $\circledcirc$    | ไลบรารี                      | $^{+}$ | $\}$                                                                                                    |                |                  |
| $\equiv$          | บริการ                       | $^{+}$ |                                                                                                    |                |                  |
| ణ్ణ               |                              |        |                                                                                                    |                |                  |
|                   |                              |        | rula 00 ugo waladoo Ang Cantat                                                                                                    |                |                  |

รูปที่22 แสดงหนาตาง App Script

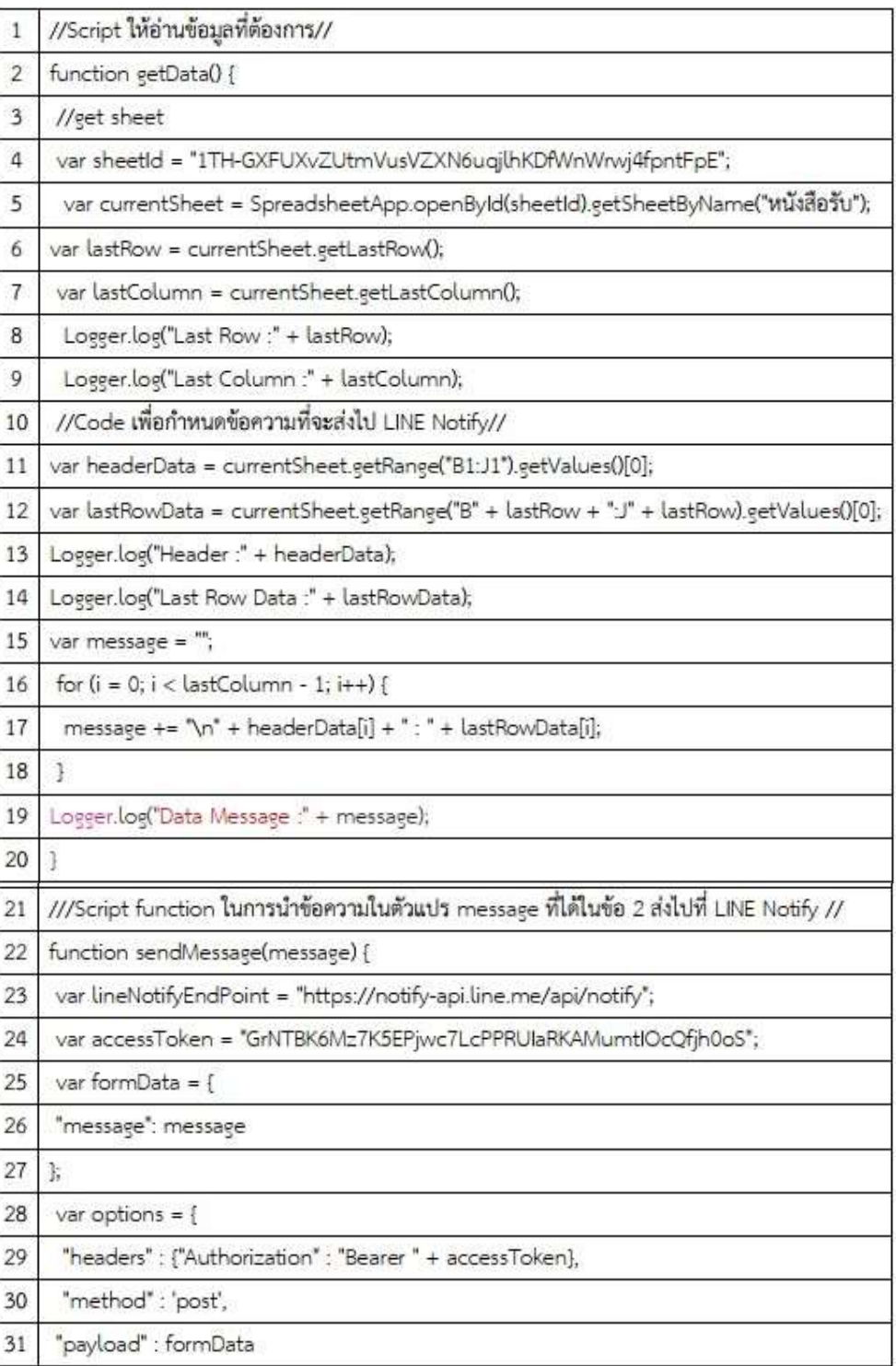

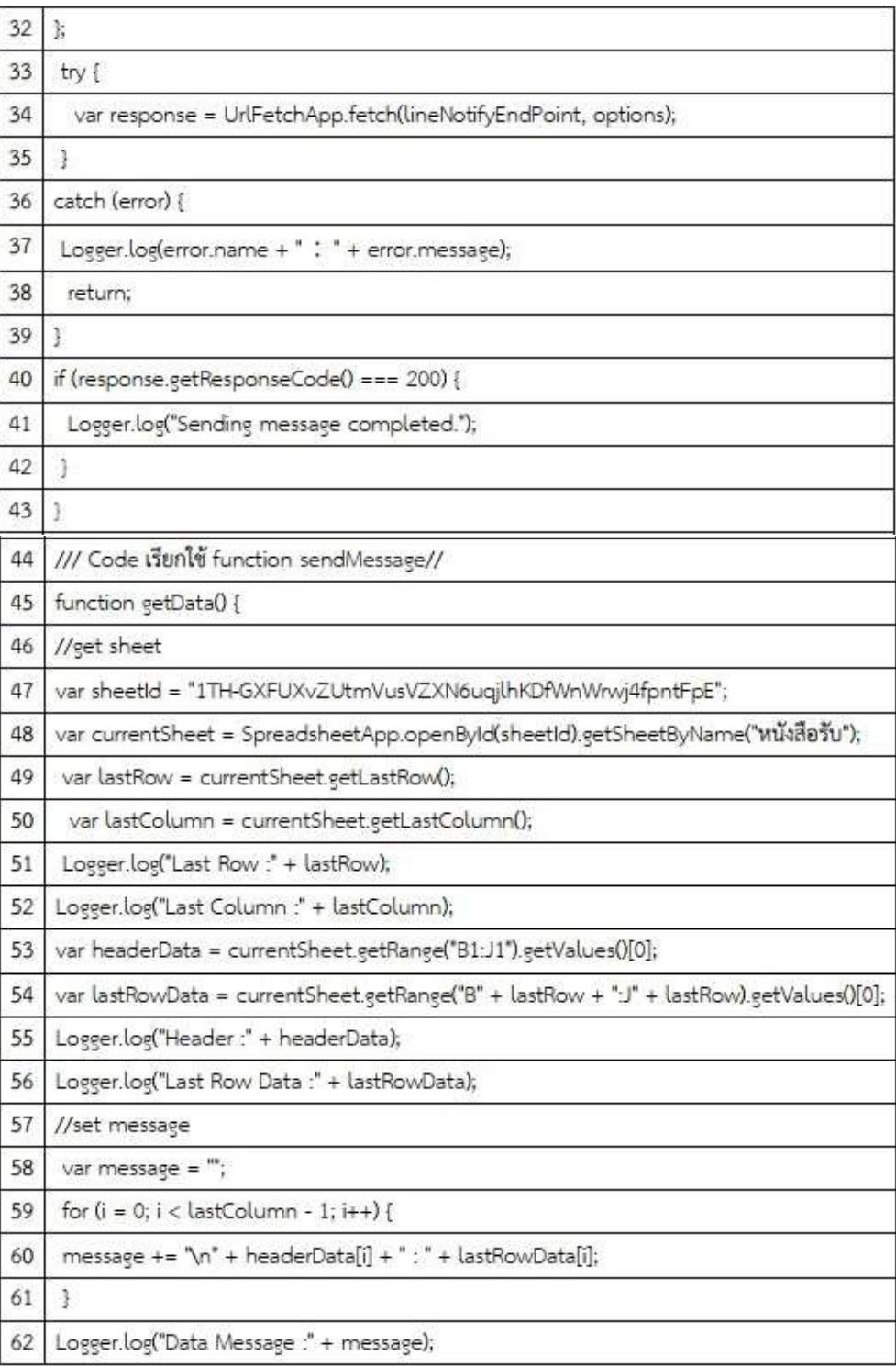

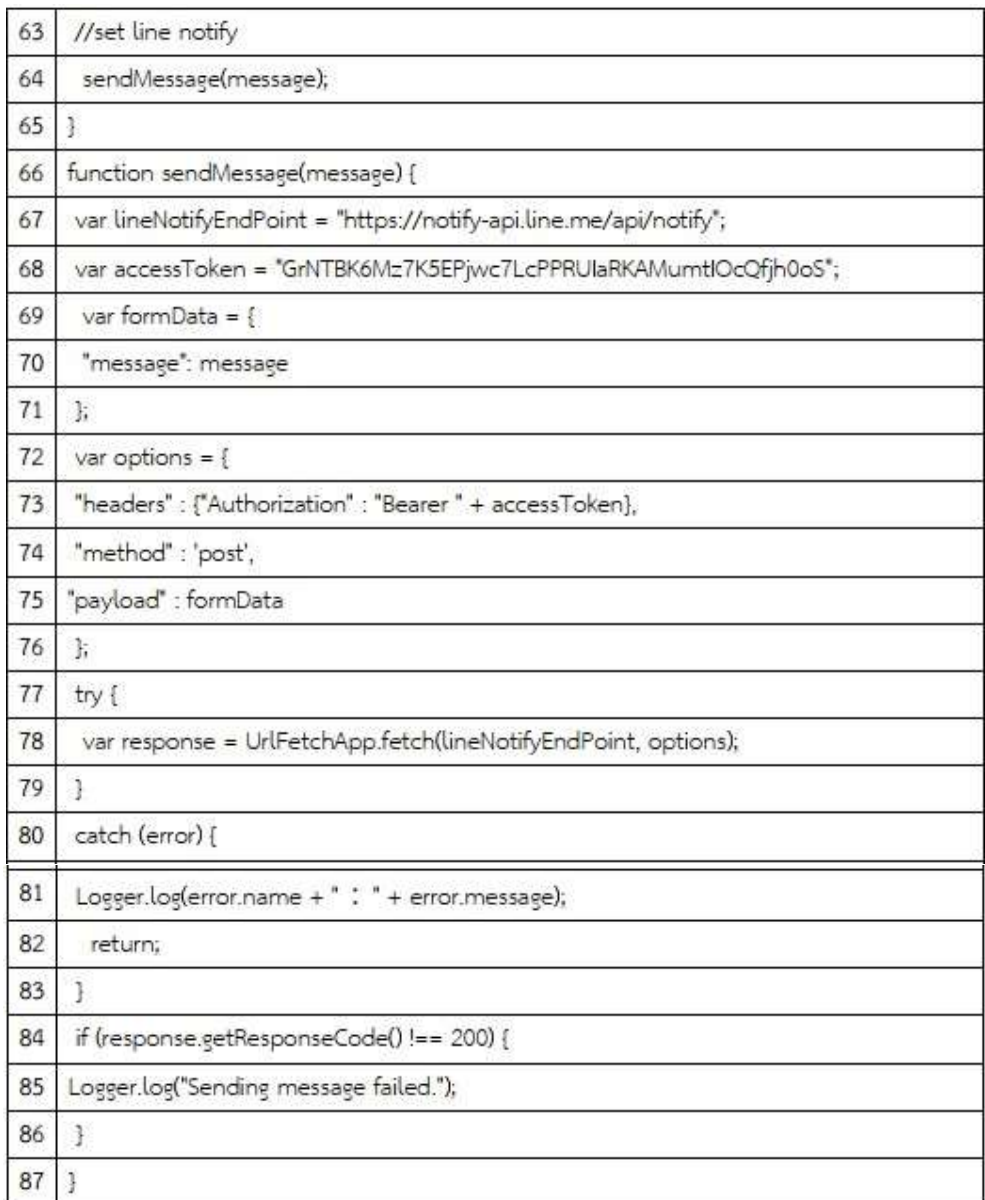

## ์ รูปที่ 23 สคริปต์สำหรับการแจ้งเตือนผ่านไลน์

## 21.ปรับแกสคริปตในรูปที่ 23 ดังนี้

 21.1 บรรทัดที่ 4 และ 47 คัดลอด sheetID จาก URL Google sheet ใหคัดลอกเฉพาะ สวนที่เปนสีแดง

https://docs.google.com/spreadsheets/d/1TH-

GXFUXvZUtmVusVZXN6uqjlhKDfWnWrwj4fpntFpE/edit?resourcekey#gid=305399544

21.2 บรรทัดที่ 5 และ 48 ใสชื่อแผนงานของ Google sheet ในที่นี้เปลี่ยนชื่อจาก "การ ตอบแบบฟอรม" เปน "หนังสือรับ"

21.3 บรรทัดที่ 24 และ 68 ใส่ Token ของไลน์กลุ่มที่ต้องการแจ้งเตือน 22.หลังจากแก้ไขสคริปต์เรียบร้อยแล้วให้ทำการบันทึก อิ จะปรากฏหน้าต่างดังรูปที่ 24

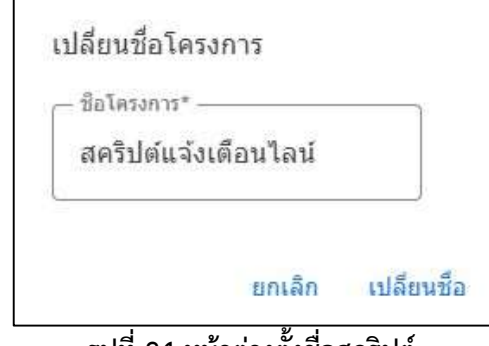

รูปที่24 หนาตางต้งัชื่อสคริปต

23.คลิกปุ่ม �� เพื่อกำหนด triggers โดยครั้งแรกจะปรากฏหน้าต่าง ดังรูปที่ 25 ให้คลิกเลือก จาก แผนตารางทำการ ที่หมายเลขที่ 1 และคลิกเลือก เมื่อสงฟอรม ที่หมายเลขที่ 2 และคลิกเลือก แจงเตอืนทุกวันที่หมายเลย 3 แลวคลิกเลือก บันทึก ที่หมายเลขที่ 4 จะแสดงหนาตางดังรูปที่ 17

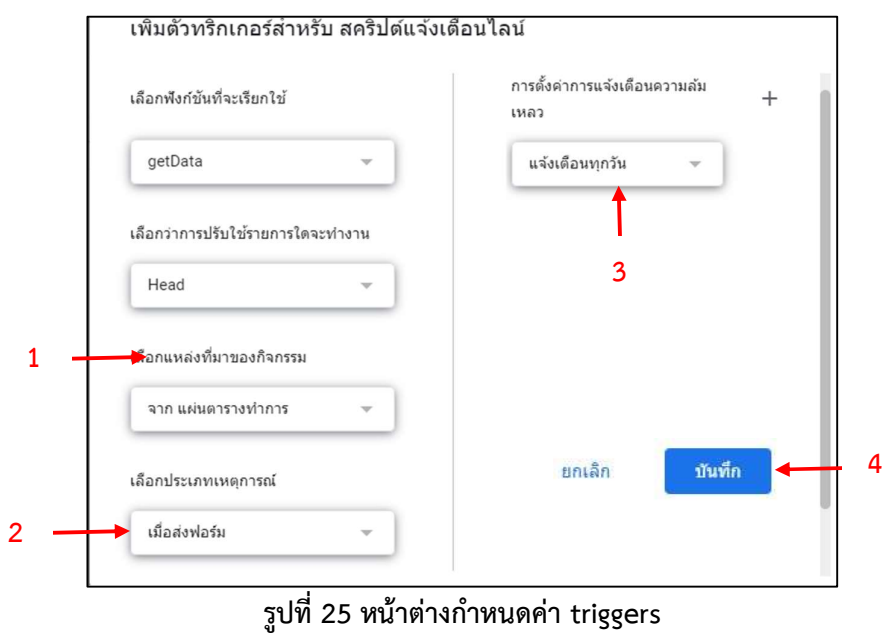

24.เมื่อปรากฏหนาตางใหเลือกบัญชี Gmail สำหรับ G Suite for Education ของเรา หมายเลขที่ 1 และคลิก อนุญาต หมายเลขที่ 2 จะแสดงหนาตางดังรูปที่ 26

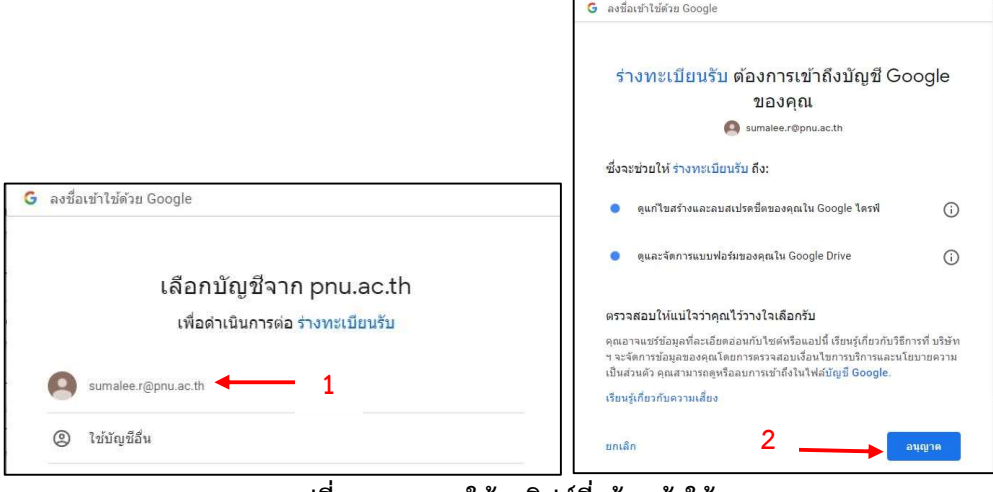

รูปที่ 26 อนุญาตให้สคริปต์ที่สร้างเข้าใช้งาน

25.จากนั้นคลิกเลือก เรียกใช หมายที่ 1 เพื่อทำการเรียกใชงานโคช กรณีโคชมีปญหาสามารถคลิก แกปญหา ที่หมายเลขที่ 2 และคลิก บันทึกการดำเนินการ หมายเลยที่ 3

|                   | Apps Script | โค้ชส่งข้อความ |   |                                                                                            |                                                                                             | การทำให้ใช้งานได้ ▼ | ⊚ | $\mathop{\mathop{\cdots}}\nolimits$ |
|-------------------|-------------|----------------|---|--------------------------------------------------------------------------------------------|---------------------------------------------------------------------------------------------|---------------------|---|-------------------------------------|
| $\odot$           | ไฟล์        |                |   |                                                                                            | D เรียกใช้ b แก้ปัญหา getData ▼ บันทึกการตำเนินการ                                          |                     |   | ใช้ตัวแก้ไขเดิ:                     |
| $\leftrightarrow$ | Trings      |                |   | //Script ให้อ่านข้อมูลที่ต้องการ <mark>'</mark> /                                          |                                                                                             |                     |   |                                     |
| Ö                 | ใลบรารี     |                |   | function getData() {<br>//get sheet                                                        |                                                                                             |                     |   |                                     |
| $\Xi_{\nu}$       | บริการ      |                | 6 | var sheetId = "1TH<br>var currentSheet :                                                   | tmVusVZXN6uqjlhKDfWnWrwj4fpntFpE";<br>etApp.openById(sheetId).getSheetByName("หนังสือรับ"); |                     |   |                                     |
| త్రి              |             |                |   | var lastRow = currentsneet.getLastRow();<br>var lastColumn = currentSheet.getLastColumn(): |                                                                                             |                     |   |                                     |

รูปที่ 27 แสดงหน้าต่างการเรียกใช้งานโค้ช

26.เมื่อมีการบันทึกข้อมูลทะเบียนหนังสือรับด้วย Google form ระบบจะทำการแจ้งเตือนไปยังไลน์ กลุ่ม ดังรูปที่ 28

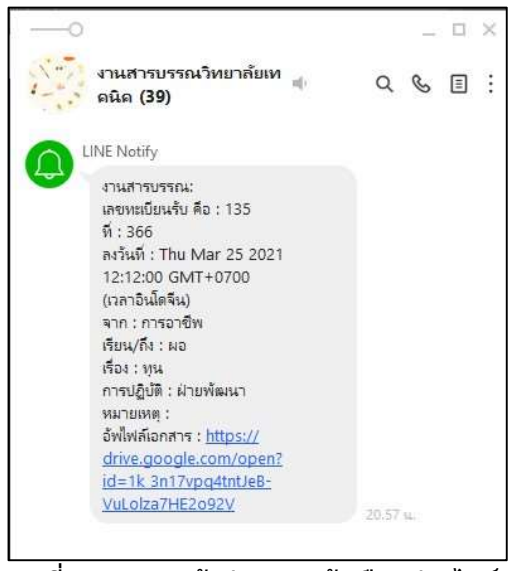

.<br>้รูปที่ 28 แสดงหน้าต่างการแจ้งเตือนผ่านไลน์

หมายเหตุ ขั้นตอนการสรางทะเบียนหนังสือรับ ทะเบียนหนังสือสง สามารถใชโคชและขั้นตอนการทำ แบบเดียวกันไดเลย

## ประวัติผูเขียน

ชื่อ สกุล นางสาวสุมาลี เรืองธนู รหัสนักศึกษา 6210121033 วุฒิการศึกษา

 วุฒิ ชื่อสถาบัน ปที่สำเร็จการศึกษา วิทยาศาสตรบัณฑิต สาขาเทคโนโลยีสารสนเทศ มหาวิทยาลัยเทคโนโลยีพระจอมเกล้าธนบุรี 2551

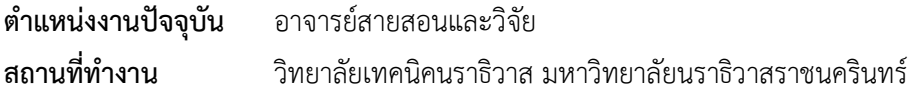